# **UNIVERSIDAD POLITÉCNICA SALESIANA SEDE QUITO**

### **CARRERA: INGENIERÍA DE SISTEMAS**

**Trabajo de titulación previo a la obtención del título de: Ingeniero e Ingeniera de Sistemas**

**TEMA:**

# **DESARROLLO DE UNA APLICACIÓN WEB PARA LA GESTIÓN DEL PROCESO DE RECEPCIÓN DE DOCUMENTOS FÍSICOS EN EL ARCHIVO DE LA AGENCIA NACIONAL DE TRÁNSITO EN LA OFICINA DE ATENCIÓN AL USUARIO EN LA AGENCIA CORDERO.**

# **AUTORES: GARCÍA MIRANDA ANDRÉS ARNALDO SILVA TRUJILLO MARÍA JOSÉ**

# **TUTOR: FRANKLIN EDMUNDO HURTADO LARREA**

**Quito, marzo del 2021**

#### **CESIÓN DE DERECHOS DE AUTOR**

Nosotros, Andrés Arnaldo García Miranda con documento de identificación N° 1721965828, y María José Silva Trujillo con documento de identificación N° 1751768449, manifestamos nuestra voluntad y cedemos a la Universidad Politécnica Salesiana la titularidad sobre los derechos patrimoniales en virtud de que somos autores del trabajo de titulación intitulado: DESARROLLO DE UNA APLICACIÓN WEB PARA LA GESTIÓN DEL PROCESO DE RECEPCIÓN DE DOCUMENTOS FÍSICOS EN EL ARCHIVO DE LA AGENCIA NACIONAL DE TRÁNSITO EN LA OFICINA DE ATENCIÓN AL USUARIO EN LA AGENCIA CORDERO, mismo que ha sido desarrollado para optar por el título de: INGENIEROS DE SISTEMAS, en la Universidad Politécnica Salesiana, quedando la universidad facultada para ejercer los derechos cedidos anteriormente.

En la aplicación a lo determinado por la Ley de Propiedad Intelectual, en nuestra condición de autores nos reservamos los derechos morales de la obra antes citada. En concordancia, suscribo este documento en el momento que hago entrega del trabajo final en formato digital a la Biblioteca de la Universidad Politécnica Salesiana.

\_\_\_\_\_\_\_\_\_\_\_\_\_\_\_\_\_\_\_\_\_\_\_\_\_\_ \_\_\_\_\_\_\_\_\_\_\_\_\_\_\_\_\_\_\_\_\_\_\_\_\_

Quito, marzo del 2021

 $ndres$  $\int$  arcia

Andrés Arnaldo García Miranda María José Silva Trujillo CI: 1721965828 CI: 1751768449

Mourbus

#### **DECLARATORIA DE COAUTORÍA DEL DOCENTE TUTOR**

Yo declaro que bajo mi dirección y asesoría fue desarrollado el trabajo de titulación, DESARROLLO DE UNA APLICACIÓN WEB PARA LA GESTIÓN DEL PROCESO DE RECEPCIÓN DE DOCUMENTOS FÍSICOS EN EL ARCHIVO DE LA AGENCIA NACIONAL DE TRÁNSITO EN LA OFICINA DE ATENCIÓN AL USUARIO EN LA AGENCIA CORDERO realizado por Andrés Arnaldo García Miranda y María José Silva Trujillo, obteniendo un producto que cumple con todos los requisitos estipulados por la Universidad Politécnica Salesiana, para ser considerados como trabajo final de titulación.

Quito, marzo del 2021

FRANKLIN EDMUNDO HURTADO LARREA

CI: 1713382016

#### **DEDICATORIA**

A Marieta y José, mis padres, por su incansable esfuerzo que resultó en tres hijas profesionales, por su inagotable apoyo emocional y moral a lo largo de toda la carrera, a mis hermanas Pamela y Wendy que han sido siempre un espejo en el cual reflejarse y seguir adelante, a Andrés por tu paciencia y amistad. Gracias

María José Silva Trujillo

Dedico este proyecto a Dios porque a lo largo del camino me lleno de muchas bendiciones y fue la fortaleza en los momentos difíciles, a mis amados padres Blanca Miranda y Cesar García que siempre se esforzaron para que nunca me faltará nada.

A mis hermanas Gabriela y Noemi que son mi inspiración, a mi tía Soledad Miranda quien con su apoyo incondicional me ayudo a que pudiera cumplir mi meta.

A mis grandes amigos y amigas Jhon, Richard, Juan, Vinicio, Xime quienes me han acompañado a lo largo de mi vida y siempre me han motivado a ser mejor, a María José por confiar en mí y brindarme siempre su apoyo muchas gracias.

Andrés Arnaldo García Miranda

#### **AGRADECIMIENTOS**

Agradecemos de manera muy especial a nuestros padres por ser el apoyo fundamental durante todo nuestro proceso de formación profesional.

A nuestros docentes por impartir sus conocimientos y por demostrar que la educación viene del corazón.

A nuestro tutor y amigo el Ing. Franklin Hurtado por guiarnos durante nuestro proyecto y por ser una gran persona tanto en lo profesional y personal.

Andrés Arnaldo García Miranda y María José Silva Trujillo

# ÍNDICE DE CONTENIDOS

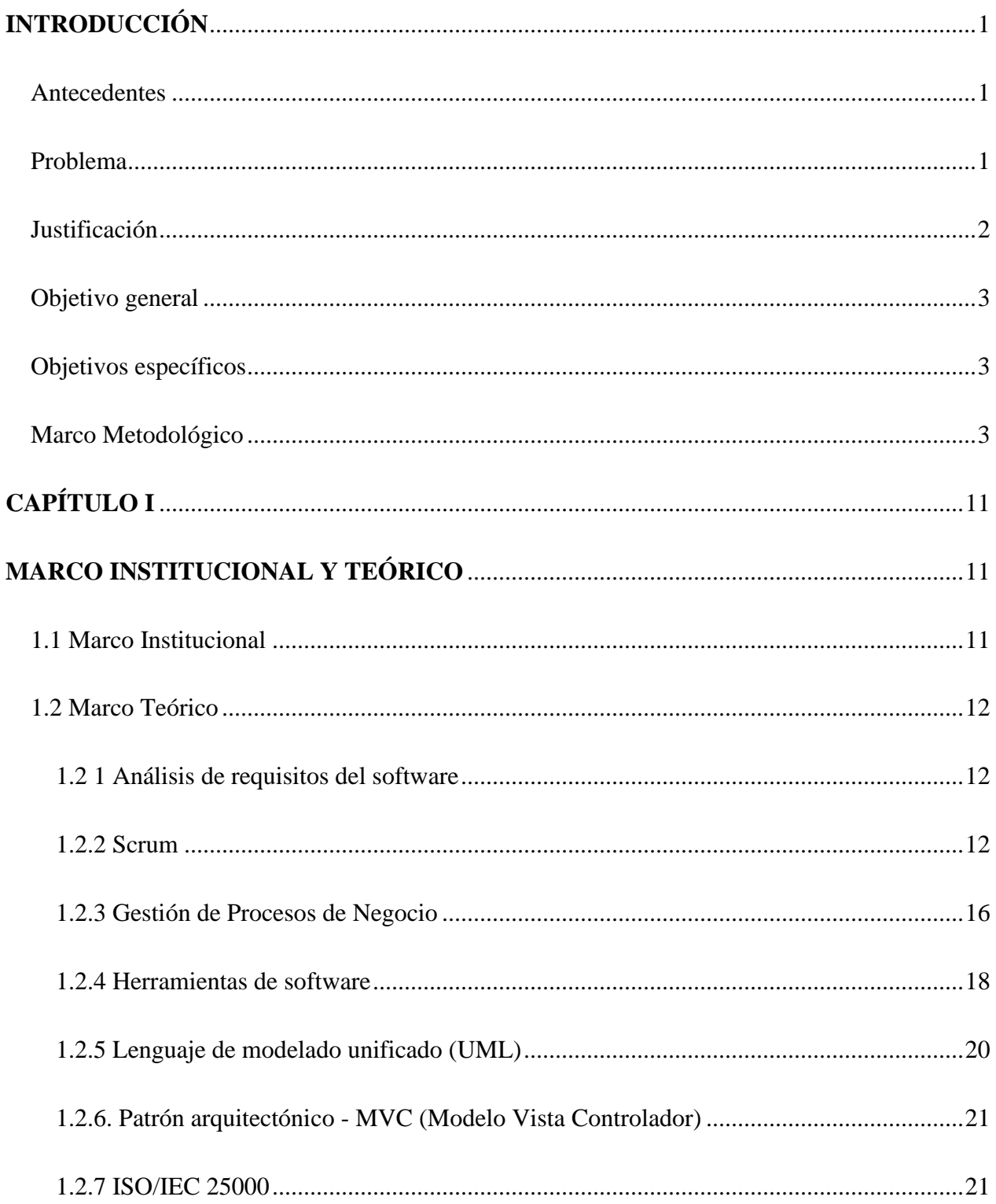

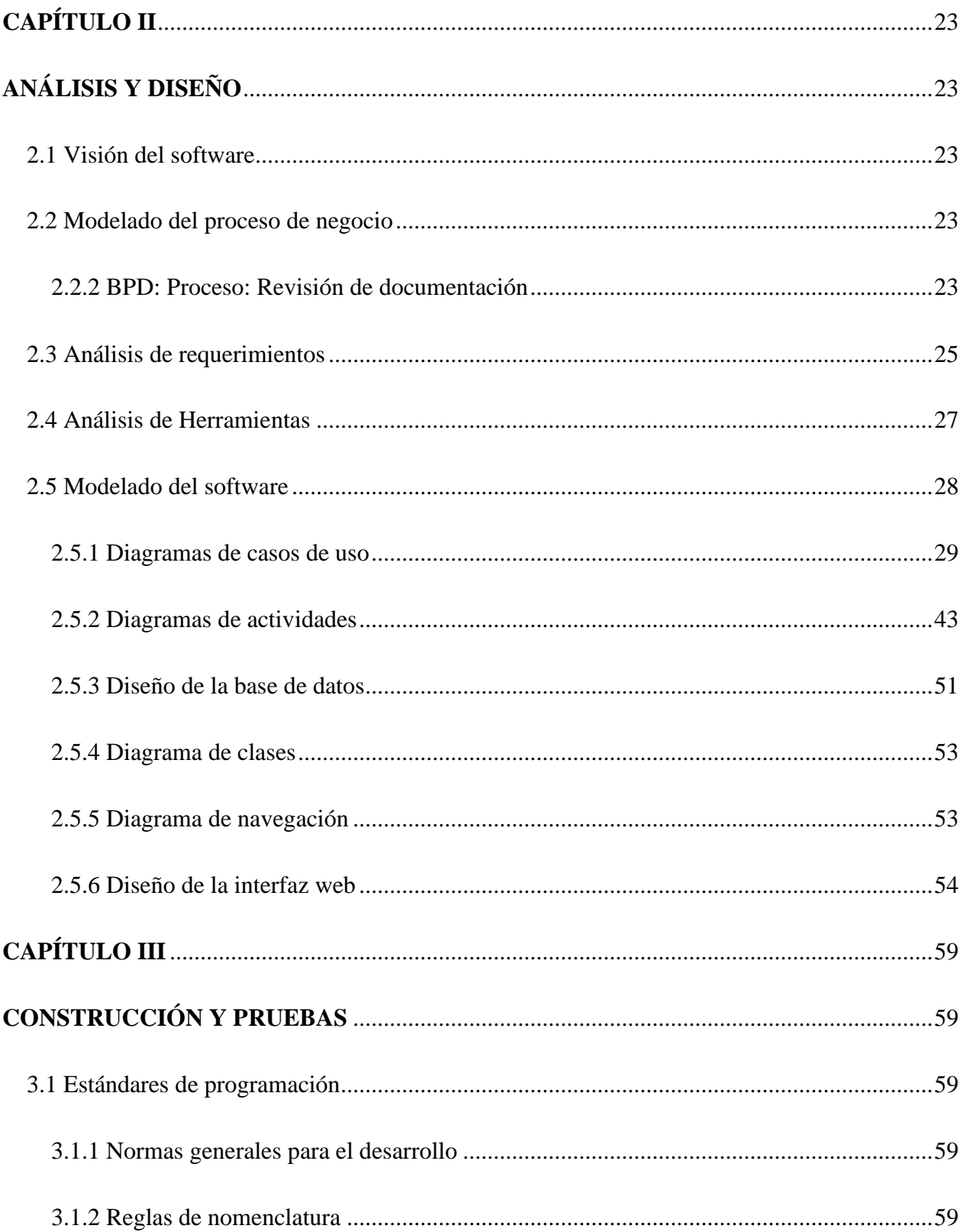

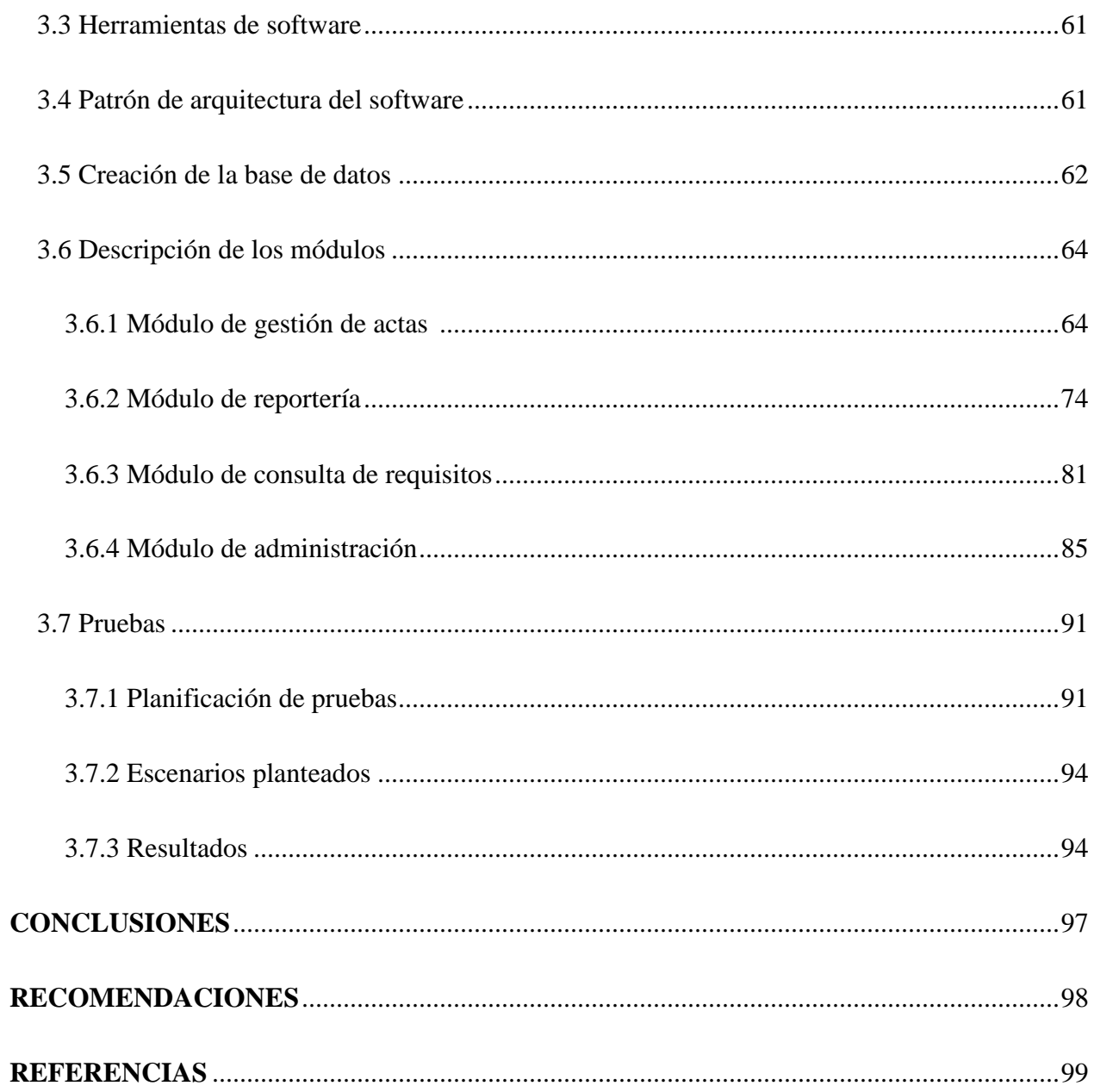

# **ÍNDICE DE TABLAS**

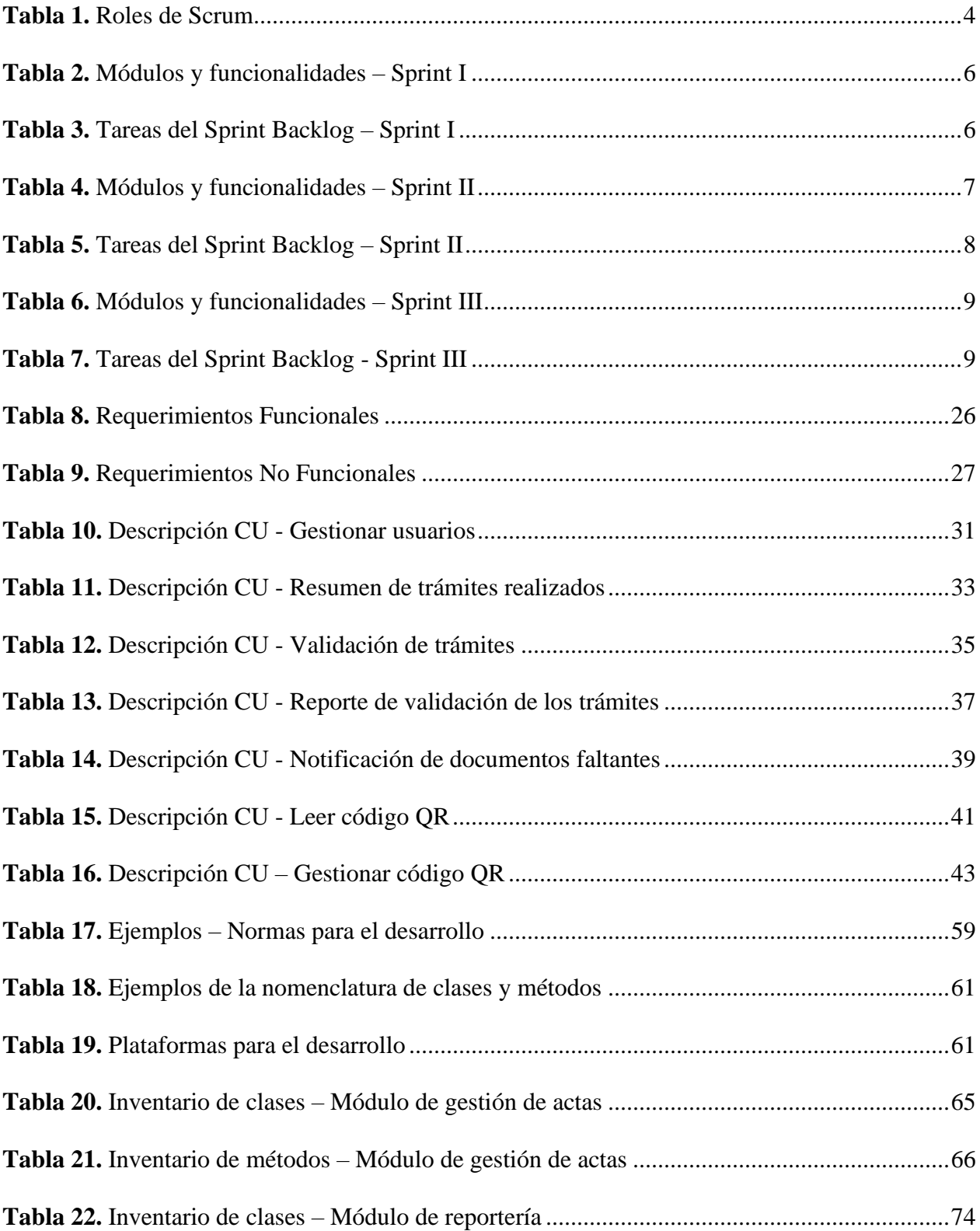

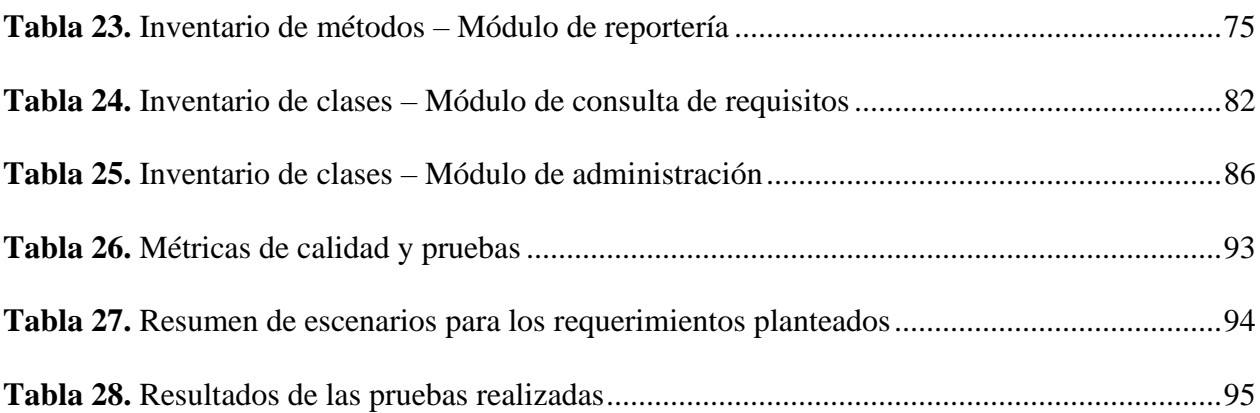

## **ÍNDICE DE FIGURAS**

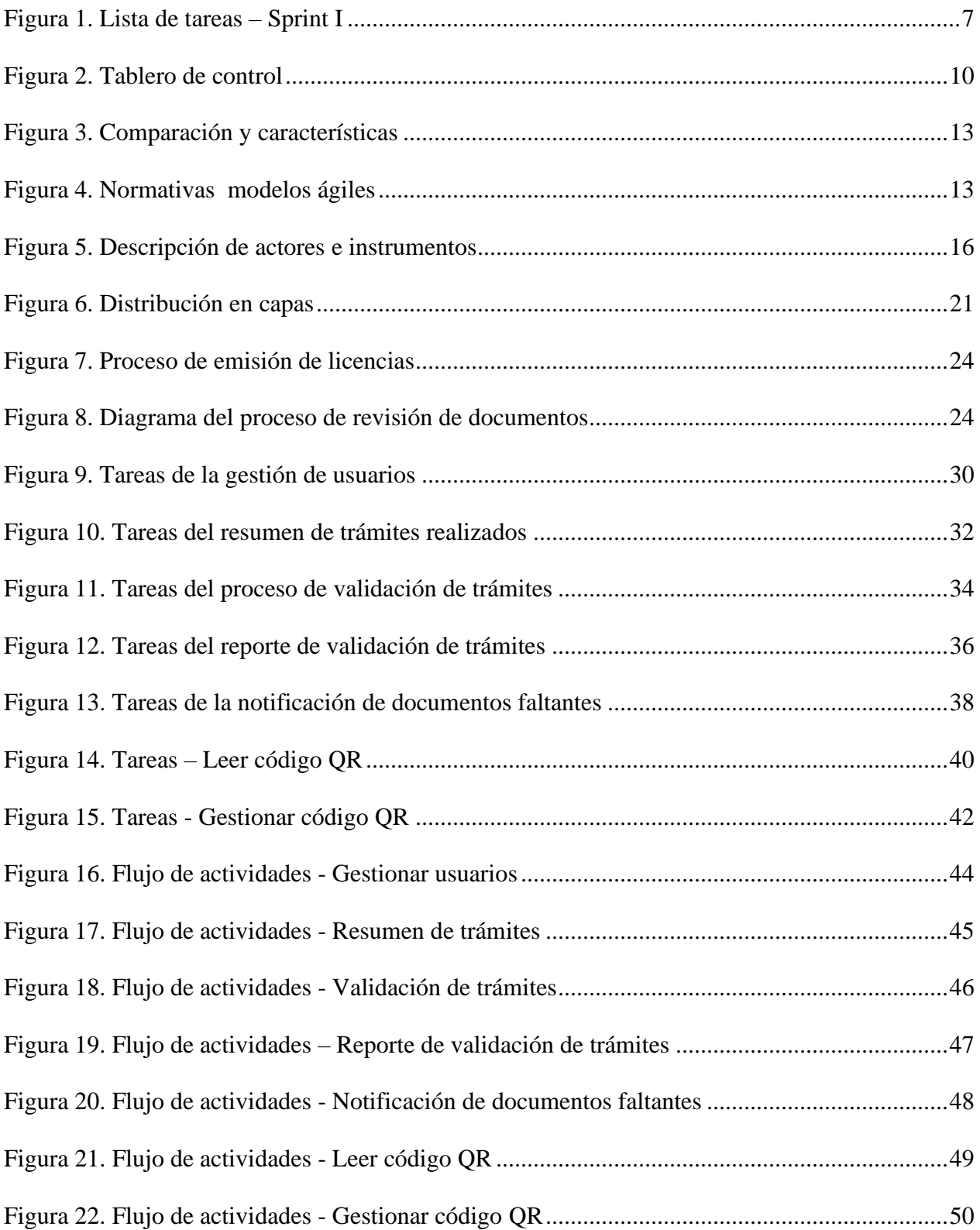

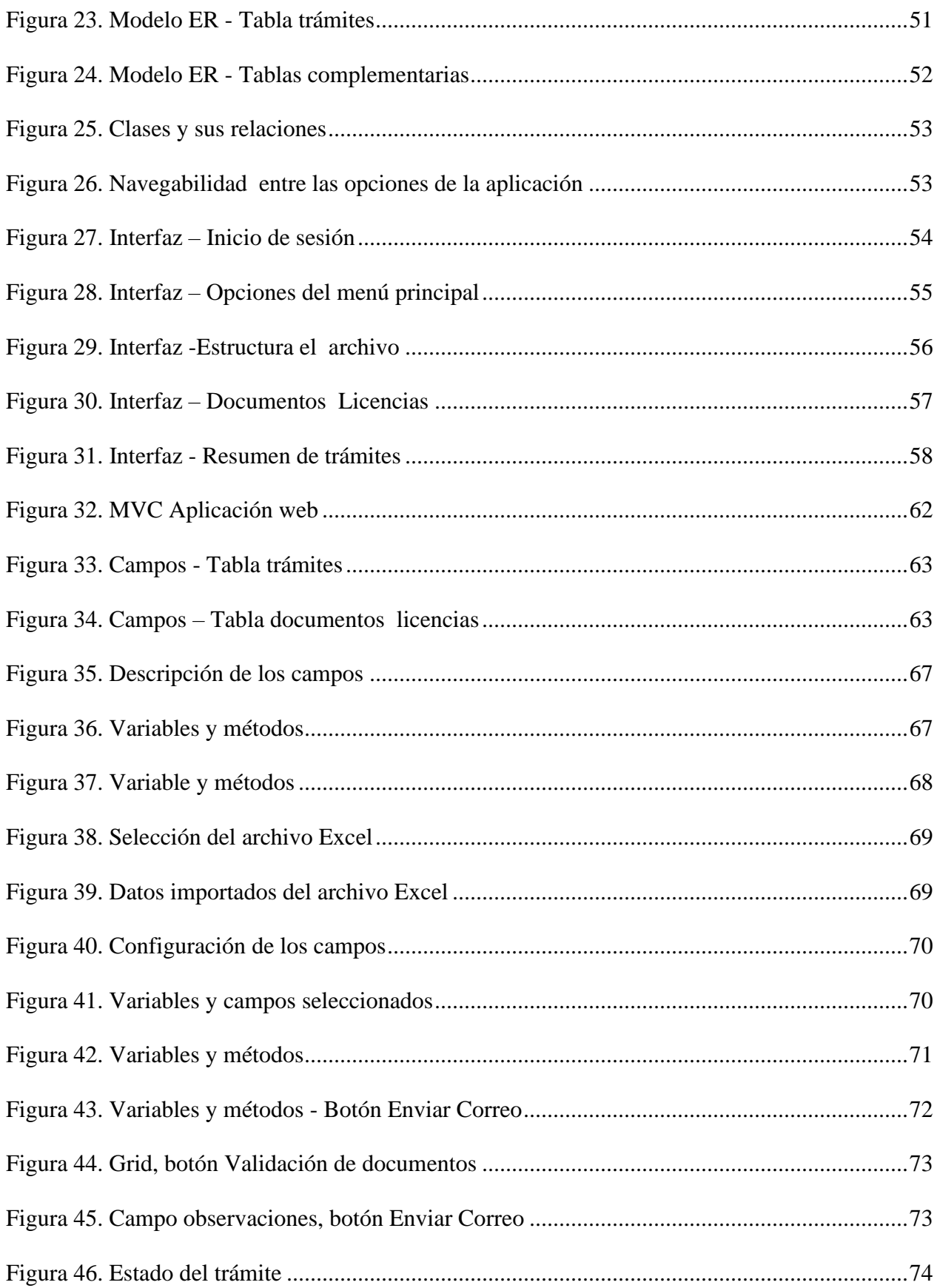

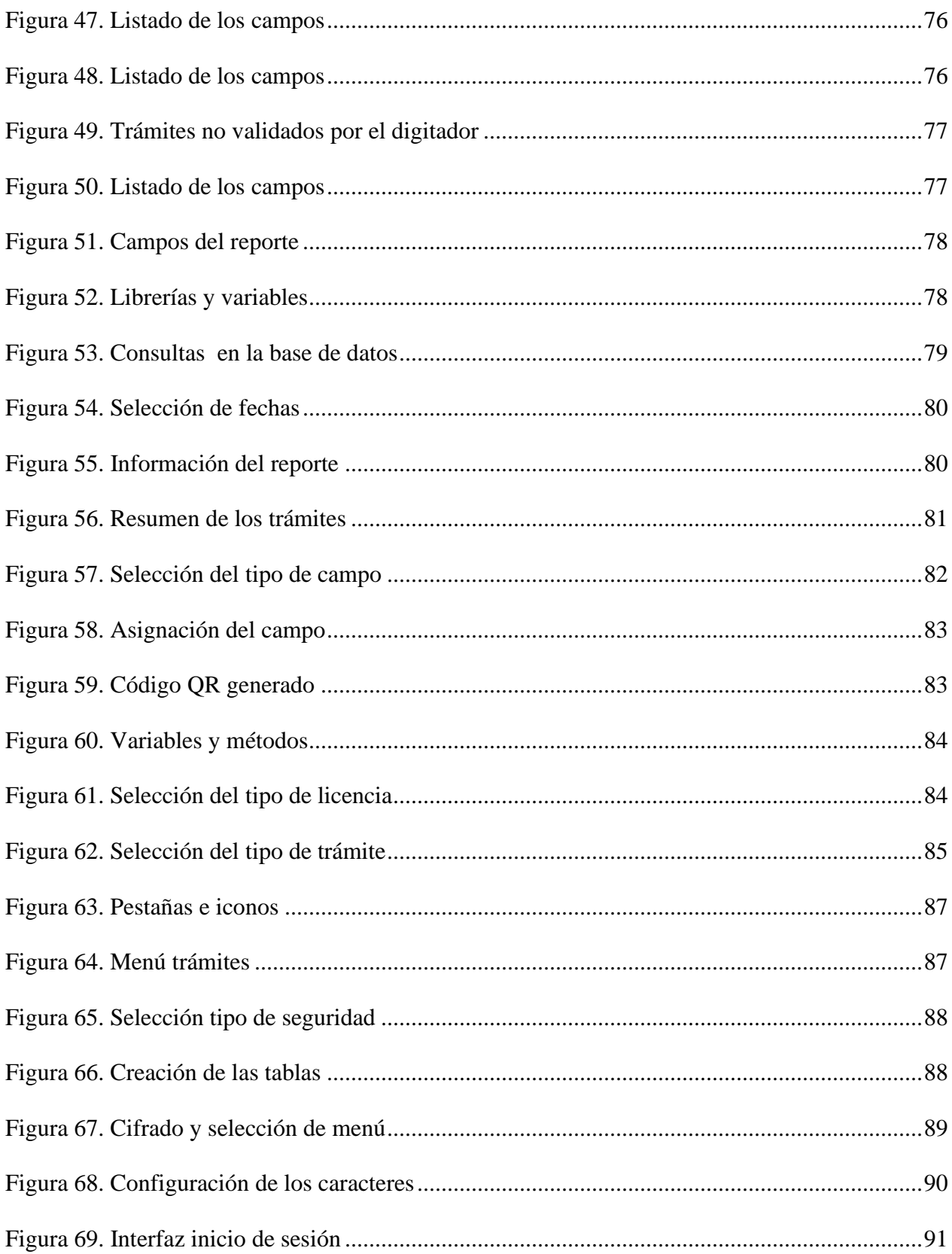

#### **RESUMEN**

El presente proyecto técnico plantea el desarrollo de una aplicación web que sirva de apoyo para el proceso de revisión y validación de los archivos en los trámites que se realizan en la Agencia Nacional de Tránsito - Oficina Cordero. Dentro de la problemática se hizo un análisis del proceso actual de la revisión de los trámites que manejan dentro de la Agencia Nacional de Tránsito - Oficina Cordero con el fin de identificar los factores que generan una demora en dicho proceso. Como marco metodológico se utilizó Scrum para la entrega de los incrementos del software, donde se realizaron reuniones para la presentación de cada uno.

El resultado al concluir la última entrega, es el software terminado en base todos los requerimientos planteados por el cliente y a las pruebas realizadas para garantizar la calidad del mismo. La aplicación web reduce los tiempos de respuesta en el proceso de revisión de la documentación física obteniendo una mayor eficiencia. La utilización de Scrum permitió que se cumpla de forma efectiva las entregas incrementales logrando como resultado la satisfacción del cliente.

#### **ABSTRACT**

This technical project proposes the development of a web application to support the process of review and validation of files in the procedures carried out at the National Transit Agency - Cordero Office. Within the problem, an analysis was made of the current process of reviewing the procedures that are handled within the National Transit Agency - Cordero Office in order to identify the factors that generate a delay in the process.

As a methodological framework, Scrum was used for the delivery of the software increments, where meetings were held for the presentation of each one.

The result at the end of the last delivery is the finished software based on all the requirements set by the client and the tests performed to ensure its quality. The web application reduces response times in the process of reviewing the physical documentation obtaining greater efficiency. The use of Scrum allowed the incremental deliveries to be met effectively, achieving customer satisfaction as a result.

#### **INTRODUCCIÓN**

#### <span id="page-15-1"></span><span id="page-15-0"></span>**Antecedentes**

La Agencia Nacional de Tránsito en la Oficina de Atención al Usuario Agencia Cordero desde sus inicios ha llevado el manejo de la documentación física de los trámites revisándolos de forma manual. En una jornada de trabajo la persona encargada, recibe de 120 a 130 trámites acorde a la solicitud de un usuario y en cada trámite se adjuntan de 6 a 7 documentos que se tienen que revisar. Los trámites incompletos en algunos casos suelen permanecer represados por varios meses, de acuerdo a información provista por la persona encargada del Archivo en la Agencia Cordero. Frente a esta situación los autores del proyecto plantean como propuesta el desarrollo de una aplicación web que apoye el proceso de revisión de estos documentos.

#### <span id="page-15-2"></span>**Problema**

La Agencia Nacional de Tránsito (ANT) es una institución de carácter público encargada de controlar los procesos relacionados con la tramitación vehicular dentro del país, cuenta con 80 oficinas en las 24 provincias del Ecuador en las cuales se realizan alrededor de 100 a 150 trámites diarios que pasarán por un proceso de validación y verificación para finalmente ser archivados en las respectivas bodegas de la institución.

En la actualidad, dentro de las oficinas de la ANT a nivel nacional el procedimiento para la verificación de los trámites previo a su almacenamiento consiste en, una persona encargada de revisar y gestionar de forma manual alrededor de 100 trámites diarios, los cuales contienen de 8 a 12 documentos, en consecuencia, este proceso dura días o incluso meses.

Se conoce también que existen casos en que hay pérdida de documentos, provocando acumulación de trámites. Basándose en esta necesidad se plantea el desarrollo de un prototipo para optimizar el proceso de verificación de trámites para la Oficina Cordero perteneciente a la ciudad de Quito en la provincia de Pichincha.

#### <span id="page-16-0"></span>**Justificación**

En base al análisis del problema de estudio donde se refleja que existe una demora en el proceso de recepción de documentos físicos, así como una comunicación deficiente con las demás áreas en el Archivo de la Agencia Nacional de Tránsito (ANT) en la Oficina de Atención al Usuario Agencia Cordero, esto se debe a que el proceso funciona de forma manual y es necesario optimizar los recursos materiales y el tiempo, la agencia como tal requiere la agilización de estos procesos.

La automatización de estos procesos beneficiará directamente al Jefe de Archivo de la ANT, quién está encargado de validar los trámites que recibe de los Digitadores mejorando de esta manera la gestión documental.

Por otro lado, el uso de la tecnología será importante para solventar estas necesidades, parte de ello es la utilización de aplicaciones web para el acceso la información debido a que en la actualidad toda la información se maneja a través de internet y cada vez la cantidad de información aumenta significativamente, una de las ventajas de utilizar una aplicación web es el ahorro de costos de hardware y software por la existencia de herramientas gratuitas para su desarrollo y también estas aplicaciones son escalables y de rápida actualización.

El presente proyecto pretende brindar una solución a esta problemática proponiendo el desarrollo de una aplicación web para el ahorro de recursos materiales y tiempo de procesos operativos que realizan el personal de Archivo en la Agencia Cordero permitiendo una comunicación más eficiente con las demás áreas en caso de pérdida reduciendo el tiempo de espera y evitando la acumulación excesiva de trámites sin revisar o en espera.

#### <span id="page-17-0"></span>**Objetivo general**

Desarrollar una aplicación web que automatice el proceso de recepción de documentos físicos para el Archivo de la Agencia Nacional de Tránsito en la Oficina de Atención al Usuario en la Agencia Cordero.

#### <span id="page-17-1"></span>**Objetivos específicos**

- Realizar el levantamiento de requisitos funcionales y no funcionales, referidos a las principales necesidades que existen en el Archivo de la Agencia Nacional de Tránsito en la Oficina de Atención al Usuario en la Agencia Cordero.
- Analizar y diseñar la aplicación web con la finalidad de cumplir los requisitos planteados por el responsable del Archivo.
- Construir y evaluar la aplicación web para garantizar la usabilidad y navegabilidad por parte del usuario.

#### <span id="page-17-2"></span>**Marco Metodológico**

Para el desarrollo del presente proyecto se utilizó un marco de trabajo para poder llevar a cabo el análisis, diseño y construcción de la aplicación web, el marco elegido fue Scrum. A continuación, se detallan los puntos más importantes de la utilización de este marco de trabajo en el proyecto.

#### **Definición de roles**

En base a la propuesta del marco de trabajo se plantearon los siguientes roles principales:

<span id="page-18-0"></span>**Tabla 1.** Roles de Scrum

| <b>Rol de Scrum</b>                       | Persona/Organización                                                    |  |
|-------------------------------------------|-------------------------------------------------------------------------|--|
| <b>Cliente</b>                            | Agencia Nacional de Tránsito Agencia Cordero (ANT) -<br>Oficina Cordero |  |
| <b>Scrum Master</b>                       | Tutor del proyecto                                                      |  |
| Dueño del Producto                        | Analista de Soporte Técnico Provincial                                  |  |
| <b>Equipo de Desarrollo</b>   Estudiantes |                                                                         |  |

Elaborado por: Los autores

Dentro del manejo de los roles el tutor del proyecto colaboró en el rol de Scrum Master con algunas limitantes, entre ellas, él no fue responsable en su totalidad del cumplimiento de Scrum al ser un ejercicio académico su principal función es guiar en el desarrollo del proyecto. Las principales tareas que asumió fueron: La asistencia a las reuniones de revisión de los Sprint y fue el soporte para el Equipo de Desarrollo al momento de tomar decisiones en cuanto a cambios que se dieron a lo largo de los Sprint.

Por otro lado, el rol del Dueño de Producto fue asignado a la Analista de Soporte Técnico Provincial quién fue la representante directa del cliente, su participación de igual manera tuvo ciertas limitantes dentro del marco de Scrum, sin embargo recibió total apoyo del resto del equipo para poder desempeñar su rol, entre las actividades en la que estuvo presente fueron: La reuniones de planificación y revisión del Sprint, también colaboró con el Equipo de Desarrollo para la elaboración del Product Backlog y en algunas de las reuniones del Daily Scrum.

El Equipo de Desarrollo por su parte asumió la responsabilidad total dentro del marco de trabajo asegurando el cumplimiento de las entregas de los incrementos del proyecto.

#### **Planificación**

Los elementos principales dentro de la planeación del marco de trabajo Scrum con los que se llevó a cabo cada Sprint en el proyecto fueron los siguientes:

- 1. Reunión de planificación del Sprint
- 2. Creación del Sprint Backlog
- 3. Creación del Product Backlog
- 4. Daily Scrum.
- 5. Reunión de revisión del Sprint

En cada Sprint se inició con la reunión de planificación, donde se presentaron a detalle las tareas seleccionadas (Sprint Backlog) que se cumplieron en cada uno de ellos, estas tareas fueron el producto del análisis de la lista de los requerimientos del cliente (Product Backlog) en base al diagrama de procesos de negocio y reuniones previas con el cliente, también se estimaron las fechas de entrega del incremento del producto para cada Sprint.

El siguiente paso fue ejecutar las tareas del Sprint Backlog, donde se llevó a cabo la construcción de los módulos de la aplicación. Para el control de las tareas y los cambios se realizaron pequeñas reuniones (Daily Scrum) del equipo de desarrollo, y de igual manera se consultó al Scrum Master o Dueño del Producto para mantener una retroalimentación constante, esto permitió que se cumplan los objetivos de cada sprint. Finalmente, una vez completadas las tareas en los tiempos estimados, se procedió a la reunión de revisión del Sprint y la entrega del producto de software desarrollado.

Por otro lado, para llevar un control de las tareas y reuniones en cada Sprint se utilizó la herramienta de gestión de proyectos Microsoft Azure DevOps donde se ingresó toda la información correspondiente al Sprint Backlog. A continuación, se detallan las tareas de los Sprint:

#### **Sprint I**

El Sprint I constituyó la base del producto de software, por ende, el objetivo como tal, fue

la construcción de los siguientes módulos con algunas de sus funcionalidades:

| <b>Tuble 2.</b> Modulos y Tunción dictor<br><b>DUITHET</b> |                                                         |  |  |
|------------------------------------------------------------|---------------------------------------------------------|--|--|
| <b>Módulos</b>                                             | <b>Funcionalidades</b>                                  |  |  |
| Módulo de Administración                                   | Creación de usuarios y contraseñas                      |  |  |
| Módulo de gestión de actas                                 | Carga de archivos.                                      |  |  |
| Módulo de reportería                                       | Resumen de trámites realizados<br>Reporte de validación |  |  |

<span id="page-20-0"></span>**Tabla 2.** Módulos y funcionalidades – Sprint I

Elaborado por: Los autores

Las tareas del Sprint Backlog realizadas para cumplir con cada una de las funcionalidades

y que fueron presentadas en la reunión de planificación del Sprint se describen en la tabla 3.

<span id="page-20-1"></span>**Tabla 3.** Tareas del Sprint Backlog – Sprint I

| Lista de tareas - Sprint I                               |                                                                                                    |                                                                                                    |  |
|----------------------------------------------------------|----------------------------------------------------------------------------------------------------|----------------------------------------------------------------------------------------------------|--|
| Elementos del Product Backlog                            | <b>Tareas del Sprint Backlog</b>                                                                                                    | Documentación / Entregables                                                                                        |  |
| Crear Usuarios                                           | Solicitar imágenes, texto y logos que incluirá la aplicación<br>Diseñar Interfaz de inicio de sesión<br>Crear sesiones en la aplicación<br>Validar accesos<br>Diseñar base de datos<br>Crear base de datos |                                                                                                    |  |
|                                                          | Cargar archivos dentro de la aplicación<br>Seleccionar datos del archivo<br>Verificación con checklist de documentación                                                                                    | Diagrama de base de datos.<br>diagrama de casos de uso,<br>informe de pruebas realizadas,<br>producto de software. |  |
| Extraer información del acta de recaudación              | Clasificar información por digitador por Jefe de Agencia                                                                                                    |                                                                                                    |  |
| Generar un resumen de los trámites realizados            | Generar tabla de datos                                                                                                    |                                                                                                    |  |
| por digitador                                            | - Validar conteo de trámites                                                                                                    |                                                                                                    |  |
| Generar reporte de validación de trámites                | Diseñar reporte                                                                                                    |                                                                                                    |  |
| Imprimir el reporte de validación de trámites<br>diarios | - Visualizar reporte final<br>Realizar pruebas de funcionalidad finales                                                                                                    |                                                                                                    |  |
|                                                          | - Instalar software en el equipo                                                                                                    |                                                                                                    |  |

Elaborado por: Los autores

Por otro lado, en la figura 1, se presenta un ejemplo de la planificación de las tareas del Sprint Backlog cargadas dentro de la herramienta Microsoft Azure DevOps, las tareas se dividen en base a los requerimientos del Product Backlog y de cada uno de ellos, se ingresan las tareas a cumplir durante el Sprint.

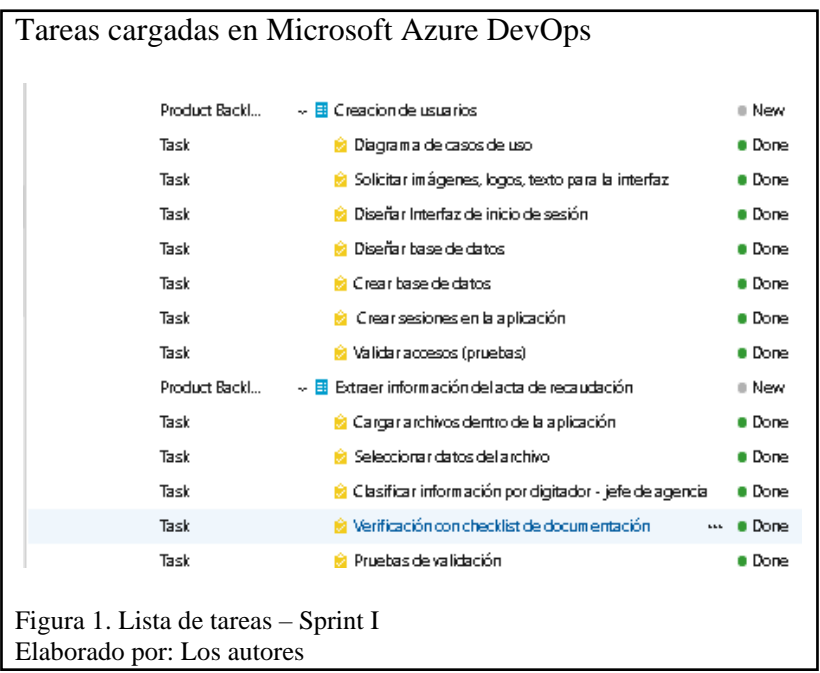

### <span id="page-21-1"></span>**Sprint II**

El objetivo de este Sprint fue la construcción de nuevas funcionalidades en los módulos de

la aplicación, también se realizaron mejoras a los mismos, en base a la reunión de revisión del

Sprint I.

| <b>Módulos</b>       | <b>Funcionalidades</b>     | <b>Cambios</b> | Descripción               |
|----------------------|----------------------------|----------------|---------------------------|
| Módulo<br>de l       | Creación de usuarios y     | <b>SI</b>      | Se mejoró la interfaz de  |
| Administración       | contraseñas                |                | inicio de sesión.         |
| Módulo de gestión de | Carga de archivos.         | <b>SI</b>      | Se<br>añade<br>las        |
| actas                | Envío de correos           |                | funcionalidades<br>de     |
|                      | Validación de los trámites |                | envío de correos          |
|                      |                            |                | validación<br>de<br>los   |
|                      |                            |                | trámites.                 |
| Módulo de reportería | trámites<br>de<br>Resumen  | <b>SI</b>      | el<br>de<br>En<br>resumen |
|                      | realizados                 |                | trámites se agrega a más  |
|                      | Reporte de validación      |                | del<br>resumen<br>por     |
|                      |                            |                | digitador, un resumen     |
|                      |                            |                | general para el conteo    |
|                      |                            |                | de los trámites.          |

<span id="page-21-0"></span>**Tabla 4.** Módulos y funcionalidades – Sprint II

Elaborado por: Los autores

En la tabla 4, se detallan las funcionalidades nuevas añadidas en el módulo de gestión de actas como los son: Envío de correos y validación de los trámites. De igual manera se colocan los cambios realizados en los otros módulos.

Las tareas del Sprint Backlog que se presentaron en la reunión de planificación del Sprint II se detallan en la tabla 5.

<span id="page-22-0"></span>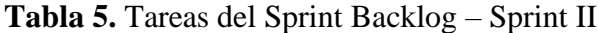

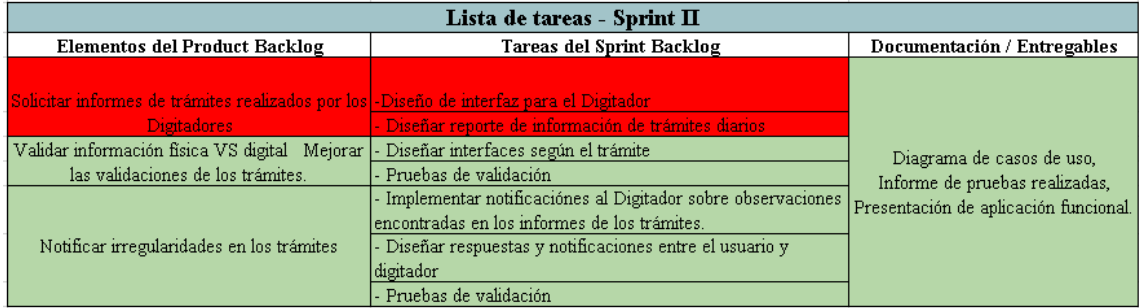

Elaborado por: Los autores

Las tareas marcadas en rojo en la tabla 5, en el caso del diseño del reporte significan que fue construida en el Sprint I. Por otro lado, la interfaz del digitador no se construyó debido a que, en la reunión de planificación del Sprint I, se decidió que la aplicación será utilizada únicamente por el jefe de archivo.

Cabe mencionar que el listado de todas las tareas del Sprint Backlog de cada uno de los Sprint, fue presentado en la primera reunión de planificación, por tal motivo como el caso del Sprint II surgieron cambios referentes a la realización de las tareas.

#### **Sprint III**

El objetivo del Sprint fue la construcción del último módulo de la aplicación, también se realizaron pequeños cambios en los demás módulos, en la tabla 6 se describen los mismos:

| <b>Módulos</b>        | <b>Funcionalidades</b>     | <b>Cambios</b> | Descripción             |
|-----------------------|----------------------------|----------------|-------------------------|
| Módulo<br>de          | Creación de usuarios y     | N <sub>O</sub> |                         |
| Administración        | contraseñas                |                |                         |
| Módulo de gestión de  | Carga de archivos.         | <b>NO</b>      |                         |
| actas                 | Envío de correos           |                |                         |
|                       | Validación de los trámites |                |                         |
|                       |                            |                |                         |
| Módulo de reportería  | trámites<br>de<br>Resumen  | <b>SI</b>      | Se mejoró el diseño del |
|                       | realizados                 |                | reporte.                |
|                       | Reporte de validación      |                |                         |
| Módulo de consulta de | Consulta de información    | <b>NO</b>      |                         |
| requisitos            | de los requisitos para     |                |                         |
|                       | realizar un trámite.       |                |                         |

<span id="page-23-0"></span>**Tabla 6.** Módulos y funcionalidades – Sprint III

Elaborado por: Los autores

En la tabla 6, se enlista el nuevo módulo agregado y los cambios que se realizaron el módulo de reportería. Las tareas del Sprint Backlog que se presentaron en la reunión de planificación del Sprint III se detallan en la tabla 7:

<span id="page-23-1"></span>**Tabla 7.** Tareas del Sprint Backlog - Sprint III

| Lista de tareas - Sprint III                               |                                                                                                    |                             |
|------------------------------------------------------------|----------------------------------------------------------------------------------------------------|-----------------------------|
| Tareas del Sprint Backlog<br>Elementos del Product Backlog |                                                                                                    | Documentación / Entregables |
|                                                            | - Diseñar el código QR para el acceso a información general                                                  |                             |
|                                                            | para el usuario.                                                                                             |                             |
|                                                            | Promoción del QR en la página de la ANT y en oficinas de                                                     |                             |
| Brindar información sobre los requisitos de                | la Agencia Cordero                                                                                           |                             |
| cada trámite en el portal de la ANT                        | - Pruebas funcionales - código OR                                                                            | Producto final terminado    |
|                                                            | - Acceso a los diferentes requisitos del usuario normal que                                                  |                             |
|                                                            | busca realizar un trámite desde su celular                                                                   |                             |
|                                                            | Consultar información de los requisitos de los  - Facilitar la consulta de los requisitos de los trámites de |                             |
| trámites                                                   | licencias.                                                                                                   |                             |

Elaborado por: Los autores

En la tabla 7, la tarea marcada en verde corresponde a un requerimiento que depende de la ANT Cordero, una vez que se ponga en marcha la aplicación. Además, la herramienta Microsoft Azure DevOps permitió llevar un control de todas las tareas mediante un tablero donde se asignan responsables y se manejan los siguientes estados: To Do (Pendientes), In Progress (En progreso), Done (Completadas). Esto facilitó que las tareas se cumplan en los tiempos estipulados.

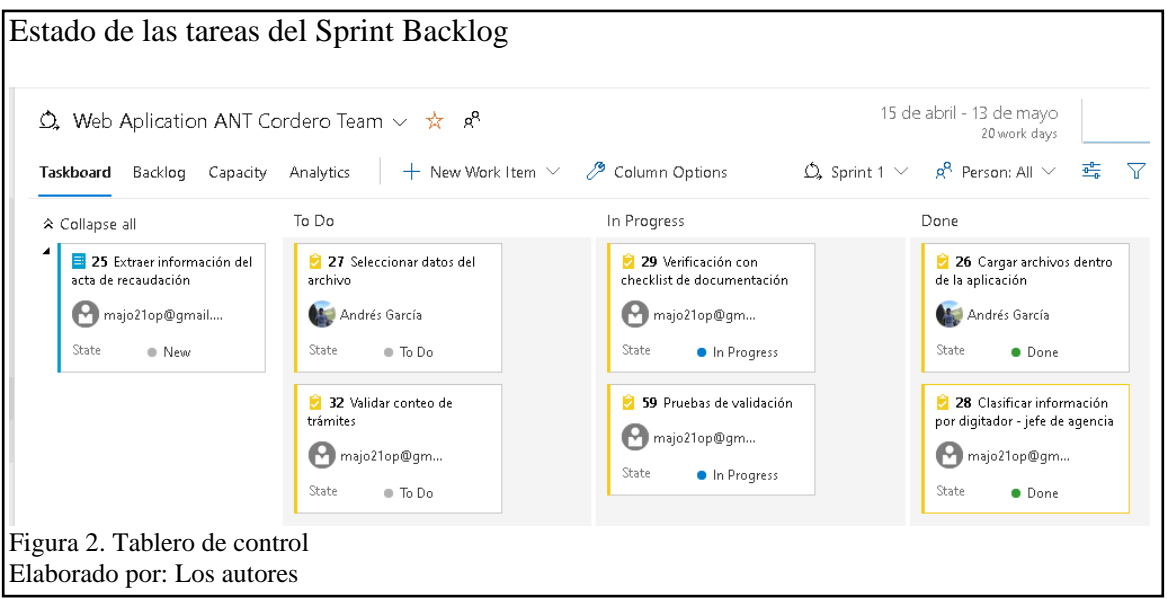

<span id="page-24-0"></span>En la figura 2, se presenta un ejemplo del tablero de control de las tareas del Sprint Backlog

donde se encuentran las tareas, su estado y el responsable asignado.

#### **CAPÍTULO I**

#### **MARCO INSTITUCIONAL Y TEÓRICO**

#### <span id="page-25-2"></span><span id="page-25-1"></span><span id="page-25-0"></span>**1.1 Marco Institucional**

En el año 1948 la necesidad de un ente regulador del parque automotor en el país hizo que se creara la Comisión de Tránsito del Ecuador, sin embargo, este organismo se consolidó siempre como un ente provincial, llevando a que en 2011 se creara la Agencia Nacional de Tránsito (ANT) transformándose en un organismo nacional y teniendo como base legal la Ley Orgánica Reformatoria a la Ley Orgánica de Transporte Terrestre, Tránsito y Seguridad Vial.

La misión de la ANT se basa principalmente en "contribuir al desarrollo del país, a través de la planificación, regulación y control del transporte terrestre, tránsito y seguridad vial, promoviendo la accesibilidad equitativa, movilidad sostenible y preservando el ambiente." (Agencia Nacional de Tránsito, 2021)

La Oficina de Atención al Usuario Cordero ubicada en la calle Luis Cordero 142N24H y Mariscal Foch, cuenta con alrededor de siete personas que trabajan en los diferentes departamentos entre ellos, el departamento de Archivo, en el cual una persona es la encargada de verificar alrededor de mil documentos, pertenecientes a los trámites realizados diariamente.

Con el fin de mejorar este proceso y cumplir con uno de los objetivos estratégicos de la Agencia Cordero el cual es "Incrementar la eficiencia institucional", el software de revisión y validación de documentos permitirá acercarse al cumplimiento de este objetivo optimizando tiempo y recursos dentro de la misma.

#### <span id="page-26-0"></span>**1.2 Marco Teórico**

#### <span id="page-26-1"></span>**1.2 1 Análisis de requisitos del software**

#### **Requerimientos funcionales**

Son planteamientos que tratan sobre los servicios que el sistema debe proporcionar, el comportamiento en entradas particulares y la reacción del software en situaciones específicas. (Sommerville, 2011)

#### **Requerimientos no funcionales**

Se define como restricciones o limitaciones que no están relacionadas directamente sobre los servicios del software, estos se suelen aplicar como un todo y no solo a características individuales del sistema. (Sommerville, 2011)

#### <span id="page-26-2"></span>**1.2.2 Scrum**

Scrum es un marco de trabajo que permite mantener el foco en la entrega de más valor para el negocio, en el menor tiempo posible, permitiendo la rápida y continua inspección del software (2 a 4 semanas). De acuerdo a (Monte Galiano, 2016, pág. 22) "Scrum persigue no solo obtener resultados, sino obtenerlos de manera que todo el que participa en el proceso se siente satisfecho".

#### **Diferencias entre los modelos tradicionales y Scrum**

En la figura 3, se presentan las diferencias entre estos dos modelos:

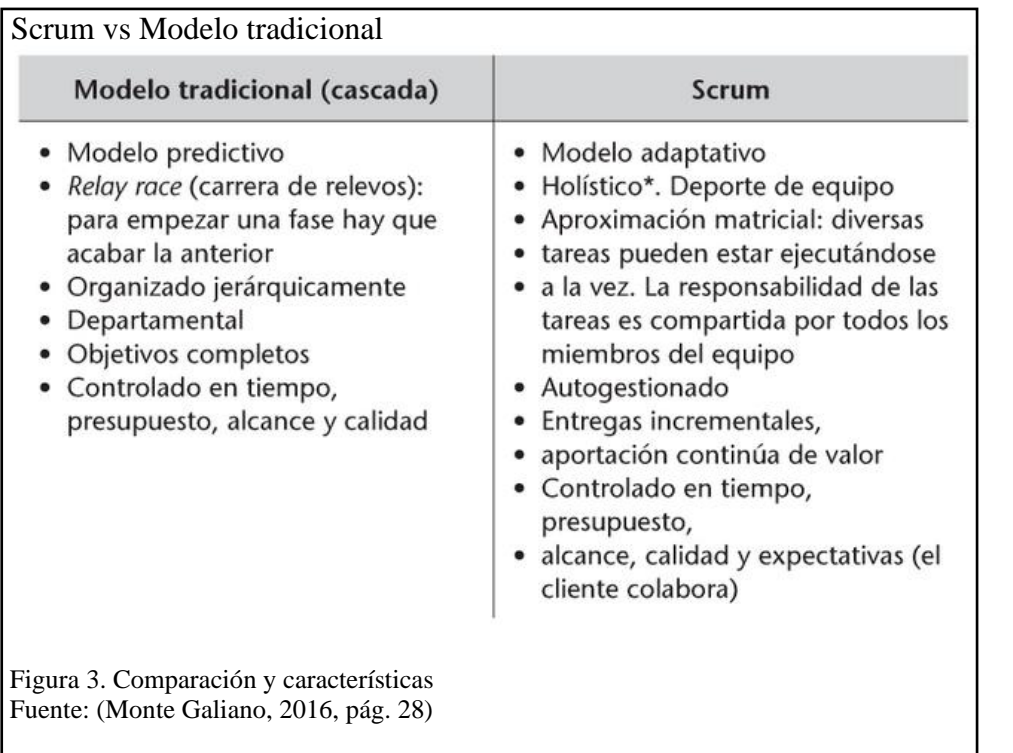

<span id="page-27-0"></span>Según (Monte Galiano, 2016, pág. 30) "La diferencia entre los modelos predictivos y

adaptativos hace referencia al peso de su normativa; es decir, todo aquello que una metodología o

marco de trabajo determina que es de cumplimiento obligatorio".

Para una mejor comprensión se presenta la siguiente figura donde se toma las principales estrategias ágiles:

<span id="page-27-1"></span>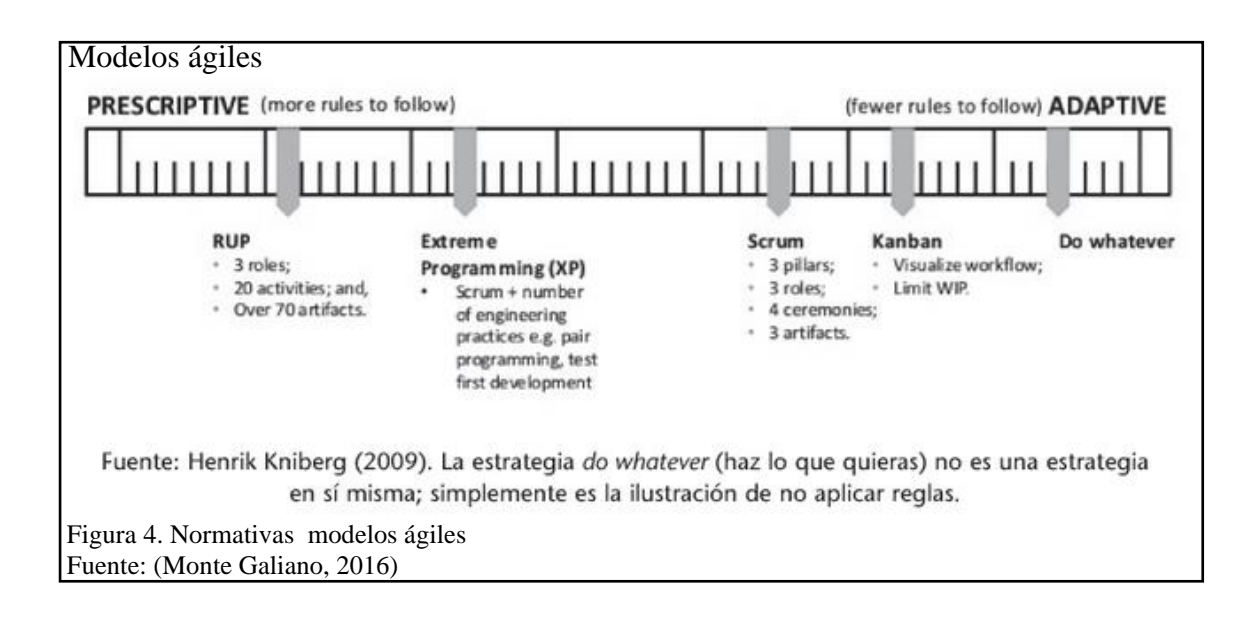

Como se puede observar claramente en la figura 4, los modelos adaptativos tienen menos normativas obligatorias en comparación a los modelos predictivos.

#### **Instrumentos**

Scrum propone tres instrumentos principales a utilizar:

- **Product Backlog:** Representa el grado de prioridad de los requisitos o características del producto.
- **Sprint Backlog:** Es la lista definida de tareas que se plantea antes de iniciar el Sprint.
- **Burn Down:** Es una gráfica donde se ilustra la cantidad de trabajo remanente y como se va cumpliendo a lo largo del Sprint<sup>1</sup>.

#### **Reuniones**

Para llevar a cabo el control y seguimiento de las tareas, Scrum maneja las siguientes reuniones:

- **Reunión de planificación del Sprint:** En esta reunión participan: El Scrum Master, El Dueño del Producto, Equipo Scrum y demás interesados del proyecto, en ella se estiman los tiempos de entrega de los incrementos del producto.
- **Daily Scrum (Seguimiento diario del Sprint):** Son reuniones cortas que el Equipo de Desarrollo realiza, para asegurar el cumplimiento de las tareas, en ellas se puede contar con la participación del Scrum Master si se requiere.
- **Reunión de revisión del Sprint:** En esta se procede a la entrega de los incrementos del producto de software en cada Sprint.

<sup>&</sup>lt;sup>1</sup> Sprint: Un sprint es la unidad de tiempo que determina un ciclo de desarrollo con Scrum. Fuente: (Monte Galiano, 2016, pág. 77)

#### **Roles**

Los roles principales que propone Scrum son: el Dueño del producto, el Scrum Master y el Equipo de Desarrollo, todos ellos conforman el Equipo Scrum.

- **Equipo de Desarrollo:** Son equipos auto organizados que eligen la mejor forma de completar su trabajo, en lugar de ser dirigidos por otros externos al equipo, tienen las competencias necesarias para completar el trabajo sin depender de otros que no están en el equipo.
- **Dueño del Producto:** Es el representante del cliente, usuarios o cualquier interesado en el producto, se encarga de guiar al Equipo de Desarrollo en la lista de los requerimientos del Product Backlog. De acuerdo a (Shwaber & Sutherland) "El Dueño del Producto podría hacer el trabajo anterior, o delegarlo en el Equipo de Desarrollo. Sin embargo, en ambos casos el Dueño de Producto sigue siendo el responsable de dicho trabajo."
- **Scrum Master:** Es el líder responsable de que el marco de trabajo se lleve a cabo, es quien proporciona soporte al equipo de desarrollo para que efectúen su trabajo con efectividad.

#### **Ciclo de vida de Scrum**

El proceso inicia cuando el Dueño del Producto presenta el Product Backlog, él tiene la potestad de decidir el orden de las tareas. Para cada Sprint del proyecto el Equipo de Desarrollo decide qué funcionalidades van a ser colocadas en el Sprint Backlog las misma se presentan en la reunión de planificación del Sprint, estas funcionalidades se desglosan en tareas y se estima el esfuerzo para cada una de ellas, los Sprint tienen una duración de 2 a 4 semanas como máximo.

Durante la ejecución del Sprint se llevarán a cabo pequeñas reuniones (Daily Scrum), que el Equipo de Desarrollo tendrá para llevar a cabo las tareas. El proceso finaliza con la reunión de revisión del Sprint donde se presentará el producto creado. Posteriormente el Equipo de Desarrollo se reunirá con el Scrum Master, para identificar las áreas de mejora que serán tomadas en cuenta para continuar con el siguiente Sprint. En la figura 5 se ilustra el ciclo de vida de Scrum:

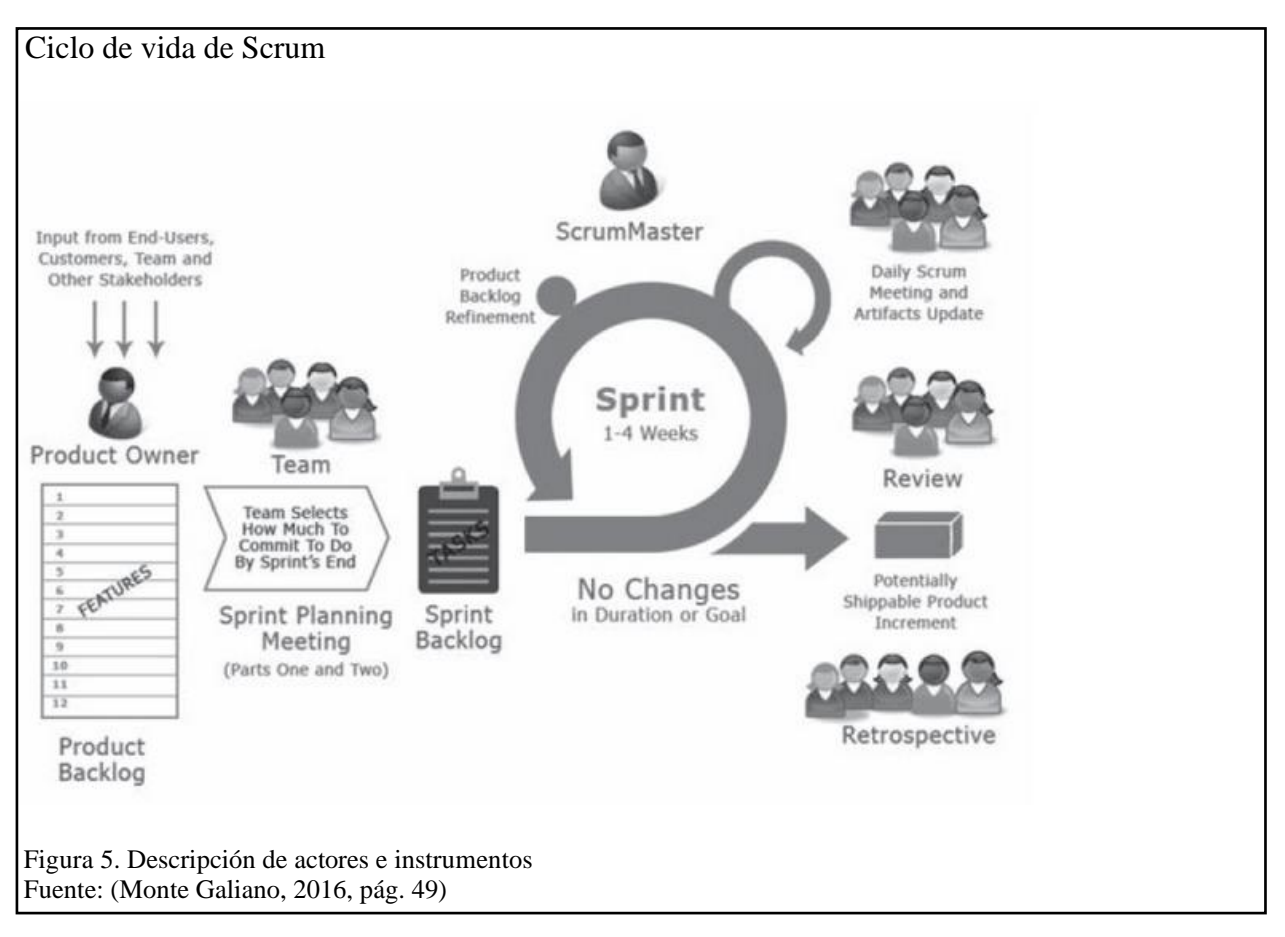

#### <span id="page-30-1"></span><span id="page-30-0"></span>**1.2.3 Gestión de Procesos de Negocio**

La Gestión de Procesos de Negocio es una disciplina enfocada a la identificación, diseño, ejecución, documentación, monitoreo, control y medición de los procesos de negocio dentro de una organización, apoyando y haciendo uso de diferentes herramientas para que su aplicación sea efectiva. (Schenone, 2011).

#### **Notación de Modelado de Procesos de Negocio**

Según (White & Miers, 2009) la Notación de Modelado de Procesos de Negocio permite a través de gráficos y modelos, demostrar la secuencia de un proceso haciendo uso de los BPD (Business Process Diagram) los cuales son diagramas en donde, mediante el uso de los objetos de flujo se puedan detallar, facilitar la comprensión y lectura de un proceso. Algunos beneficios que se obtienen al usar BPMN son:

- Facilita la automatización de procesos y eliminación de tareas duplicadas.
- Permite el cumplimiento de las reglas del negocio
- Asegura la mejora continua y reduce el impacto en las modificaciones del trabajo.
- Garantiza el nivel de servicio (SLA) mediante diferentes factores que la organización debe cumplir.

(Lahoz, 2018)

#### **Notación de Modelado de Procesos de Negocio con SCRUM**

La gestión de proyectos tradicionales y la fase inicial de planificación suelen tratan al proyecto como actividades predecibles sin embargo existen diversos componentes asociados al desarrollo del mismo como: mejora, innovación, creatividad, comunicación con los interesados del proyecto o los requerimientos cambiantes del cliente y citando al autor (Curto, 2013) el cual menciona que "Los procesos no pueden ser considerados como algo estático e inamovible, pues estos siempre están vivos, sea por los cambios en el entorno organizacional o por el trabajo de mejora continua que realicemos sobre los procesos ya implementados", haciendo que exista dificultad en predecir el resultado final del proyecto.

Por lo tanto, según las necesidades del producto a desarrollar el marco de trabajo Scrum junto con BPM y BPMN harían que estas variables sean manejables, obteniendo como resultado mejora continua, flexibilidad, adaptación al cambio y un equipo mucho más involucrado en el avance del proyecto.

#### <span id="page-32-0"></span>**1.2.4 Herramientas de software**

#### **Bizagi**

Es un software de modelamiento de procesos el cual permite mostrar todas las decisiones y actividades que se toman en el negocio, diseñándolos y diagramándolos como un flujo de proceso. El uso de esta herramienta muestra los diagramas de forma instructiva haciendo que cualquier persona los entienda y sobre todo que el equipo involucrado pueda entender y analizar los procesos con el fin mejorar los mismos, según se menciona en la documentación de ayuda de este software. (Modeler, 2020)

#### **Microsoft Azure DevOps**

Es una plataforma la cual ofrece diferentes herramientas para gestionar y facilitar la colaboración y coordinación durante el ciclo de desarrollo de software permitiendo una mejor integración y comunicación entre el equipo de desarrollo. (Microsoft, 2020)

#### **ScriptCase**

Es una herramienta de desarrollo web para la creación de aplicaciones PHP de forma rápida y de calidad. Está creada específicamente para ahorrar tiempo ya que varias personas pueden entrar simultáneamente a través de un navegador web, aumentar la productividad y reducir costos, se pueden crear diferentes tipos de aplicaciones ya que tiene una oferta muy variada. El código generado está en PHP y es independiente a la herramienta, esto hace que pueda funcionar en cualquier servidor compatible con PHP. (ScriptCase, 2020).

#### **Tipos de Aplicaciones en ScriptCase**

Cada página que se crea en ScriptCase (SC) se llama aplicación, a continuación, se describen algunas de las páginas que se pueden crear:

- **Grid:** se usan para realizar análisis y poder visualizar datos, este tipo de aplicaciones combinan funciones de Búsqueda Avanzada, exportación de archivos a varios formatos e impresión de reportes.
- **Formularios:** se usan para actualización y el registro de datos, las aplicaciones cuando son creadas hacen uso de todos los recursos posibles: crear, leer, actualizar y borrar (CRUD), además de navegación.
- **Control:** se usan para el manejo de la infraestructura de la aplicación que se va a crear, por ejemplo: envío y recepción de datos hacia otra aplicación.
- **Búsqueda:** permiten el enlace a otras aplicaciones que necesite recibir una cadena que posea una cláusula SQL.
- **Menú:** permiten crear estructuras de navegación, para organizar y hacer más fácil el acceso a otras aplicaciones dentro del sistema.
- **Menú de árbol:** son similares al Explorador de Windows.
- **Pestaña:** es posible crear pestañas en donde cada una posea datos diferentes y exista una comunicación entre varias.
- **Reporte PDF:** permite la generación de reportes PDF con formatos que el usuario cree o predefinidos ya en las diferentes aplicaciones.
- **Dashboard:** muestra los tipos de aplicaciones que se encuentran agrupadas.
- **Vacío (Blank):** permiten al desarrollador escribir código PHP/HTML, son muy útiles para aplicaciones Back-End o que contengan código HTML.

• **Calendario:** útiles en la construcción de sistemas con actividades o citas programadas. (ScriptCase, 2020)

#### **Macros**

El manual de ScriptCase menciona que las macros son funciones que van acompañadas de variables especiales que ayudan en la codificación y simplificación de código; así como los procesos de validación que permiten al usuario manipular eventos, botones, aplicaciones, generar seguridades, manipulación de fechas, etc.

#### **Módulo de Seguridad**

ScriptCase ofrece un módulo de seguridad el cual genera un control absoluto de las aplicaciones, grupos y usuarios dentro del sistema, evitando el acceso no autorizado a las aplicaciones y ofreciendo niveles altos de seguridad a todo el sistema ya que cuenta con características como: integración con el Protocolo ligero de acceso a directorios (LDAP), encriptación de contraseñas, captchas/recaptcha, integración con redes sociales, entre otros.

#### <span id="page-34-0"></span>**1.2.5 Lenguaje de modelado unificado (UML)**

Es un lenguaje estándar que permite representar de forma gráfica el modelamiento de un sistema, en base a sus componentes. En UML se manejan diversos tipos de diagramas sin embargo en base a un estudio realizado en 2007 (Sommerville, 2011, pág. 138), a un grupo extenso de usuarios que utiliza UML, consideraron que los siguientes tipos de diagramas, muestran lo más esencial de un sistema:

- Diagrama de actividad, describen el flujo del proceso que se realiza en los casos de uso.
- Diagramas de caso de uso, que permiten identificar el comportamiento que va a tener el usuario dentro del sistema.
- Diagrama de secuencia, muestran las interacciones que existen entre los actores y el sistema y entre los componentes del sistema.
- Diagramas de clases, modelan la estructura del sistema que se está diseñando donde se visualiza los objetos llamados clases y las asociaciones entre estas clases.
- Diagramas de estado, describen cómo actúa el sistema frente a eventos internos o externos.

#### <span id="page-35-0"></span>**1.2.6. Patrón arquitectónico - MVC (Modelo Vista Controlador)**

Según (López, 2009) "Descompone un software interactivo en tres componentes: El Modelo que contiene la funcionalidad y los datos, la Vista que presenta la información en la pantalla, y el Controlador que trata las entradas de información".

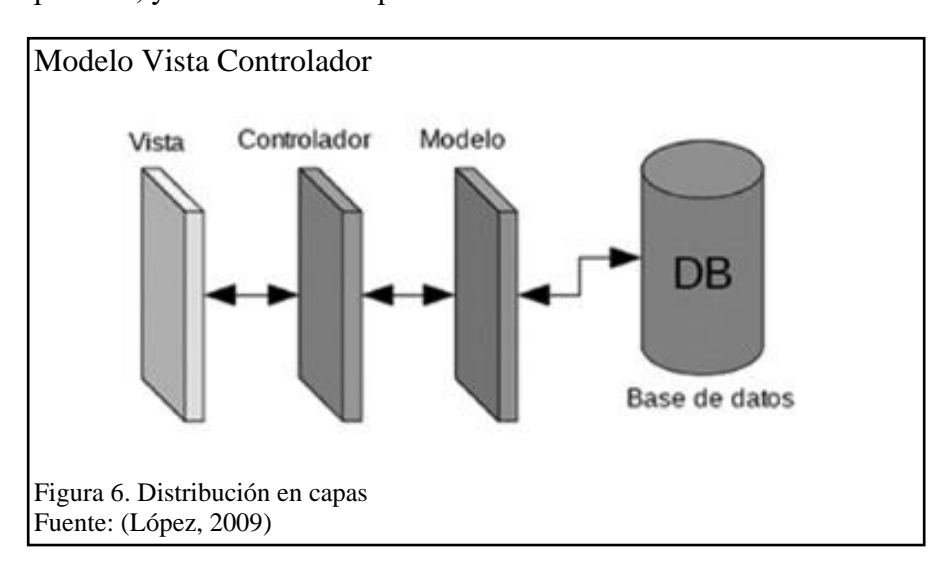

<span id="page-35-2"></span>En la figura 6, se presenta el esquema de la distribución de las capas del patrón Modelo Vista Controlador.

#### <span id="page-35-1"></span>**1.2.7 ISO/IEC 25000**

Es la familia de normas a cargo de establecer el sistema para la evaluación de la calidad de un producto software, tiene ocho características las cuales están relacionadas con propiedades estáticas y dinámicas del software, estas normas se pueden usar con productos, así como sistemas informáticos y de software.
- **Funcionalidad:** el sistema hace lo que el usuario desea, es decir, cubre correctamente y cumple con requisitos establecidos haciendo las tareas adecuadamente.
- **Rendimiento:** el sistema deberá ser evaluado sobre cómo es su comportamiento bajo ciertas situaciones y diferentes tamaños de carga, para medir el rendimiento del mismo.
- **Compatibilidad:** se refiere a la compatibilidad que el producto software tiene con su entorno (hardware y software), esto incluye: desempeño, uso de recursos, interoperabilidad entre otros.
- **Usabilidad:** el sistema debe ser en gran medida utilizable por el usuario, es decir: no cometer muchos errores, es de fácil uso, satisface las necesidades de los usuarios, etc.
- **Confiabilidad:** este punto depende de la estabilidad del sistema y evitar que el sistema "se caiga", se tiene a consideración ciertos puntos como: capacidad de recuperación o disponibilidad del sistema.
- **Seguridad:** el aseguramiento de la información y datos que el software maneja es importante, se considera: confidencialidad de la información, autenticidad, integridad, entre otros.
- **Mantenibilidad:** se debe pensar en el mantenimiento del mismo, por ello es necesario que el software tenga características como: reutilización, ser modificable y tener capacidad de pruebas.
- **Portabilidad:** se refiere a la facilidad del sistema para moverse en diferentes entornos como instalación o desinstalación, capacidad de reemplazo, etc.

(ISO/IEC 25000, 2020)

# **CAPÍTULO II**

## **ANÁLISIS Y DISEÑO**

### **2.1 Visión del software**

Como punto de partida y previo a la obtención de los procesos del negocio se realizó una reunión presencial con el cliente en la que solicitó el desarrollo de una solución para la automatización y manejo de información, en el proceso de validación de trámites del departamento de Archivo en la Oficina Cordero de la Agencia Nacional de Tránsito.

#### **2.2 Modelado del proceso de negocio**

Se identificaron los procesos de negocio que pertenecen a la Oficina Cordero, para posteriormente realizar el modelado, haciendo uso de Business Process Management (BPM) como una técnica para poder identificar de mejor forma los requerimientos que se plantean en el proyecto.

### **2.2.2 BPD: Proceso: Revisión de documentación**

En la Figura 7 se observa el diagrama de procesos de negocio de la Agencia Cordero.

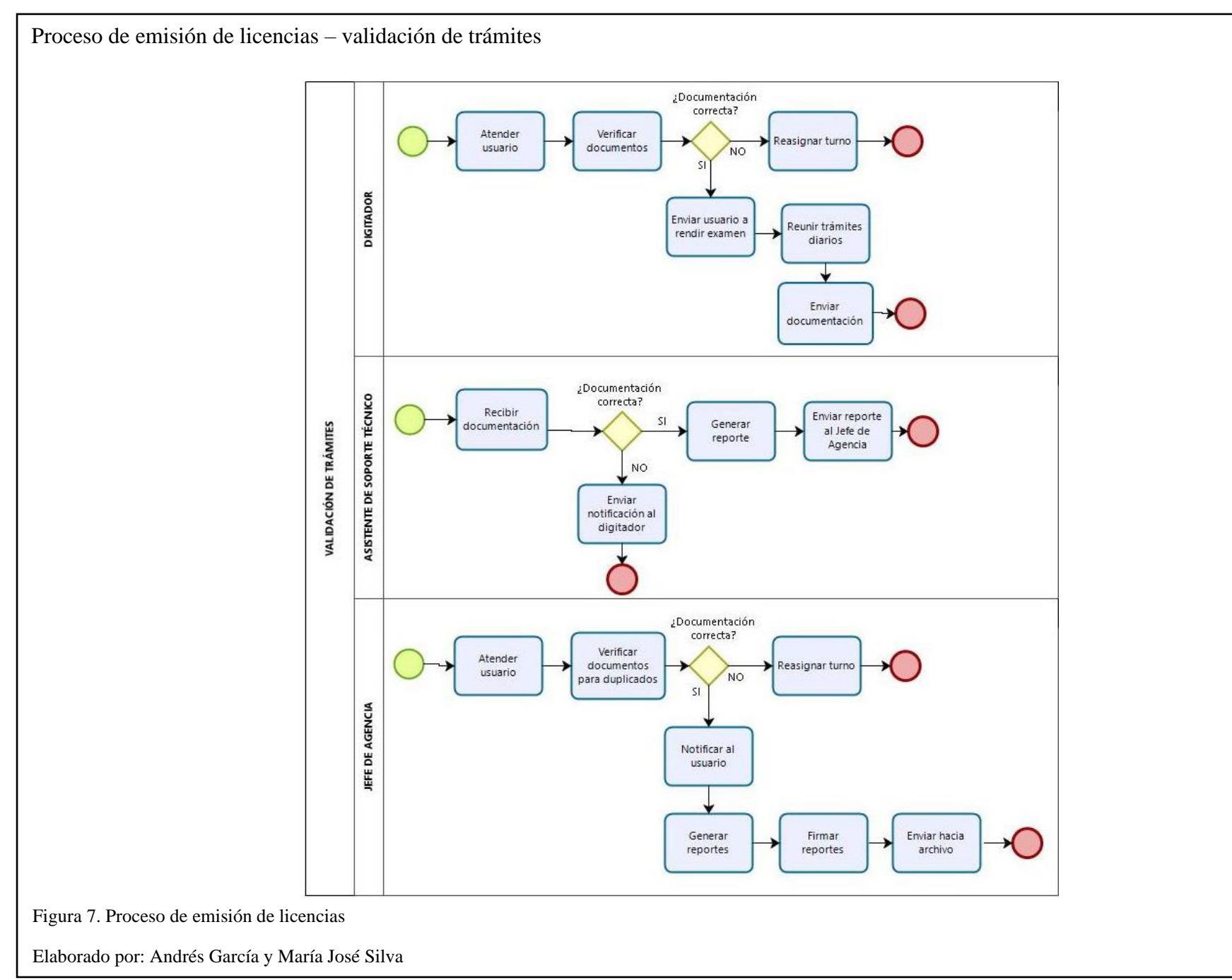

Una vez finalizada la jornada de trabajo, digitación envía la hoja de acta entrega, los trámites diarios realizados y el reporte de recaudación al analista de soporte técnico provincial para su revisión. Si existe concordancia se genera el reporte "Digital vs Físico" el cual es enviado al jefe de agencia para su revisión.

Por otro lado, si la documentación no se encuentra completa o es inconsistente con los reportes entregados, el analista de soporte técnico debe notificar la irregularidad al digitador que llevó a cabo el trámite el cual atiende la irregularidad y devuelve la documentación, esta vez para continuar con el proceso de validación. En caso de que nunca se encuentren los documentos faltantes los trámites pasan a ser almacenados en la bodega de la agencia como incompletos.

### **2.3 Análisis de requerimientos**

Para la captura de requerimientos y comprensión de las necesidades del cliente se mantuvieron distintas reuniones de forma presencial y en su mayoría virtual con el analista de soporte técnico, principal usuario del software, dando como resultado los siguientes requerimientos funcionales que se detallan a continuación:

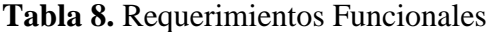

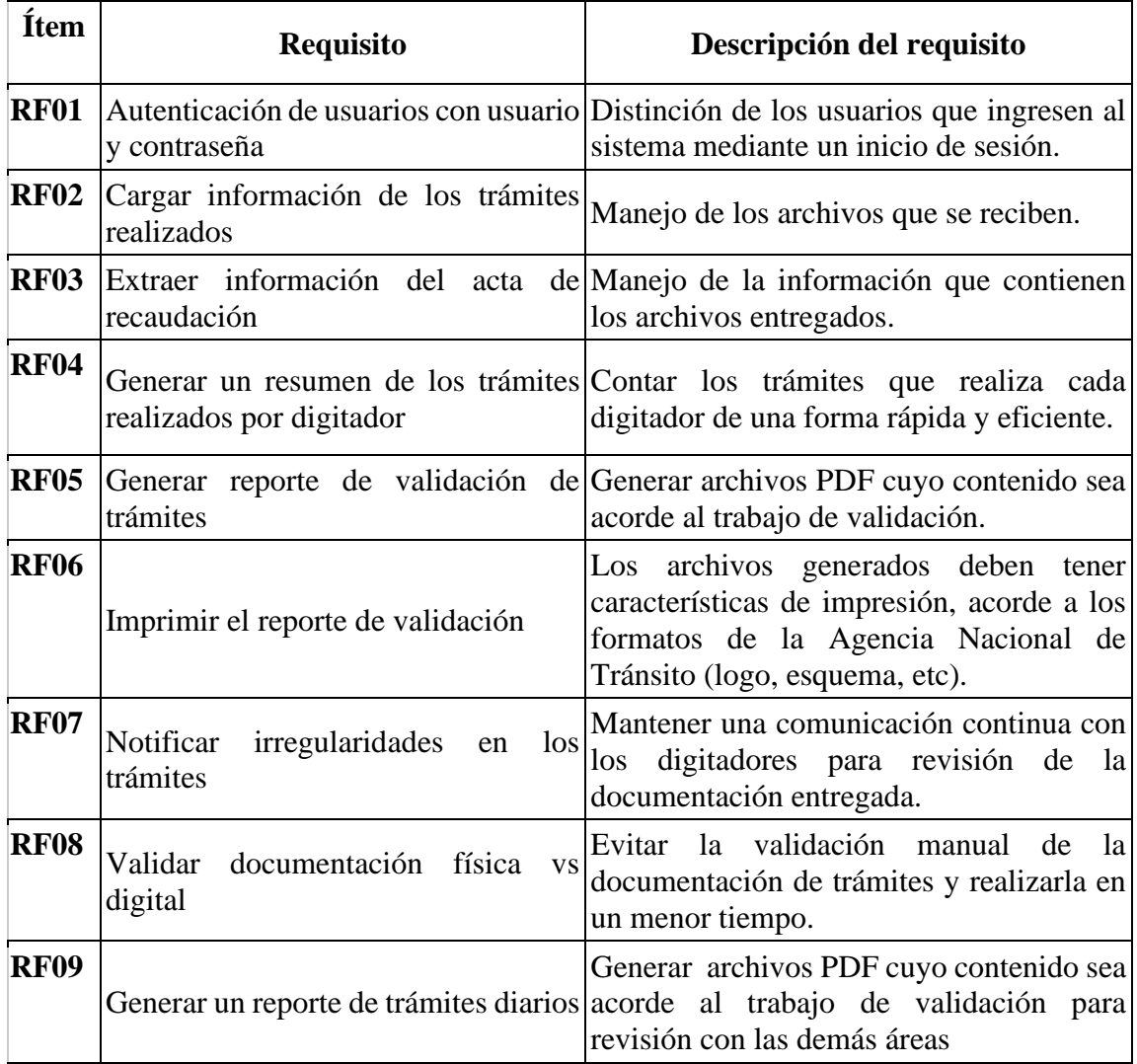

Elaborado por: Los autores

El desglose de los requerimientos funcionales se pudo apreciar con más claridad después de hacer el diagrama del proceso mostrado en la Figura 6, abordando de mejor forma el problema de la acumulación de trámites y demora en el proceso de revisión y validación que corresponden a los ítems 8 y 9 de la tabla 9.

| <b>Ítem</b>  | <b>Requisito</b>                     | Descripción del requisito                                                                                                    |
|--------------|--------------------------------------|----------------------------------------------------------------------------------------------------|
| <b>RNF01</b> | Eficiencia de<br>Desempeño           | Se necesitan tiempos de respuesta acorde a lo esperado por<br>el analista de soporte técnico provincial, bajo las condiciones<br>en las que se encuentre trabajando. |
| <b>RNF02</b> | Usabilidad                           | El sistema debe ser ejecutado de una forma sencilla por el<br>usuario y que pueda desenvolverse de forma rápida dentro<br>de la misma.                               |
|              | $\overline{\text{RNF03}}$ Fiabilidad | La aplicación mantendrá un buen funcionamiento<br>V<br>rendimiento durante su uso.                                                                                   |
|              | RNF04 Seguridad                      | Garantizar la seguridad de los usuarios cuando accedan a la<br>aplicación.                                                                                           |
| <b>RNF05</b> | Portabilidad                         | Correcta disponibilidad en los diferentes exploradores web<br>que se use y en las versiones que la organización se<br>mantenga.                                      |

**Tabla 9.** Requerimientos No Funcionales

Elaborado por: Los autores

Estos requerimientos fueron descritos por el usuario en diferentes reuniones virtuales y presenciales que se mantuvieron, para completar el proceso de recolección de información para el desarrollo del proyecto.

### **2.4 Análisis de Herramientas**

El desarrollo del proyecto se lo realizó mediante el uso de las siguientes herramientas:

### **Business Process Modeling Notation (BPMN)**

El uso de BPMN se justifica en la necesidad de comprender los procesos de emisión de licencias de la Agencia Nacional de Tránsito, llevándolos a esta notación que tiene características como aceptación, divulgación y ser visualmente fácil de entender para todas las personas involucradas en el proyecto ofreciendo información crítica para la documentación del mismo.

#### **Bizagi Modeler**

Habiendo recopilado los requerimientos y sintetizando el proceso principal (Revisión de documentos), se debió pasarlo a un formato gráfico, para lo cual la herramienta escogida Bizagi que permitió modelar, construir y ejecutar el flujo del negocio que se iba a analizar.

### **ScriptCase**

Se hizo uso de una Rapid Application Development (RAD), ya que las entregas de avances de la aplicación debían ser mensuales, de esta forma se favoreció iteraciones rápidas del prototipo, haciendo uso de la herramienta de desarrollo web PHP ScriptCase, la cual está diseñada para ahorrar tiempo de programación en la creación de formularios o conexión a base de datos, sirviendo para el Front-End y Back-End.

#### **MySQL Database Service**

Al manejar información como formularios e ingresar información de validación, un sistema gestor de base de datos es necesario, por lo cual se escogió MySQL que es de código abierto y es compatible con la RAD que se usó (ScriptCase), además de brindar todas las seguridades necesarias a la base de datos (BDD) del proyecto (encriptación de caracteres).

#### **Microsoft Azure DevOps**

Usando DevOps para la organización del equipo de trabajo y definición de roles permitiendo demostrar transparencia en el desarrollo para todos los interesados e involucrados y resaltar el avance que el proyecto tiene en cada entrega sustentando las reuniones que se han mantenido con el cliente y generando la documentación necesaria.

### **2.5 Modelado del software**

Para el diseño de los diagramas correspondientes al desarrollo de la aplicación web, se utilizó el lenguaje de modelado unificado (UML). Los diagramas UML que se utilizaron para el modelamiento de la aplicación fueron los siguientes:

- Diagrama de casos de uso.
- Diagrama de clases.
- Diagrama de actividades.

Por otro lado, se presentan los diseños complementarios que se emplearon:

- Diagrama de navegación.
- Modelo de la base de datos.
- Diseño de interfaces.

## **2.5.1 Diagramas de casos de uso**

Para el proyecto se utilizaron los siguientes casos de uso, para cada uno de ellos se manejó una tabla con la siguiente estructura:

- **Caso de uso:** Nombre asignado al caso de uso.
- **Actor(es):** Listado de los participantes en el caso de uso.
- **Descripción:** Descripción general del caso de uso.
- **Precondiciones:** Son las condiciones que el sistema debe cumplir para poder realizar el caso de uso.
- **Flujo Principal:** Son los pasos que se llevan a cabo en el caso de uso para cumplir la funcionalidad
- **Flujo Secundario:** Flujos alternativos del caso de uso en el caso de que se realice una acción incorrecta en el flujo principal.

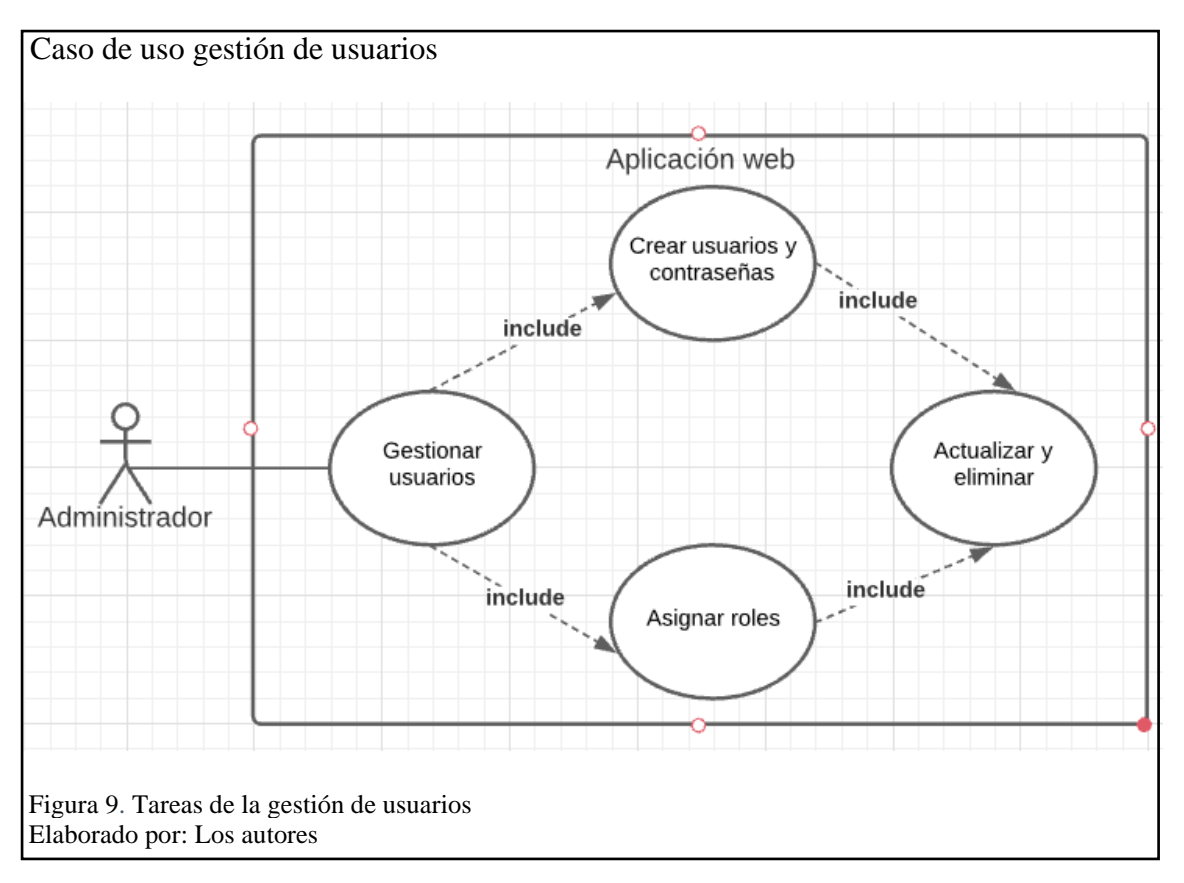

En la figura 9, la gestión de usuarios implica el manejo de la información de las credenciales

que tendrán los usuarios que operen la aplicación web para controlar los accesos no autorizados.

### **Tabla 10.** Descripción CU - Gestionar usuarios

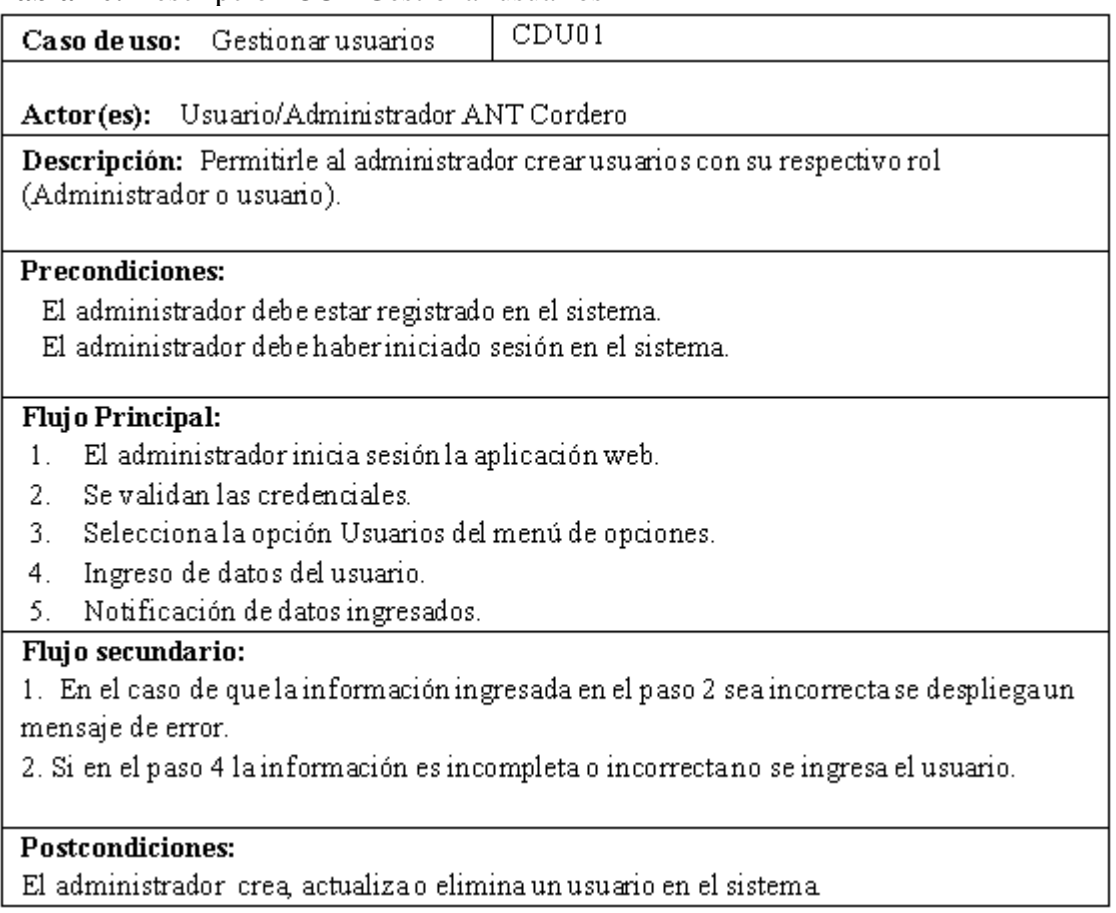

Elaborado por: Los autores

En la tabla 10, se describe los actores, las precondiciones, que debe cumplir el usuario para

poder ejecutar el caso de uso, mediante el flujo de las tareas correspondientes a la gestión de

usuarios.

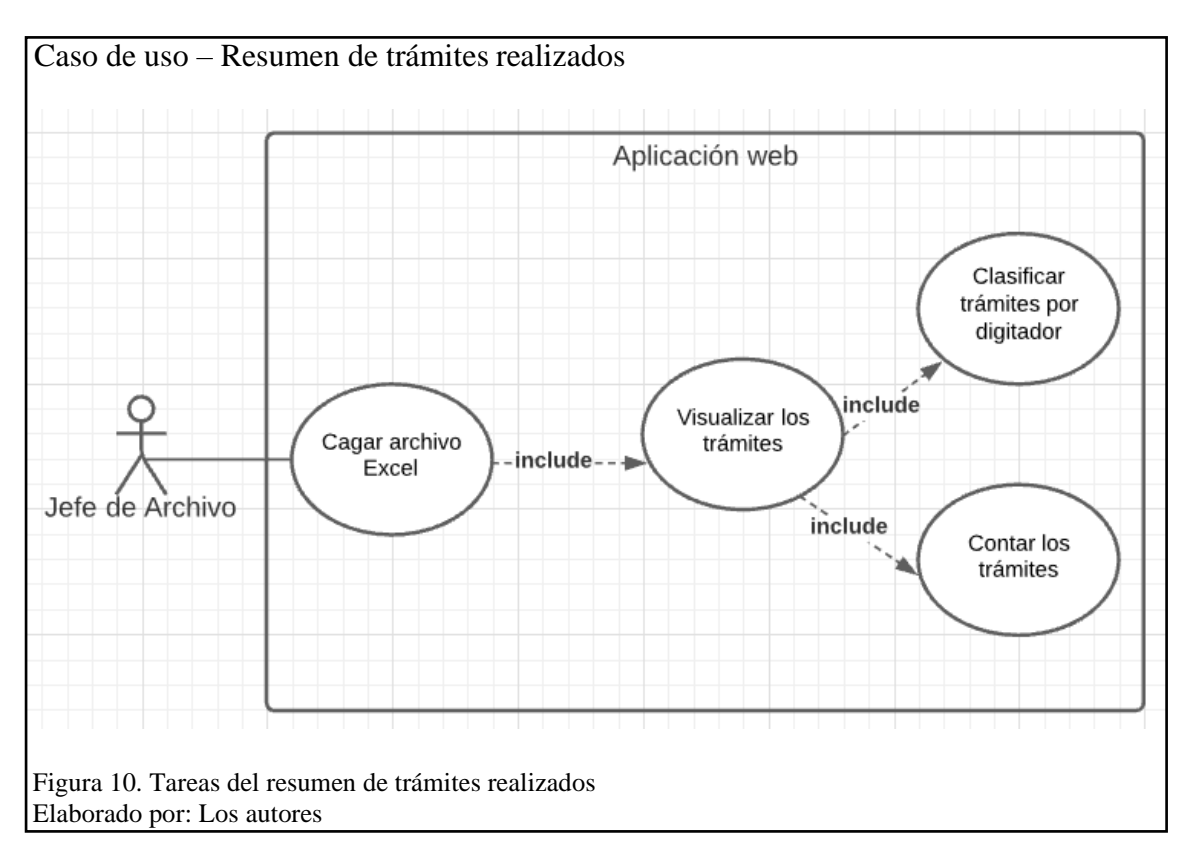

Dentro de la figura 10, se detalla la información correspondiente al proceso de conteo de

trámites validados.

# **Tabla 11.** Descripción CU - Resumen de trámites realizados

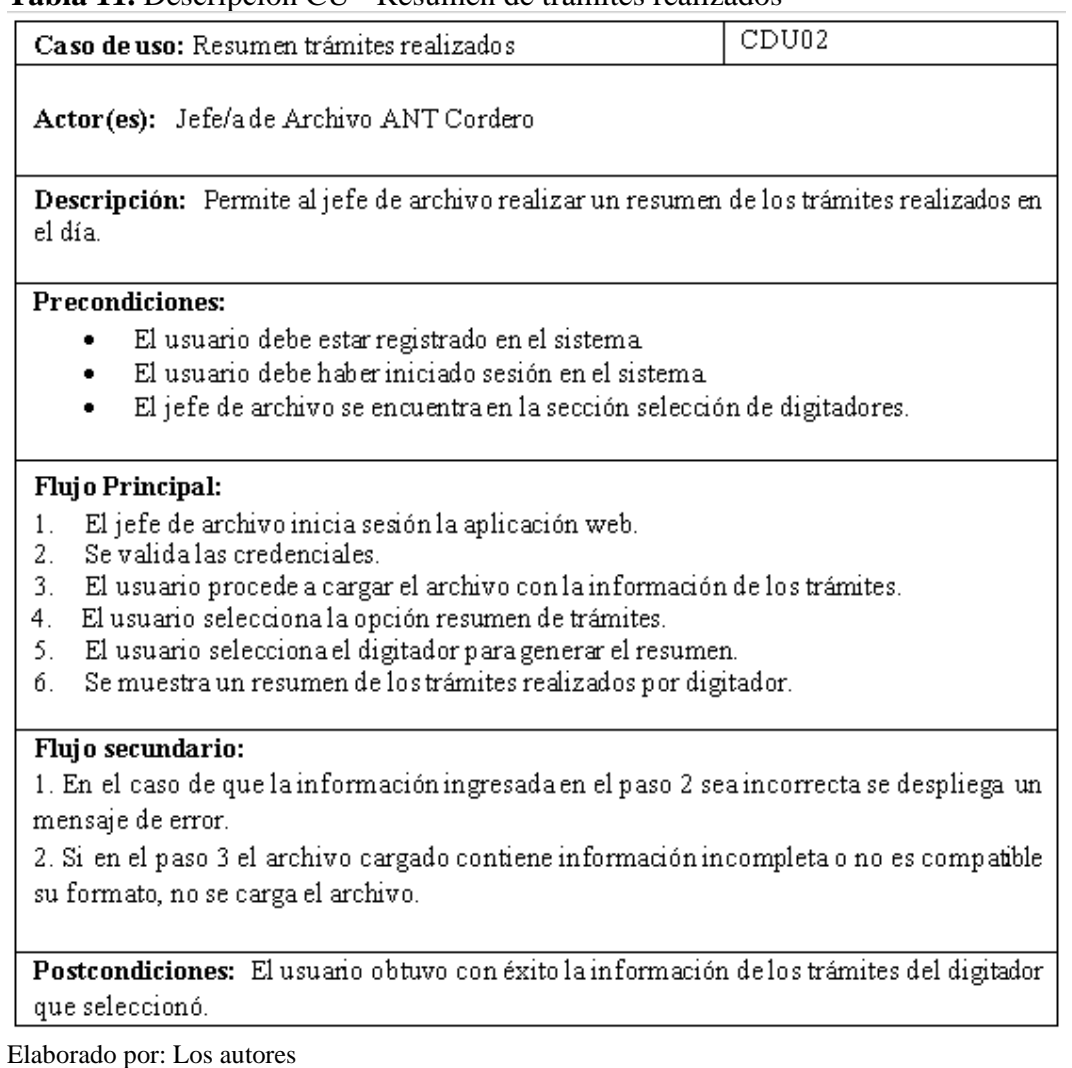

En la tabla 11, se describe los actores, las precondiciones, que debe cumplir el usuario

para poder ejecutar el caso de uso, mediante el flujo de las tareas correspondientes a la obtención

del resumen de los trámites.

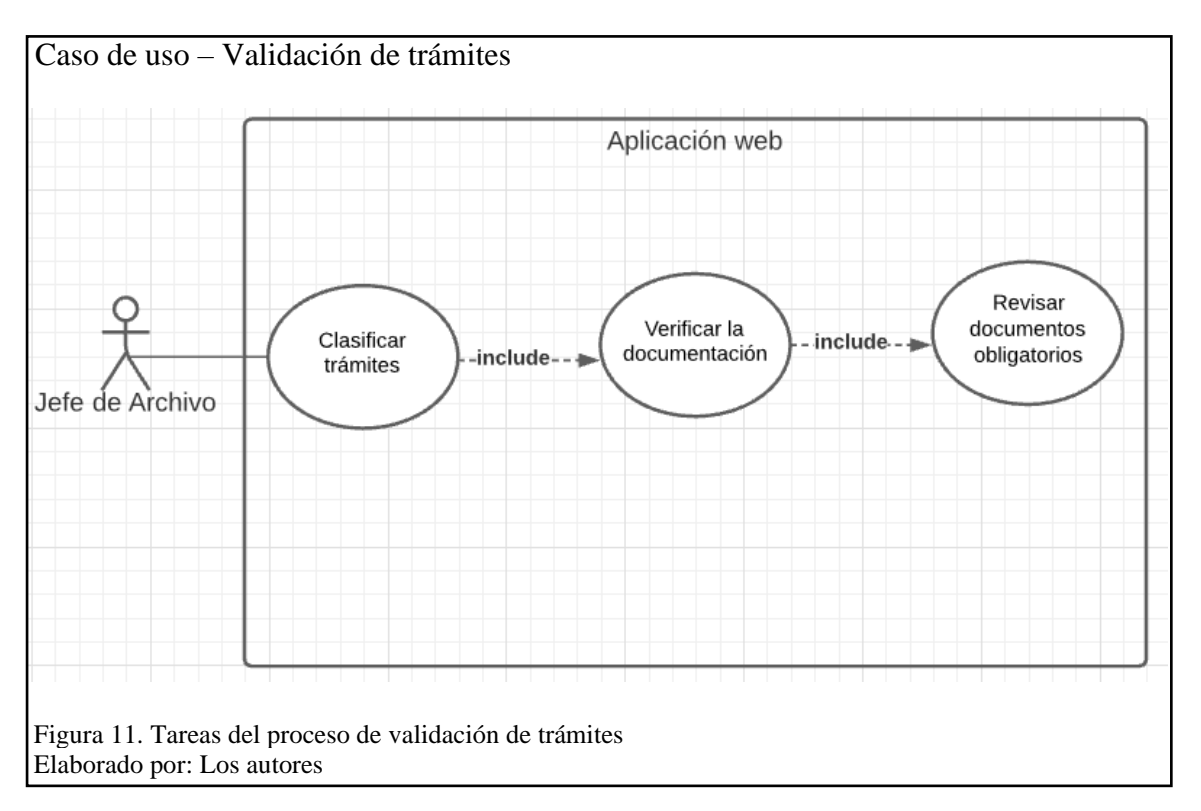

En la figura 11, se describe la funcionalidad del proceso de validación de los trámites mediante su revisión, donde se verifica que la documentación física de los trámites esté completa.

### **Tabla 12.** Descripción CU - Validación de trámites

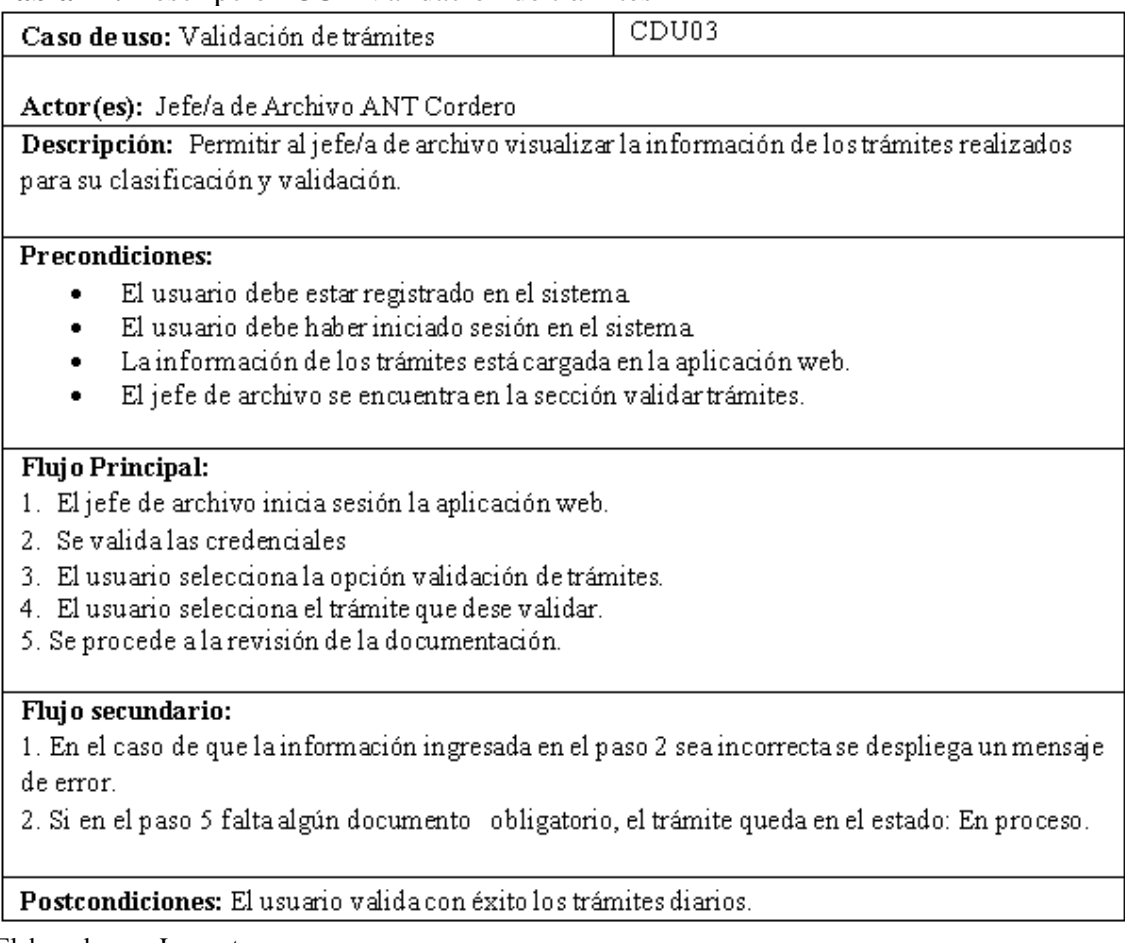

Elaborado por: Los autores

En la tabla 12, se describe los actores, las precondiciones, que debe cumplir el usuario para

poder ejecutar el caso de uso, mediante el flujo de las tareas correspondientes al proceso de

validación de los trámites.

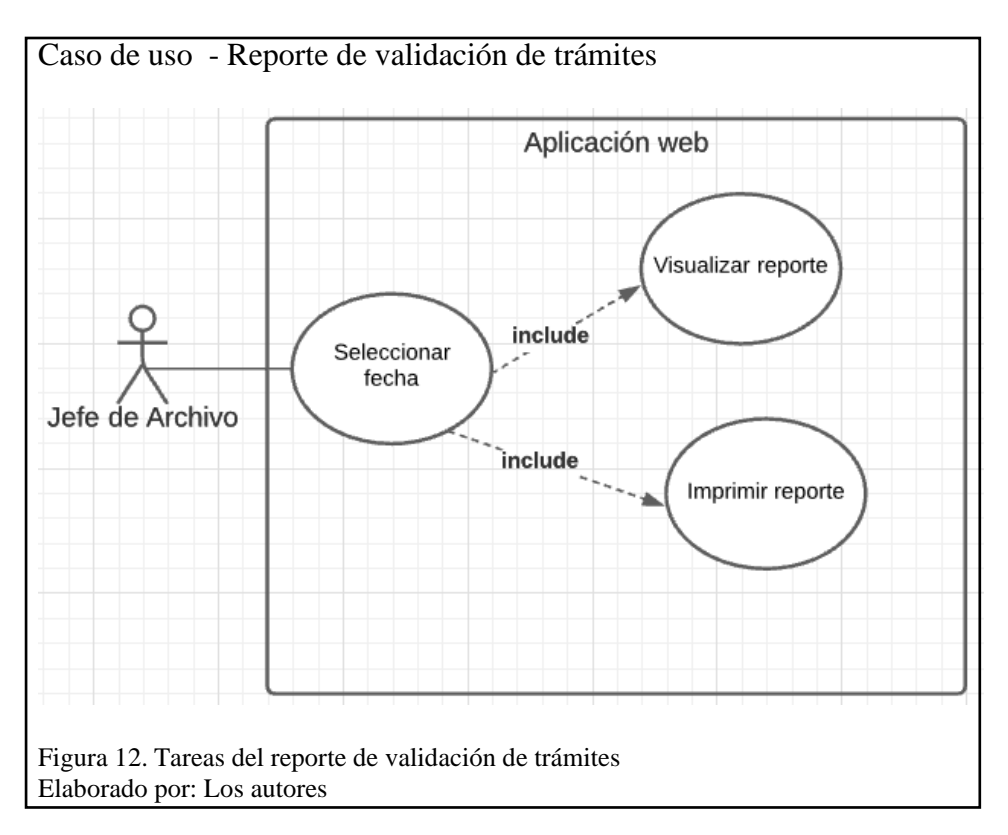

En la figura 12, se describe la funcionalidad de acceso al reporte que muestra los resultados del proceso de validación de trámites, es decir el conteo de trámites validados por cada digitador junto a las respectivas observaciones.

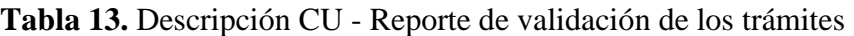

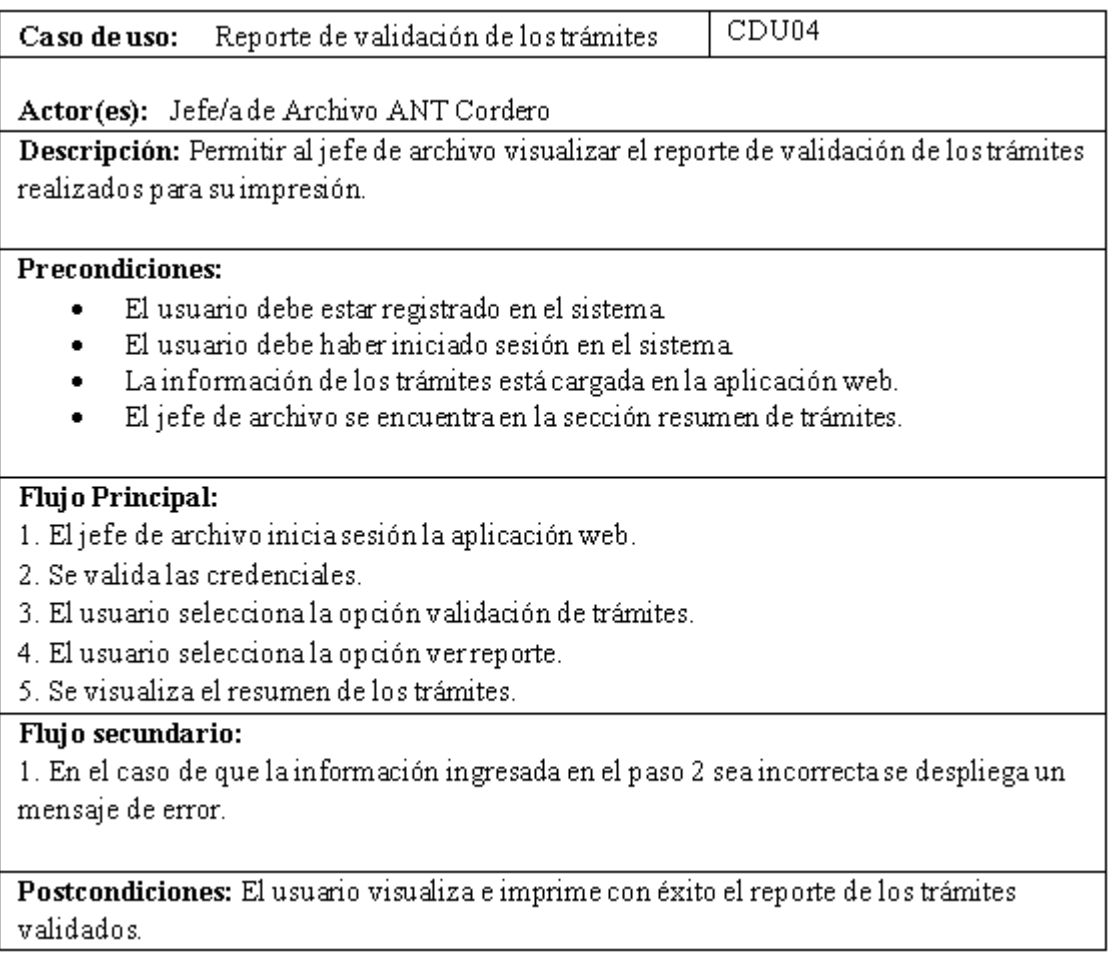

Elaborado por: Los autores

En la tabla 13, se describe los actores, las precondiciones, que debe cumplir el usuario para

poder ejecutar el caso de uso, mediante el flujo de las tareas correspondientes al reporte de

validación de los trámites.

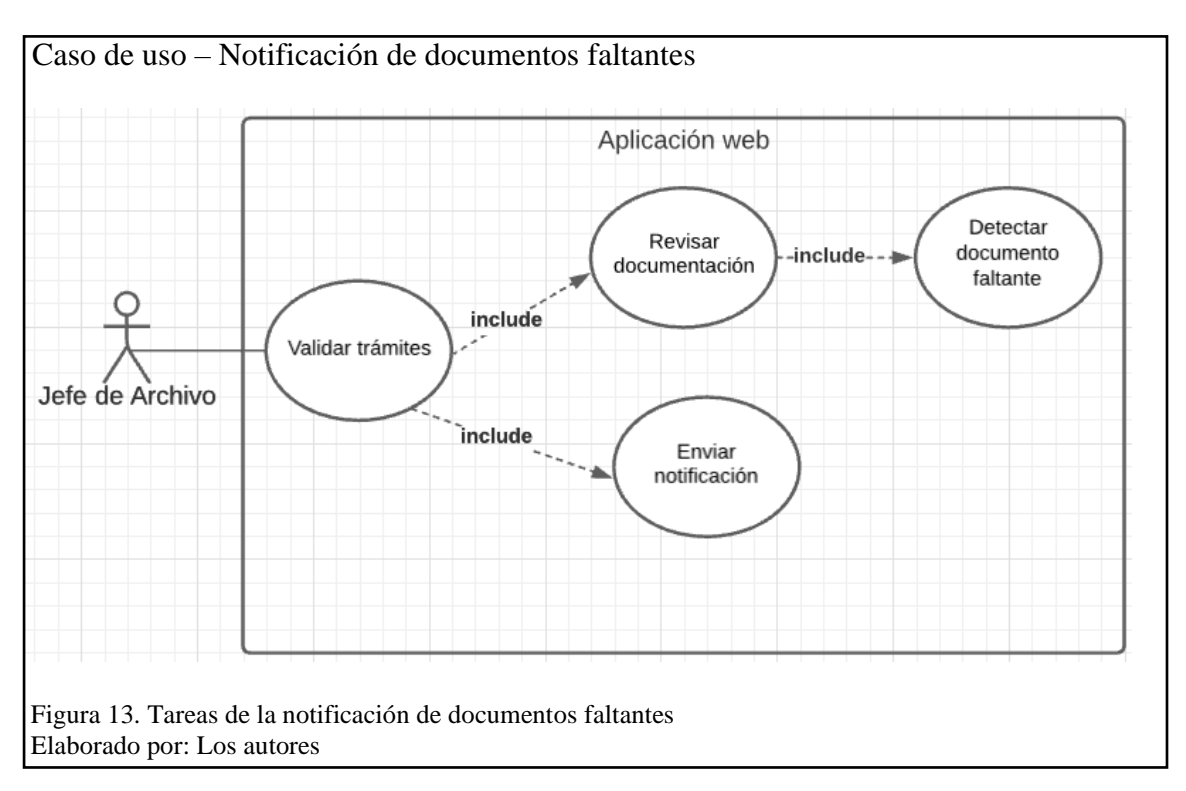

En la figura 13, se describe la funcionalidad de envió de notificaciones cuando existe

documentación faltante en el proceso de validación de los trámites.

## **Tabla 14.** Descripción CU - Notificación de documentos faltantes

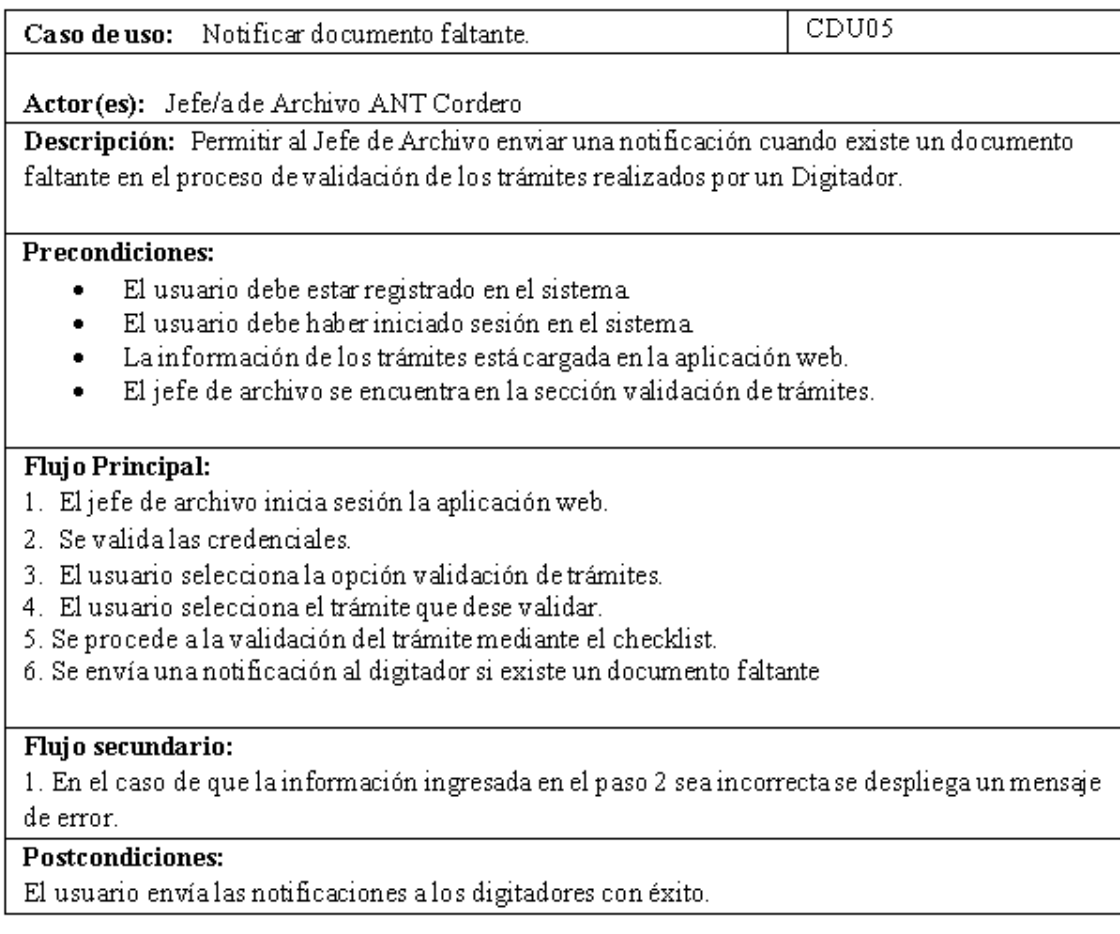

Elaborado por: Los autores

En la tabla 14, se describe los actores, las precondiciones, que debe cumplir el usuario para

poder ejecutar el caso de uso, mediante el flujo de las tareas correspondientes a la gestión de

usuarios.

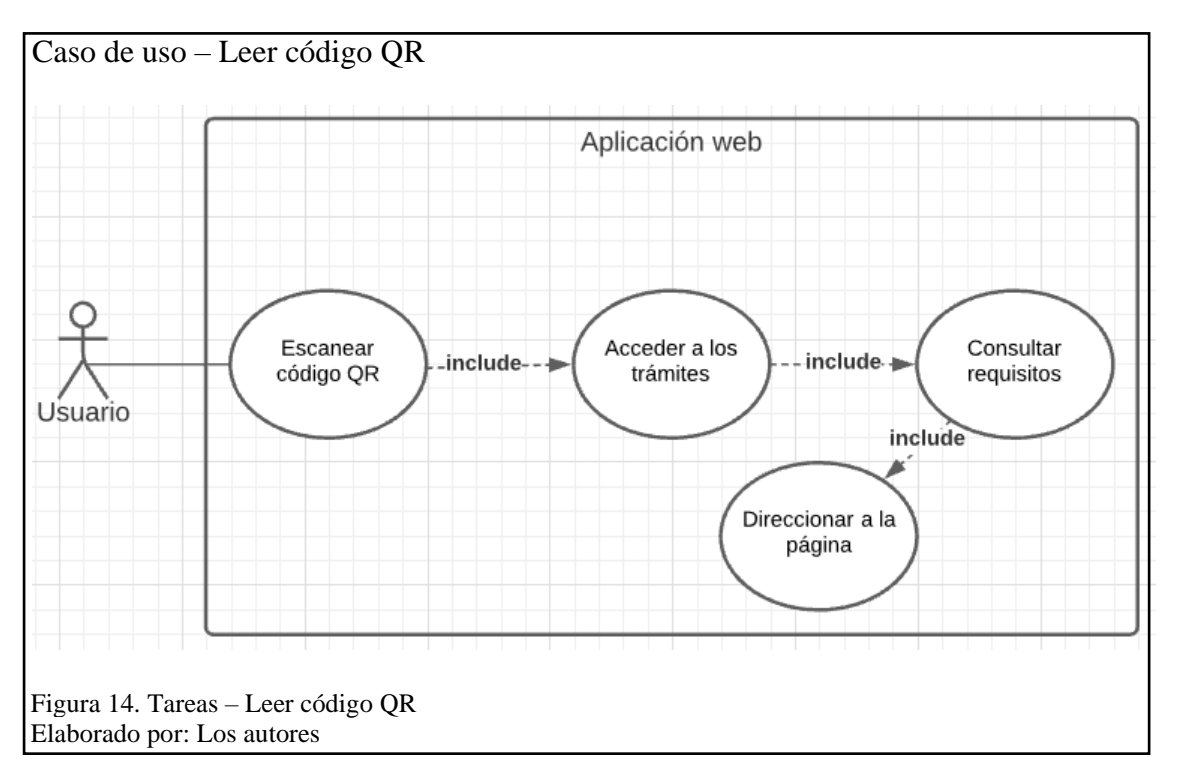

En la figura 14, se presenta la descripción de la funcionalidad del escaneo de códigos QR,

para el proceso de consulta de requisitos de los trámites, que puede realizar un usuario en la ANT.

## **Tabla 15.** Descripción CU - Leer código QR

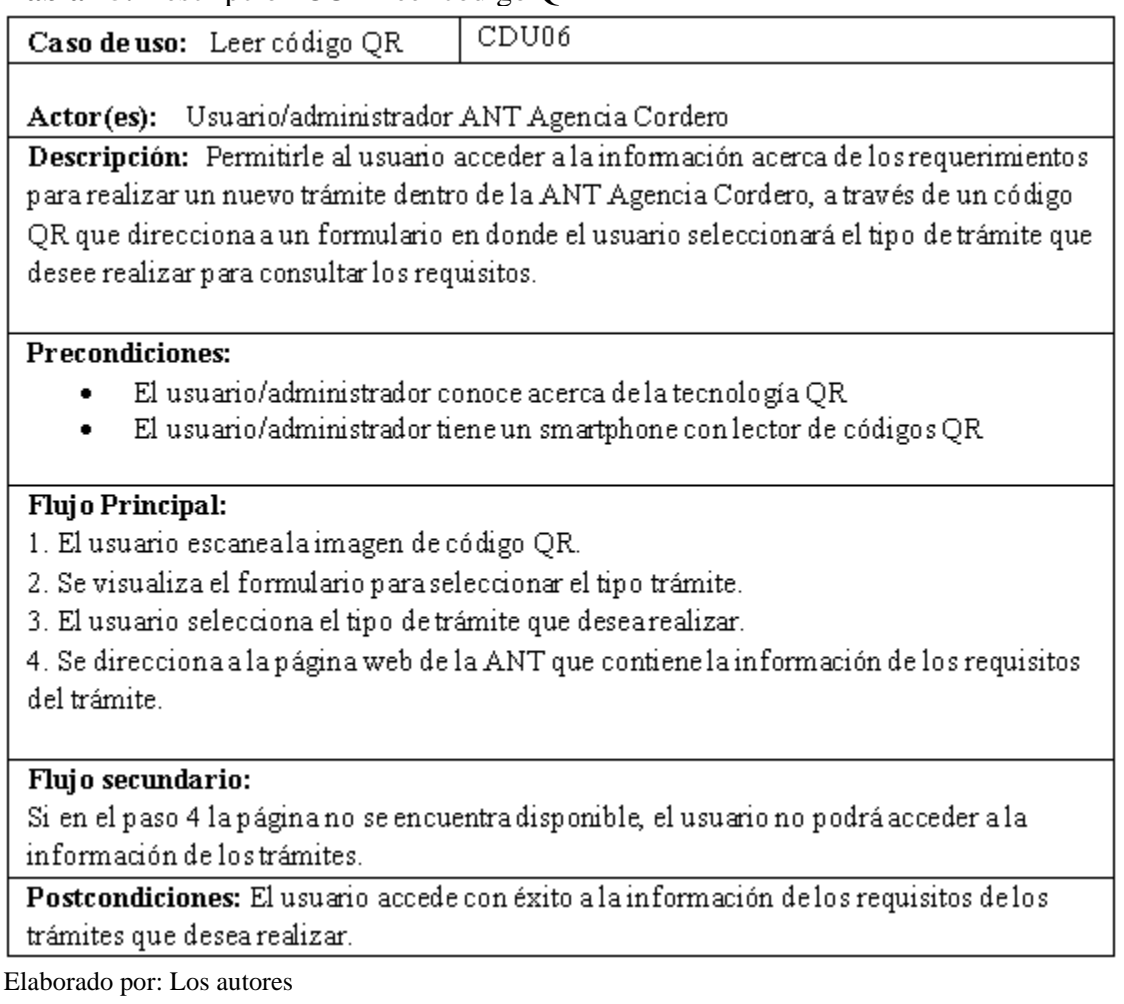

En la tabla 15, se describe los actores, las precondiciones, que debe cumplir el usuario para

poder ejecutar el caso de uso, mediante el flujo de las tareas correspondientes al acceso de la

información del código QR.

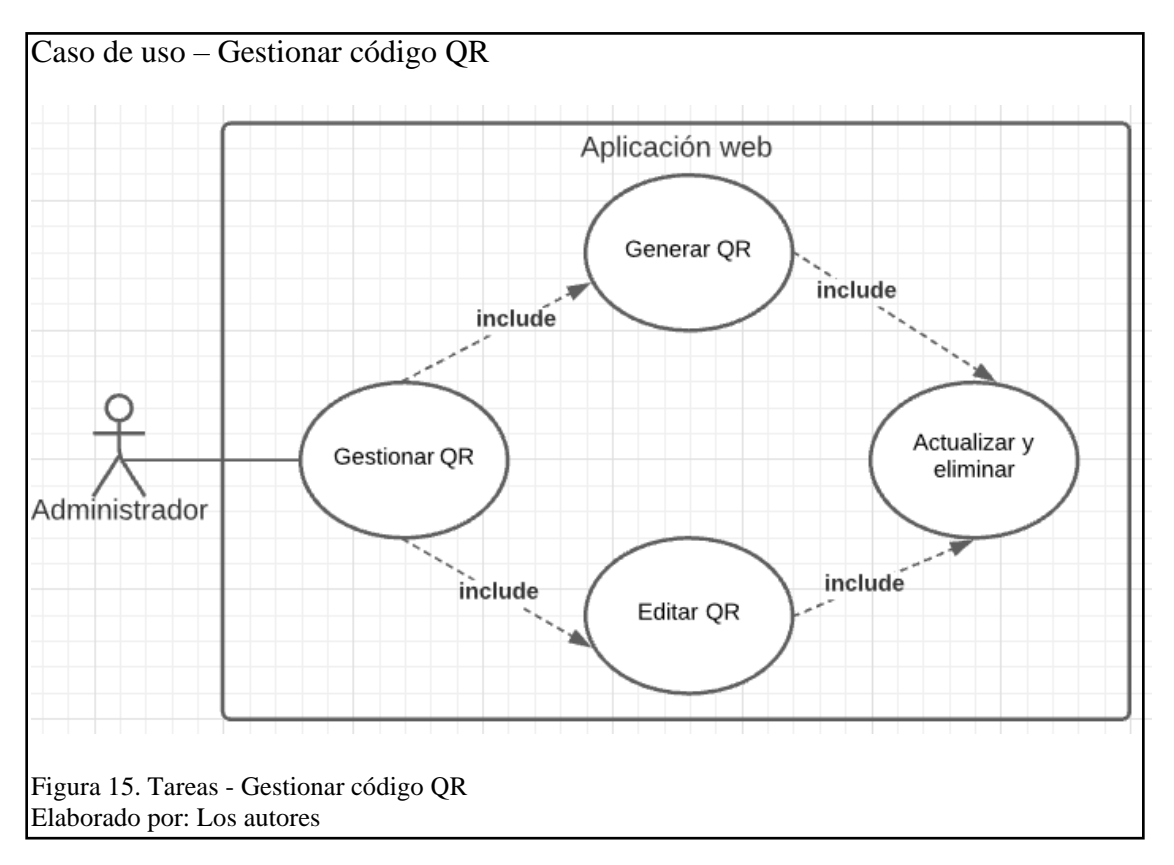

En la figura 15, se describe la funcionalidad de configuración del código QR, en el caso de que se requiera actualizar la información referente a los enlaces, que re direccionan a las páginas.

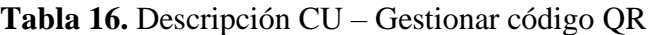

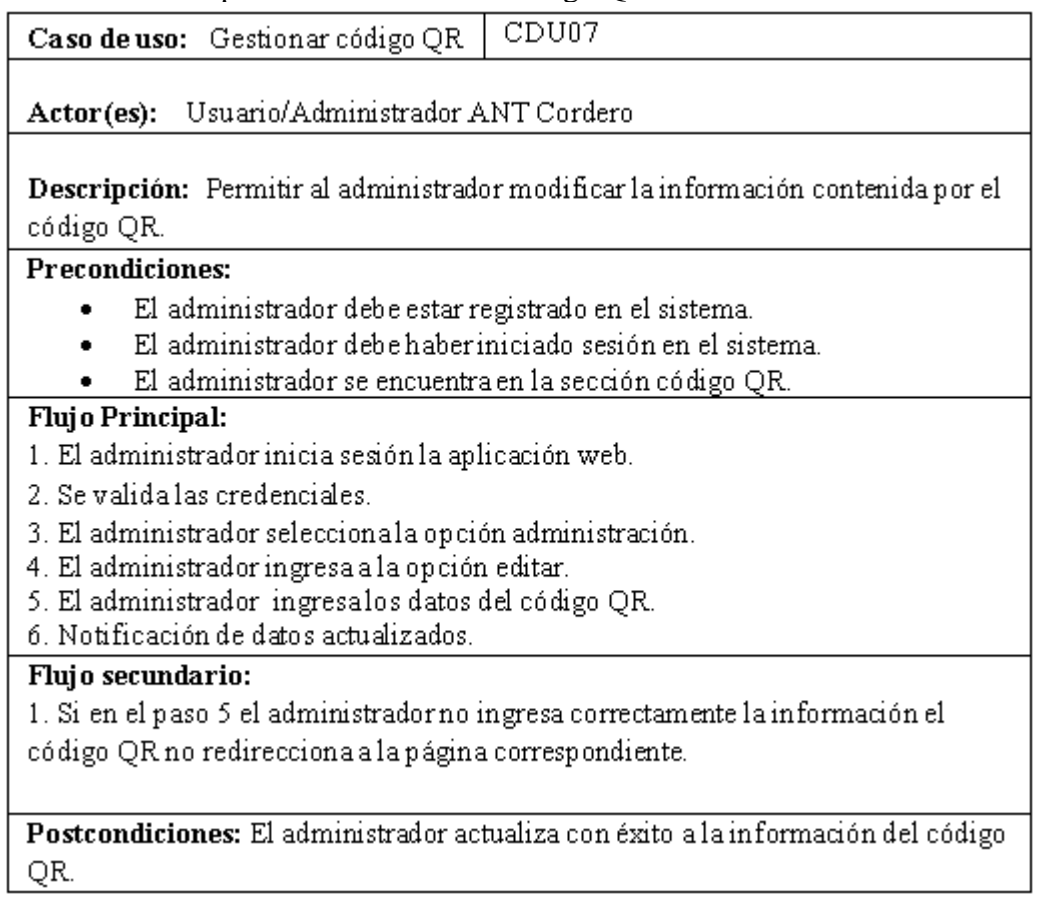

Elaborado por: Los autores

En la tabla 16, se describe los actores, las precondiciones, que debe cumplir el usuario

para poder ejecutar el caso de uso, mediante el flujo de las tareas correspondientes a la gestión de

la información del código QR.

# **2.5.2 Diagramas de actividades**

Se utilizaron los siguientes diagramas para describir las actividades realizadas en los casos

de uso. A continuación, se presentan los mismos:

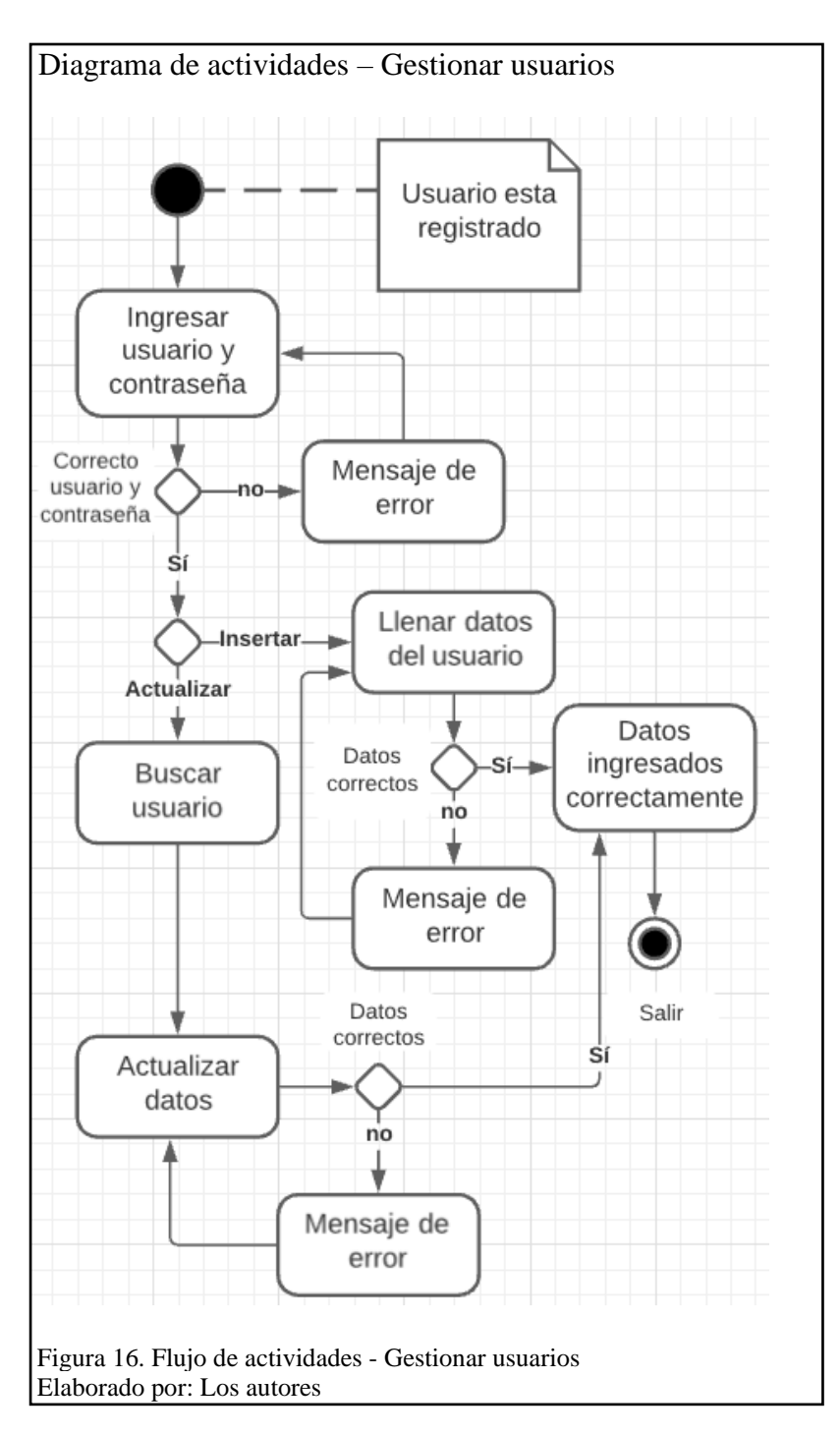

En la figura 16, se describe la secuencia actividades que debe seguir el administrador para la creación de nuevos usuarios y actualización de la información.

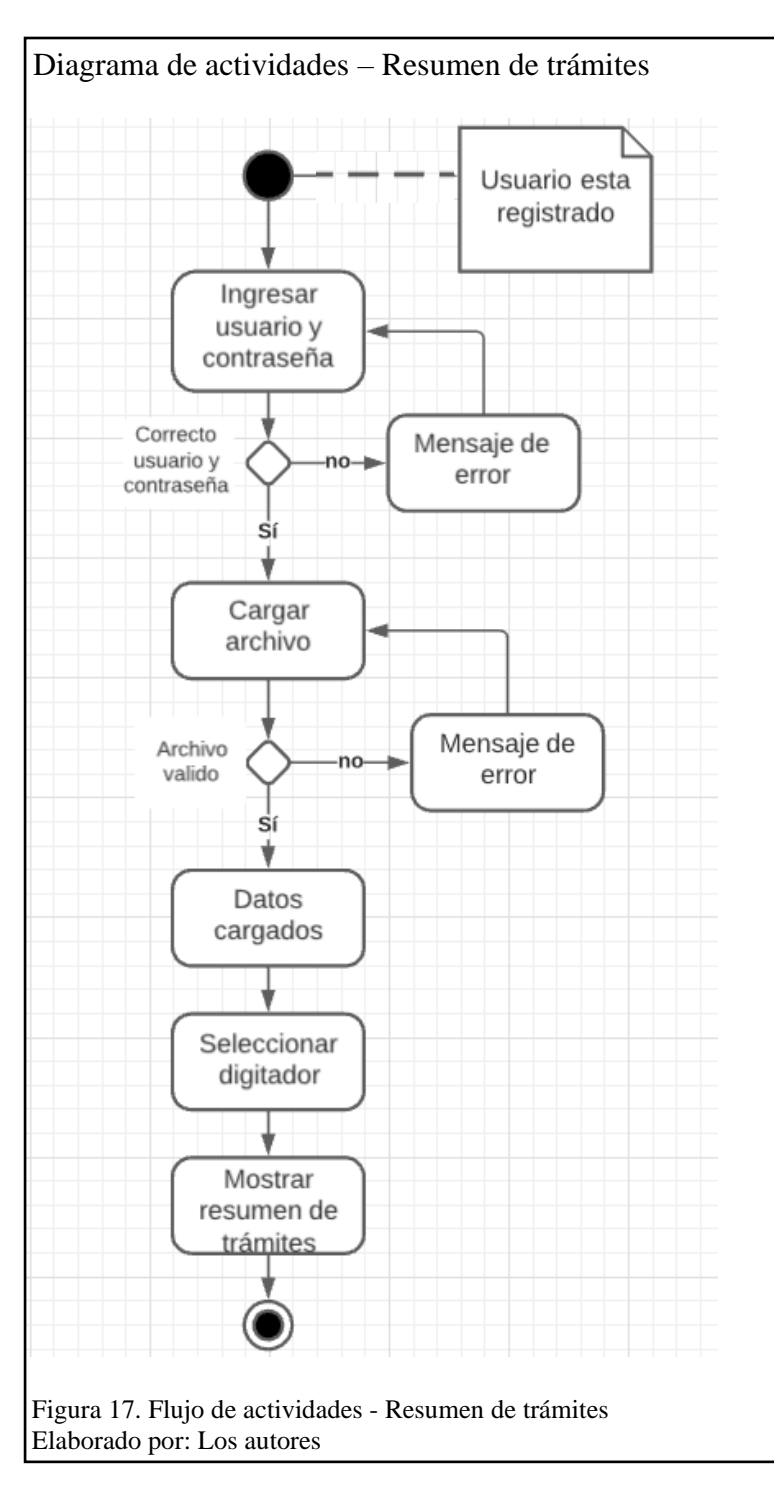

En la figura 17, se describe la secuencia actividades que debe seguir el usuario para consultar el resumen de los trámites que realizan los digitadores.

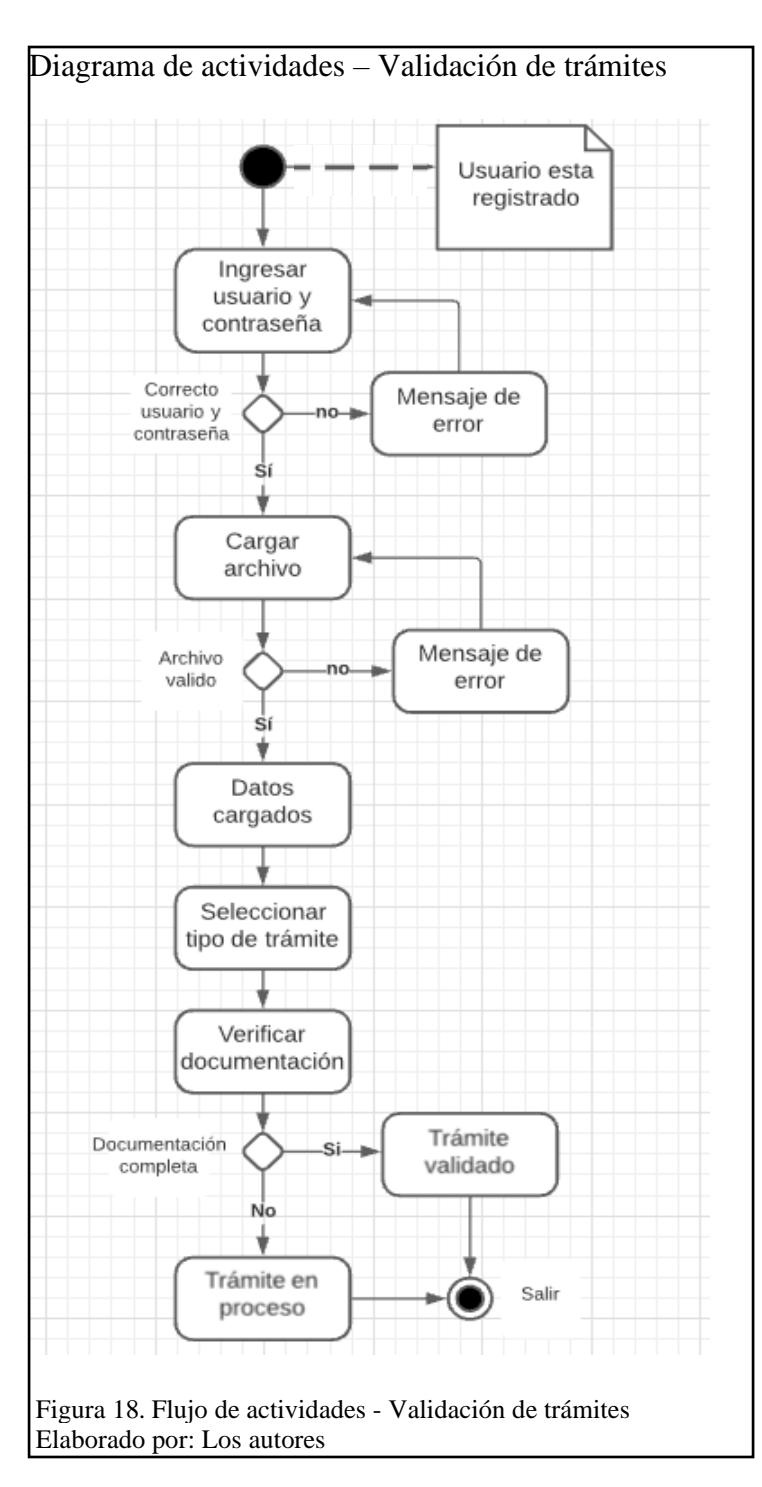

En la figura 18, se describe la secuencia actividades que debe seguir el usuario para la verificación de la documentación en los trámites.

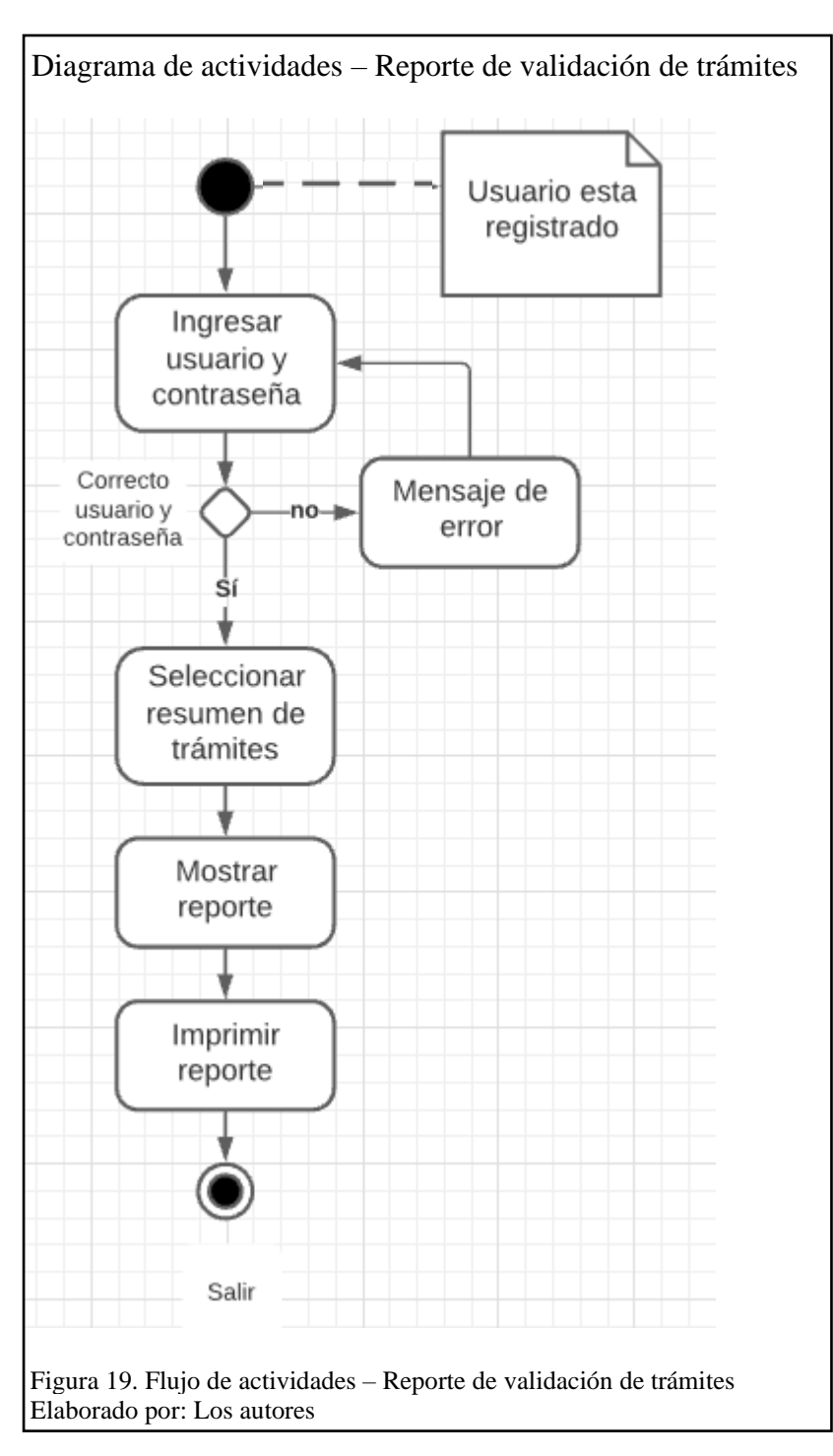

En la figura 19, se describe la secuencia actividades que debe seguir el usuario para la generación del reporte de los trámites revisados.

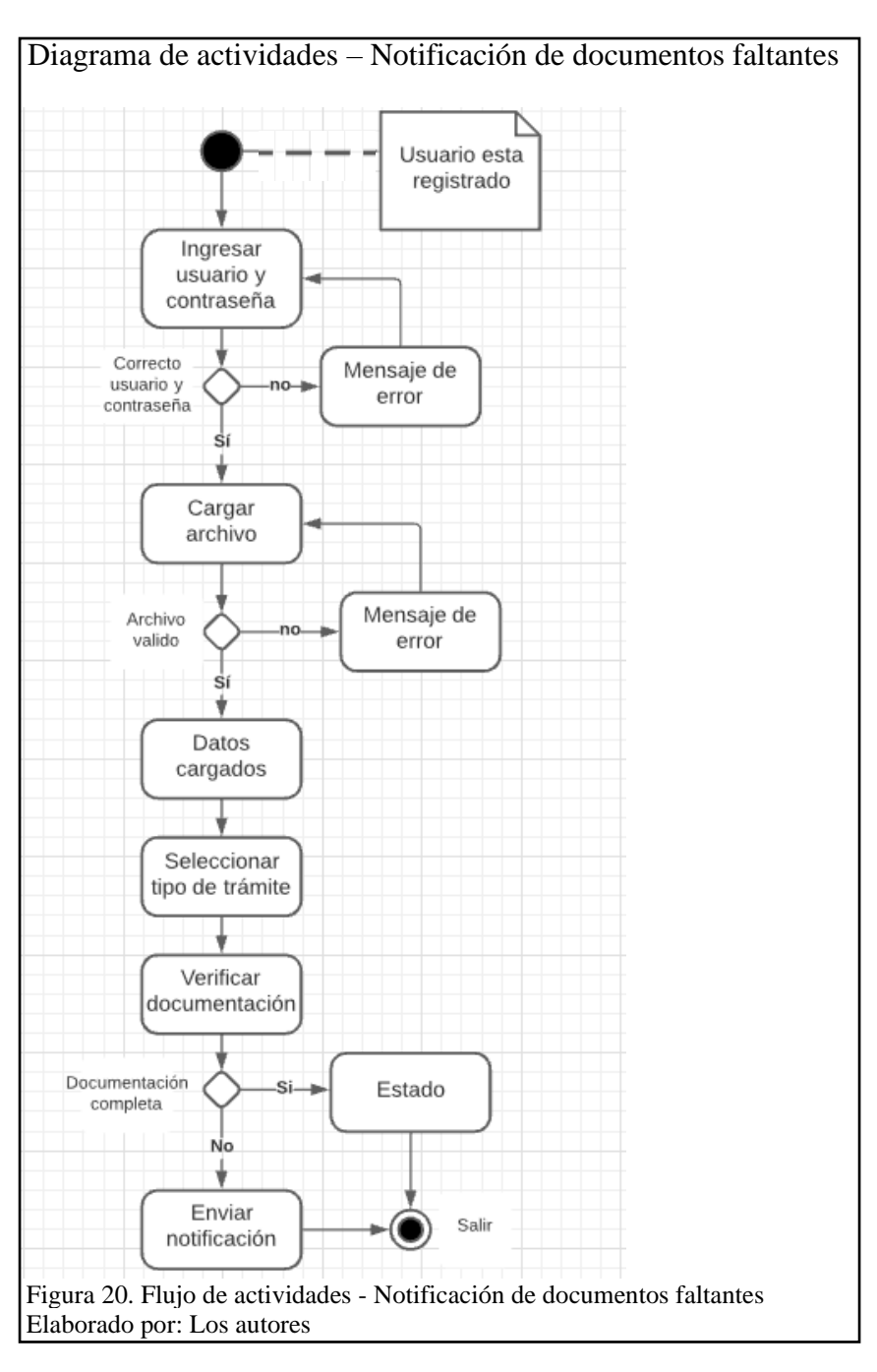

En la figura 20, se describe la secuencia actividades que debe seguir el usuario para él envió de notificaciones a los digitadores cuando existe una irregularidad en la documentación.

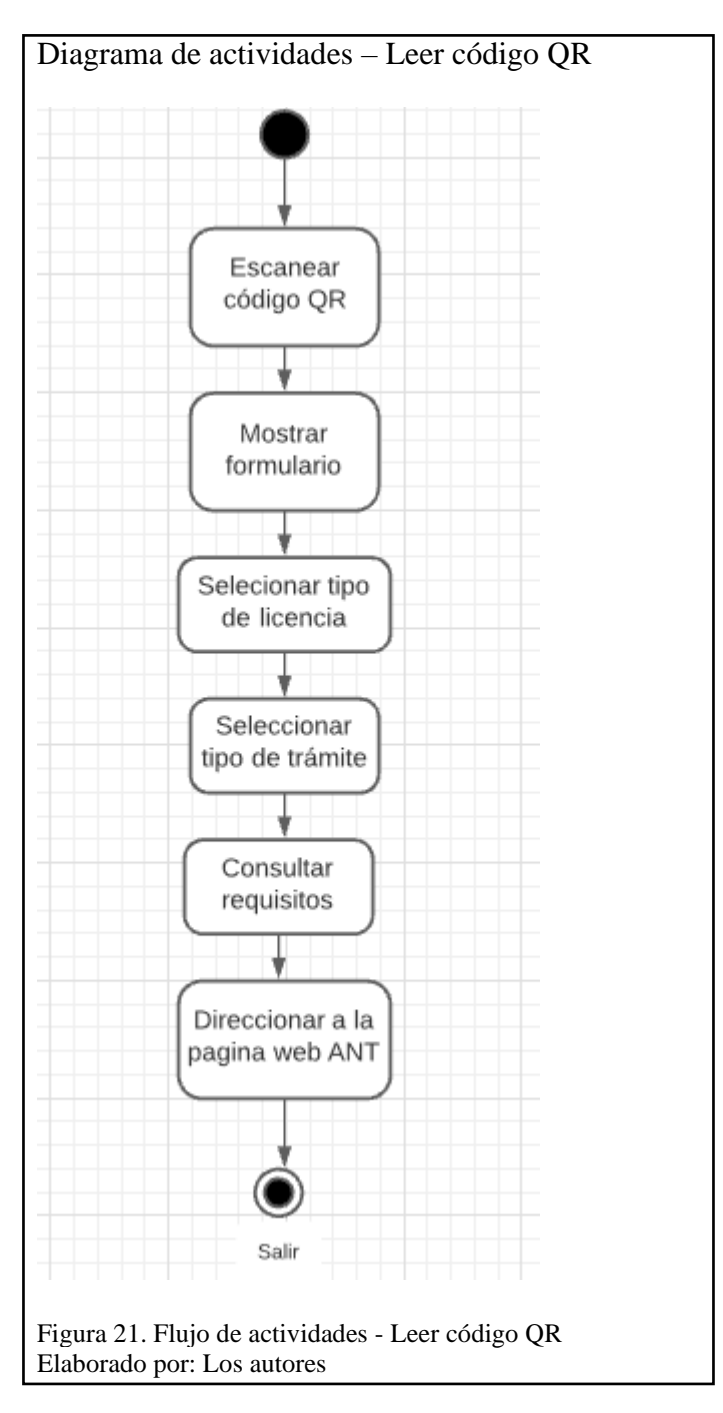

En la figura 21, se describe la secuencia actividades que debe seguir el usuario para poder consultar los requisitos de los trámites que se realiza en la ANT.

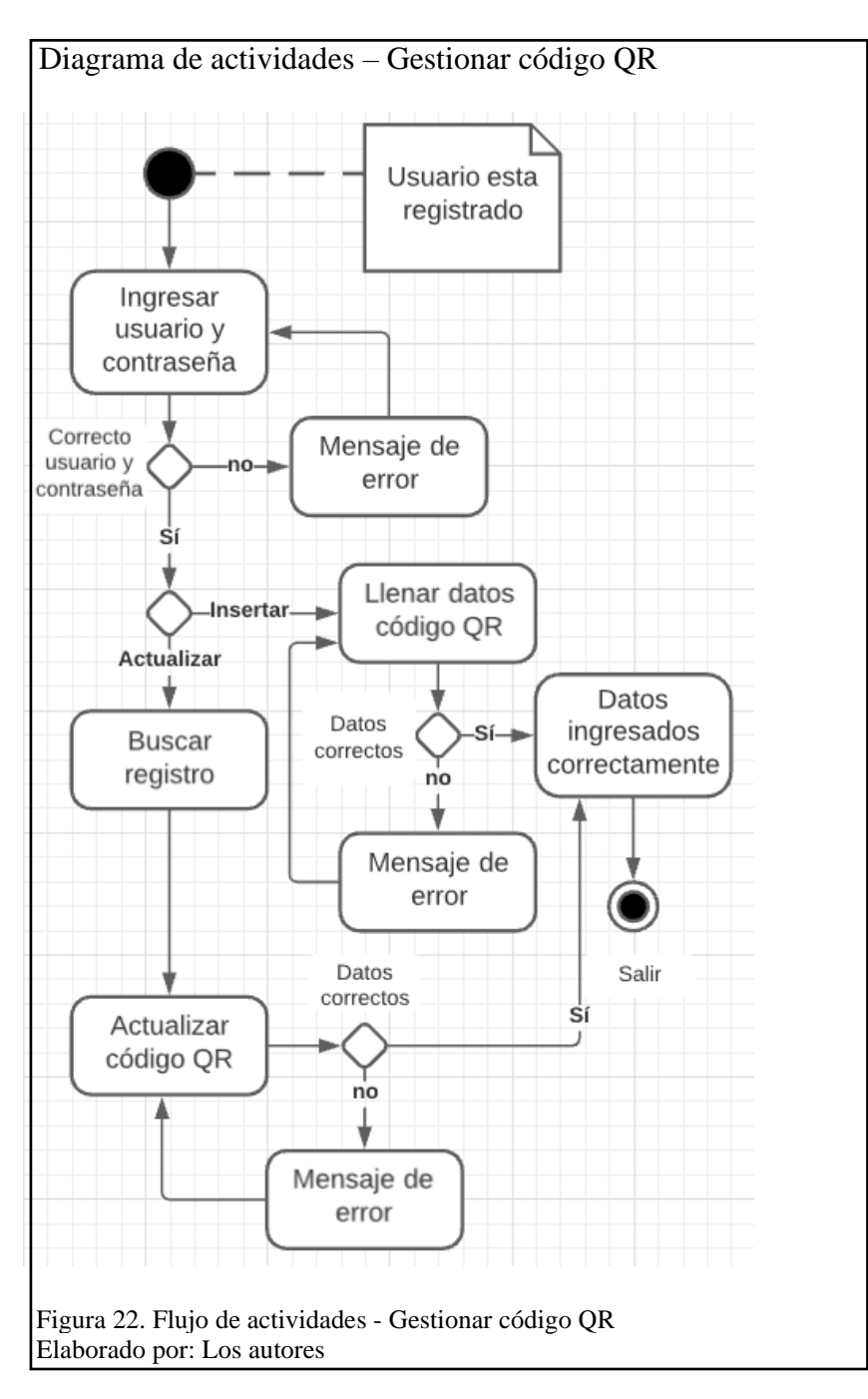

En la figura 22, se describe la secuencia actividades que debe seguir el administrador para la actualización de los datos del código QR donde se podrá actualizar el enlace de la página web a la que va a poder acceder con el escaneo del QR.

### **2.5.3 Diseño de la base de datos**

En este punto se trabajó con el modelo entidad relación (ER) para la creación de las tablas de la base de datos, este modelo permite describir las distintas entidades con sus campos, dicho de otra manera, son los objetos que van a ser representados.

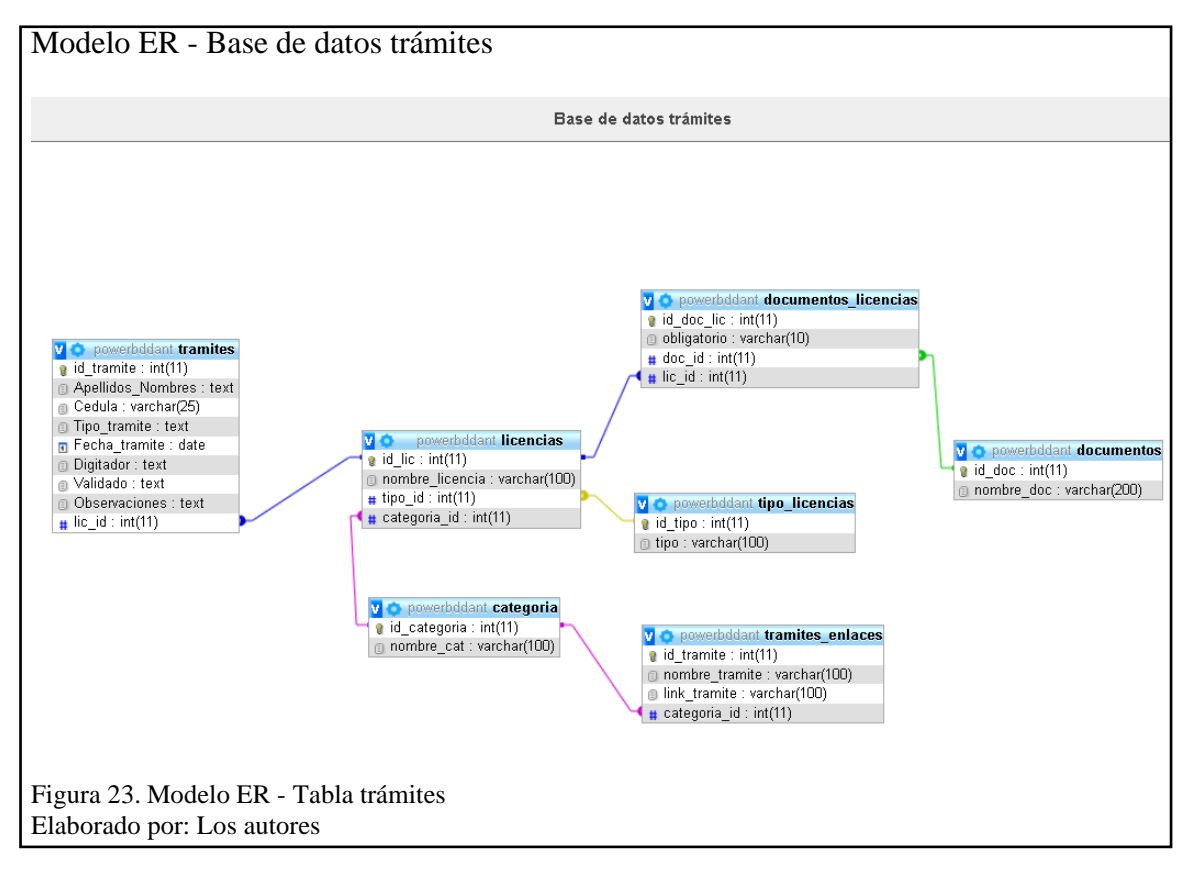

En la figura 23, se puede visualizar las relaciones que existen, entre las tablas que guardan la información, tanto de los trámites, licencias y documentos que corresponden a el proceso de validación de trámites.

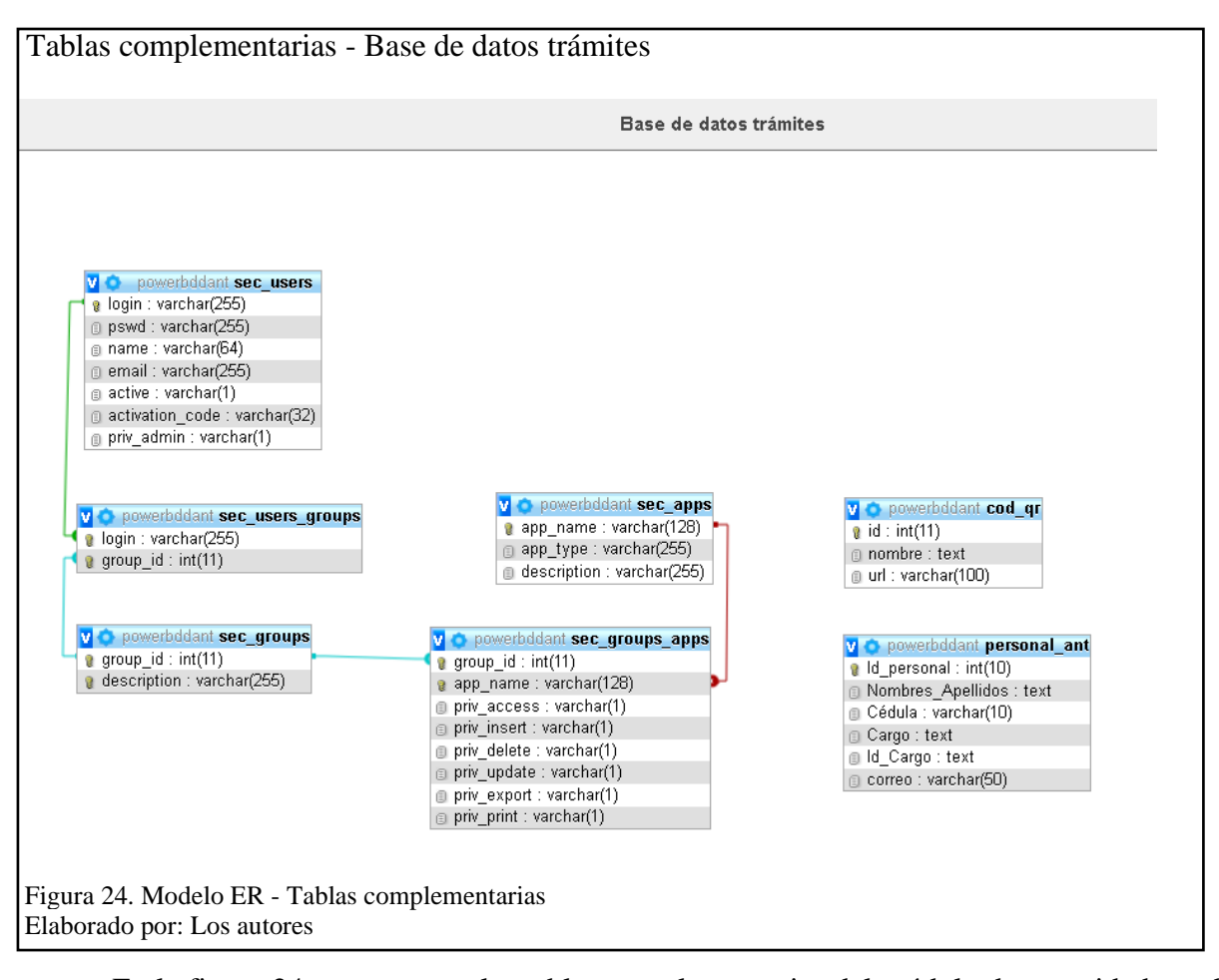

En la figura 24, se muestran las tablas complementarias del módulo de seguridad, también se puede apreciar que existen tablas que no están conectadas, esto se debe a que manejan información independiente que será utilizada en la aplicación, la tabla *personal\_ant* contiene la información de los digitadores y el jefe de agencia de la ANT Cordero, que es cargada en el reporte de validación de los trámites. Por otro lado, las tabla *cod\_qr*, contiene la información de los enlaces a los que re direcciona el código QR, para la consulta de requisitos.

# **2.5.4 Diagrama de clases**

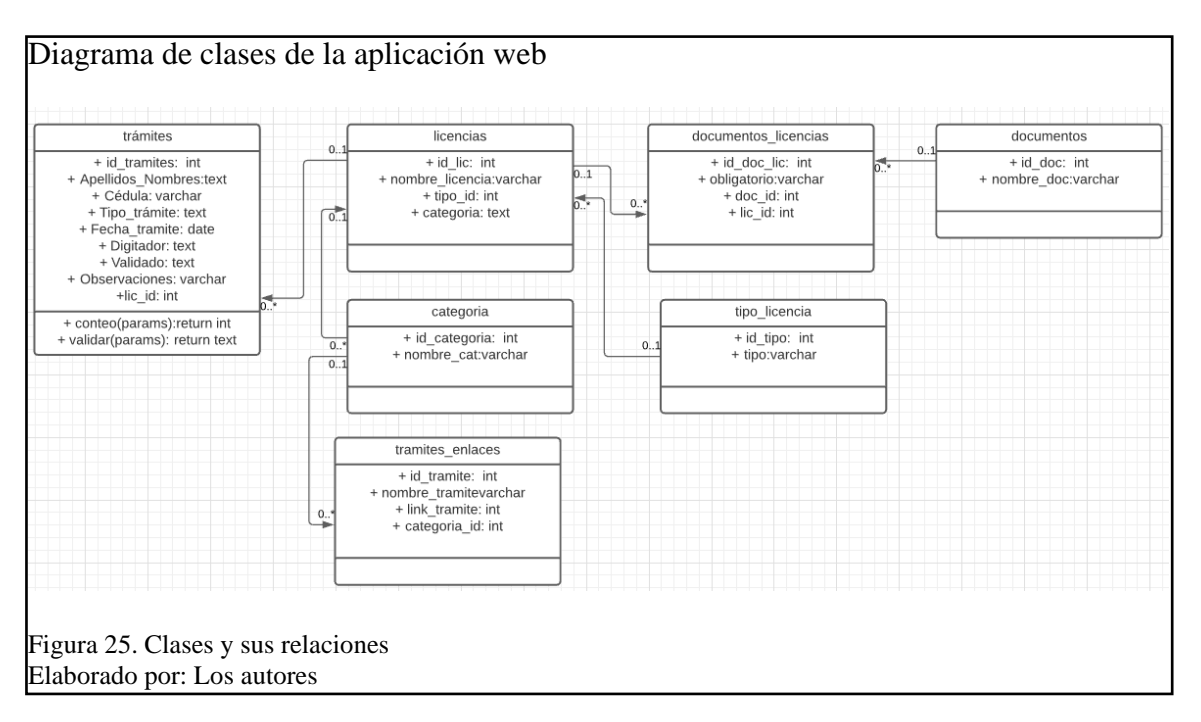

En la figura 25, se presenta el diagrama con las principales clases utilizadas en la aplicación

web.

# **2.5.5 Diagrama de navegación**

En este diagrama se presenta la interacción que existe en la navegación de las opciones que

posee la aplicación web.

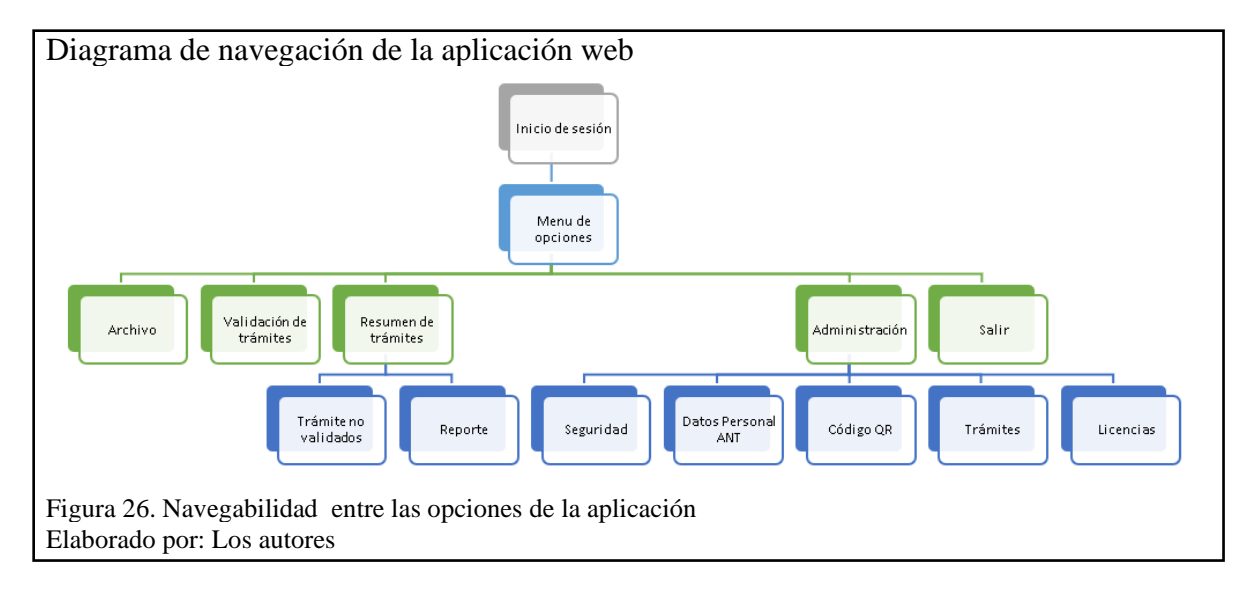

En la figura 26, se presentan las opciones que contiene la aplicación web de forma jerárquica.

## **2.5.6 Diseño de la interfaz web**

En este punto se presentan los prototipos de las distintas interfaces, que van a contener la aplicación web, para su realización se utilizó la herramienta Pencil, que permite el diseño y modelamiento de aplicaciones web, de escritorio y móviles.

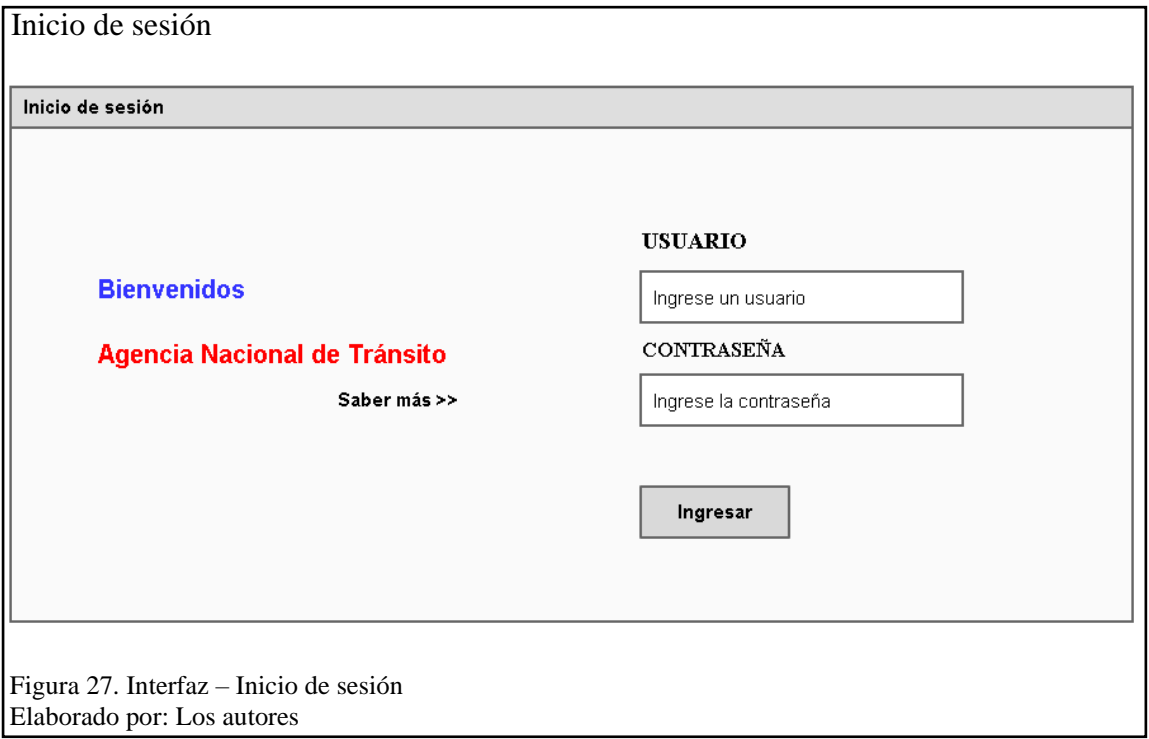

En la figura 27, se presenta el prototipo de la interfaz de Inicio de sesión donde el usuario

ingresa, para poder acceder a la aplicación web.

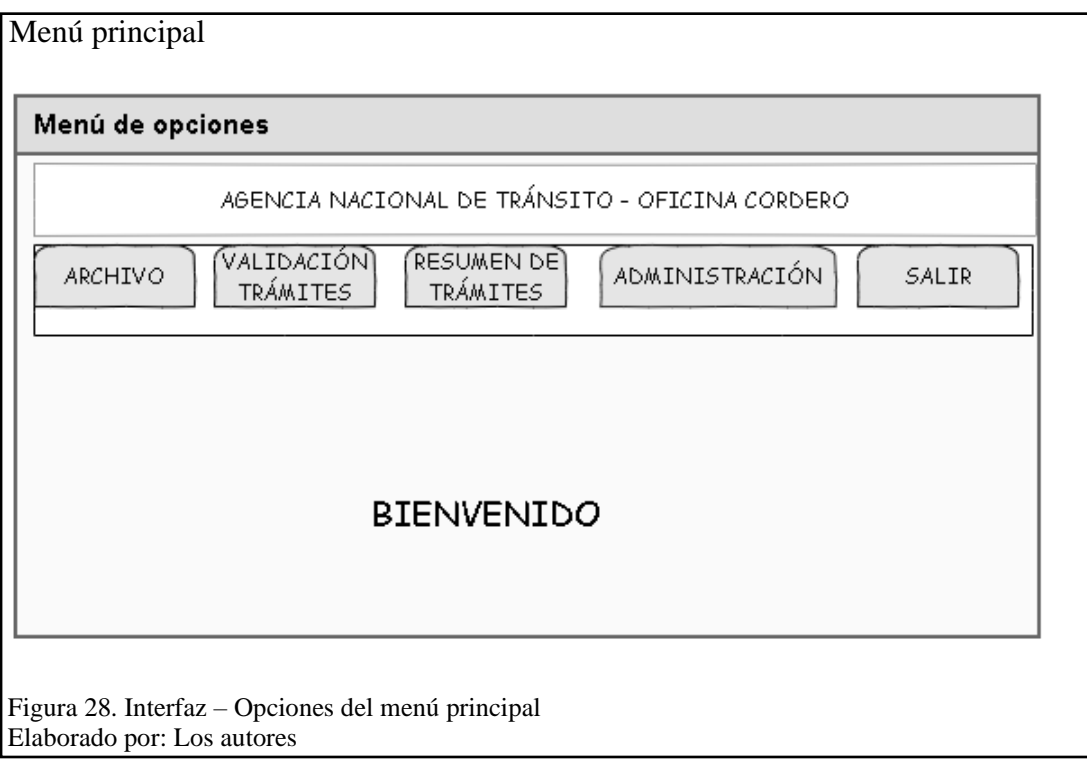

En la figura 28, se presenta el prototipo de la interfaz del menú con las opciones principales

que tiene la aplicación web.

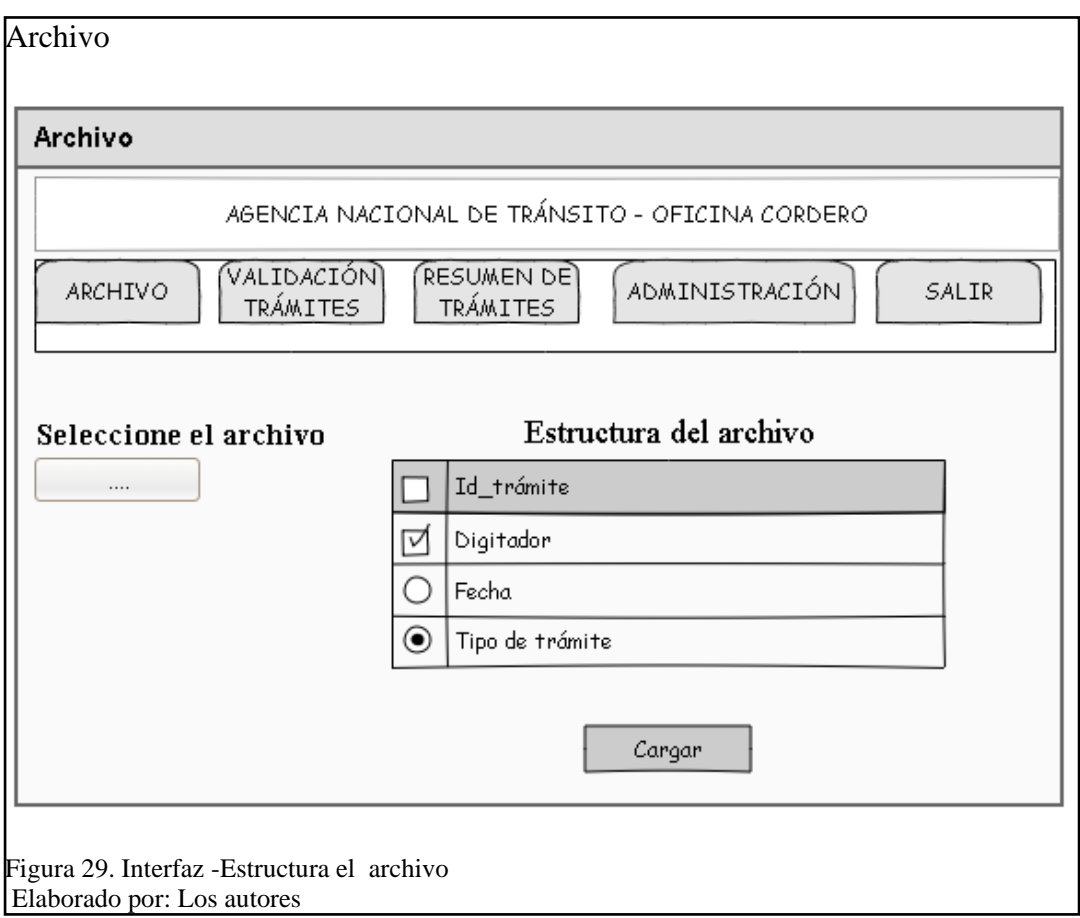

En la figura 29, se presenta el prototipo de la interfaz de la opción Archivo donde el

usuario carga la información para la revisión de los trámites.

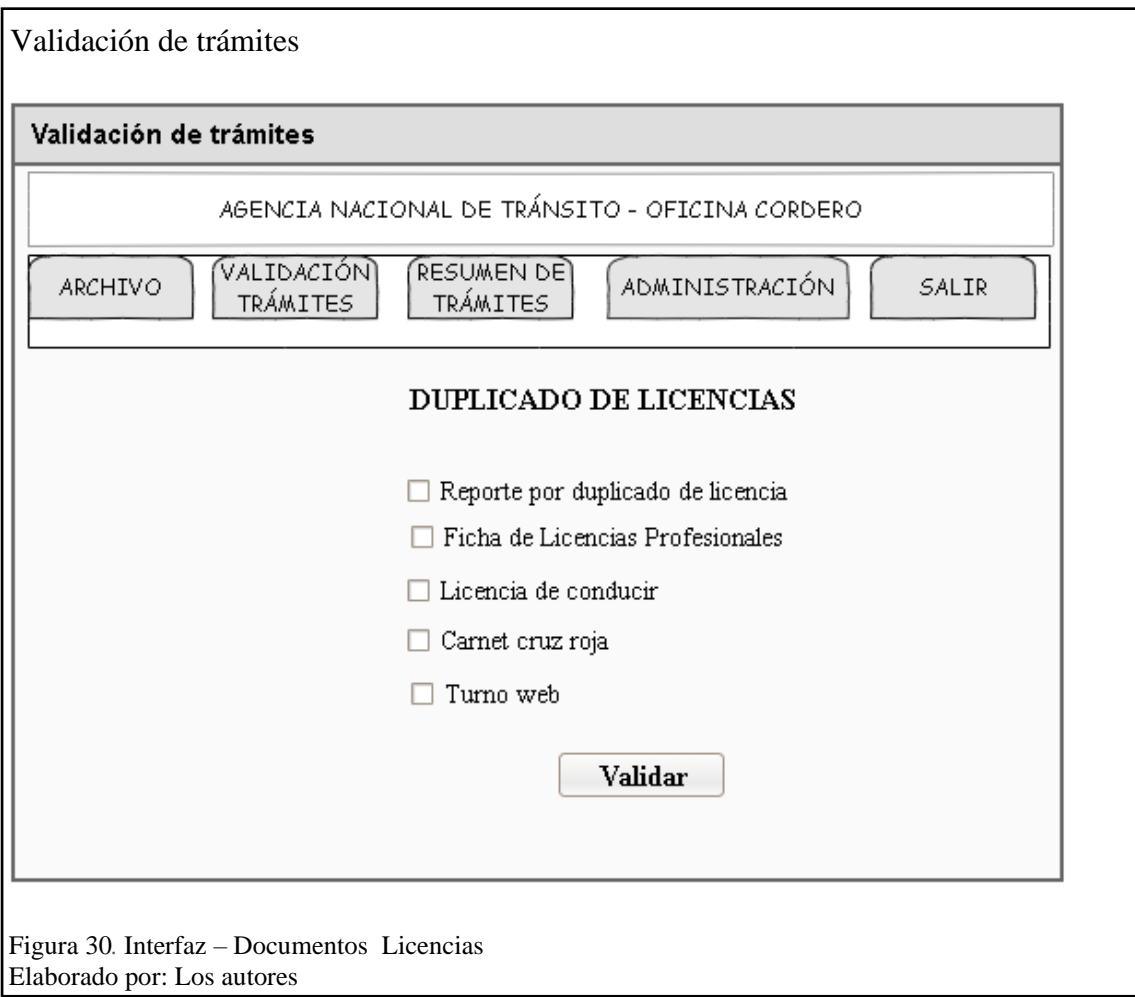

En la figura 30, se presenta el prototipo de la interfaz de la opción Validación de trámites donde el usuario verifica la documentación de los trámites mediante una lista que contiene los documentos de cada tipo de trámite.
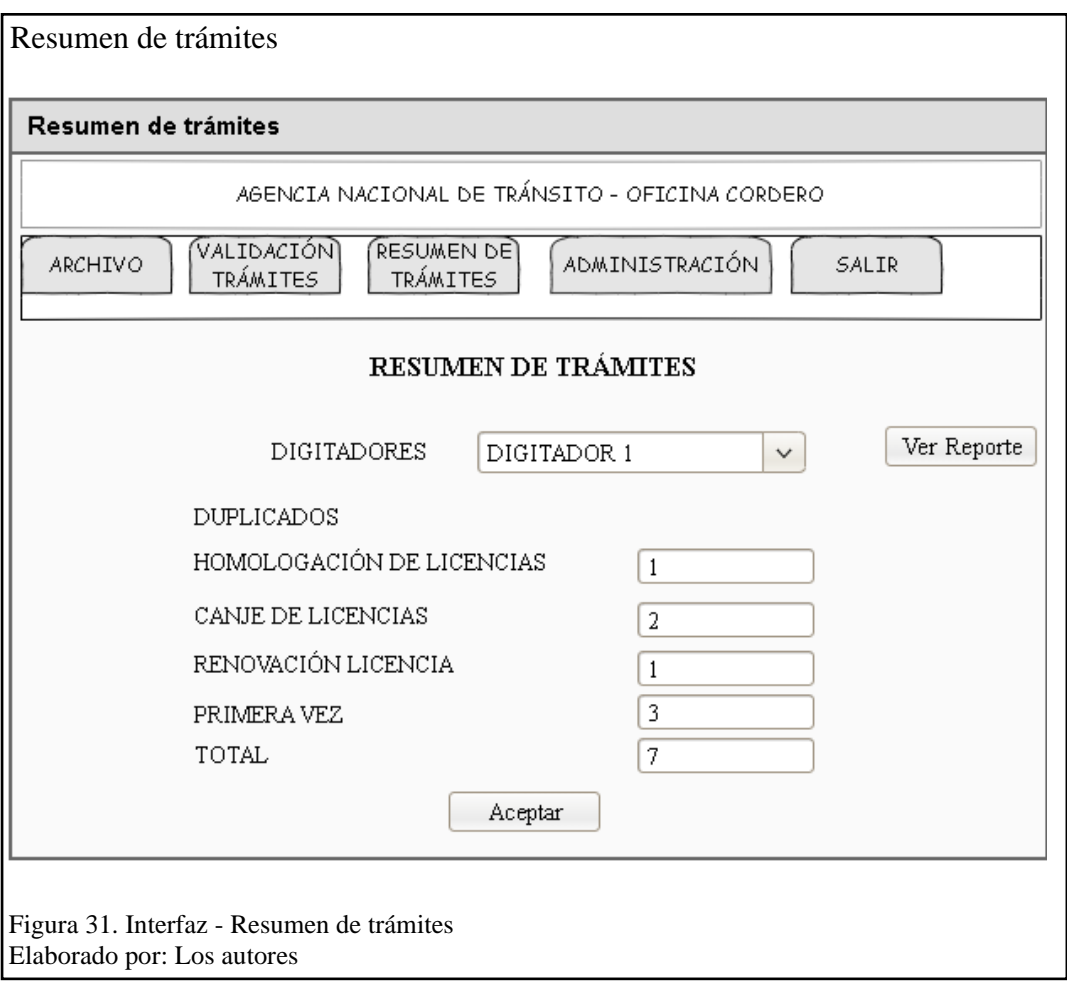

En la figura 31, se presenta el prototipo de la interfaz de la opción resumen de trámites donde el usuario visualiza el conteo de trámites no validados, seleccionando el digitador para la impresión del reporte de validación de los trámites.

# **CAPÍTULO III**

## **CONSTRUCCIÓN Y PRUEBAS**

#### **3.1 Estándares de programación**

Dentro del desarrollo del software se emplearon un conjunto de normas y reglas para la construcción de la aplicación web.

#### **3.1.1 Normas generales para el desarrollo**

Para llevar a cabo el desarrollo del software se consideraron las siguientes reglas:

- Los nombres para las aplicaciones se tomaron en base a las etiquetas que por defecto coloca la herramienta ScriptCase, en este caso se utiliza el nombre de la aplicación seguido del nombre de la tabla a la que corresponde.
- Los nombres de las variables fueron colocados en base al parámetro al que van a hacer referencia.
- Se maneja la sintaxis estándar de MySQL, para el desarrollo de consultas y otras operaciones en la base de datos.

| <b>Identificador</b> | Ejemplo                          |
|----------------------|----------------------------------|
| Variable             | ubicacion                        |
| Aplicación           | blank validar                    |
| MySQL                | SELECT * FROM `tramites` WHERE 1 |

**Tabla 17.** Ejemplos – Normas para el desarrollo

Elaborado por: Los autores

En tabla 17, se presentan ejemplos en base a las normas generales descritas anteriormente,

para el caso de la sintaxis de SQL las consultas se colocan en letras mayúsculas, y el correspondiente nombre de la tabla.

#### **3.1.2 Reglas de nomenclatura**

Para la creación de clases y métodos se definieron un conjunto de reglas para la construcción del software.

### **Nomenclatura de clases**

Para la creación de clases se utilizó la nomenclatura que proporciona ScriptCase en la que,

por defecto se nombra a las clases de acuerdo a su tipo, se maneja la siguiente estructura:

- Uso de minúsculas para la configuración de nombres.
- Se antecede el nombre del tipo de aplicación como, por ejemplo: Grid, formulario, blank entre otros.
- Se asigna por defecto el carácter " " para separar palabras.

En las siguientes tablas se presenta el inventario de las clases de la aplicación web en base

a los siguientes atributos:

- **Numeración:** Hace referencia al orden en la tabla.
- **Nombre:** Hace referencia al nombre utilizado para denominar la aplicación.
- **Ubicación:** Es la dirección en la que se encuentran los archivos en el sistema.
- **Descripción:** Indica la utilidad que tiene la clase.

#### **Nomenclatura de métodos**

Para la generación de métodos manuales se manejaron las siguientes reglas:

- Manejo de frases o verbos para asignar el nombre.
- Utilización únicamente de letras minúsculas.
- Se exceptuó el uso de caracteres especiales.
- Por otro lado, se utilizaron los macros de ScriptCase que manejan la siguiente estructura:
- Utilización de letras minúsculas.
- Se asigna por defecto el carácter " " para separar palabras.

• El nombre se asigna con una frase o palabra que hace referencia a la acción que ejecuta

y antecede la palabra "sc" para saber qué se trata de un macro de ScriptCase.

**Tabla 18.** Ejemplos de la nomenclatura de clases y métodos

| <b>Identificador</b> | Ejemplo       |
|----------------------|---------------|
| Clase                | grid tramites |
| Método               | validar       |
| Método               | sc select     |

Elaborado por: Los autores

En la tabla 18, se presentan ejemplo de la nomenclatura de clases y métodos en base a las reglas descritas como el uso de minúsculas y la utilización del carácter " " para la separación de palabras y en el caso de los macros la palabra "sc".

#### **3.3 Herramientas de software**

Para la construcción de software se utilizaron las siguientes plataformas y lenguajes de

programación descritos en la tabla 19.

**Tabla 19.** Plataformas para el desarrollo

| <b>Plataforma</b>         | Web centralizada                 |  |  |  |
|---------------------------|----------------------------------|--|--|--|
| Gestor de base de datos   | MySQL                            |  |  |  |
| Herramienta de desarrollo | ScriptCase                       |  |  |  |
| Servidor de aplicaciones  | Apache ScriptCase                |  |  |  |
| Lenguajes de programación | PHP, HTML, AJAX, JavaScript, CSS |  |  |  |

Elaborado por: Los autores

## **3.4 Patrón de arquitectura del software**

El patrón de arquitectura permite describir un esquema general del proyecto resaltando los distintos componentes que podrán ser reutilizados, dentro de la herramienta ScriptCase en su Core viene integrado, el MVC (Modelo Vista Controlador), en base a dicho modelo se construyó y diseñó el software.

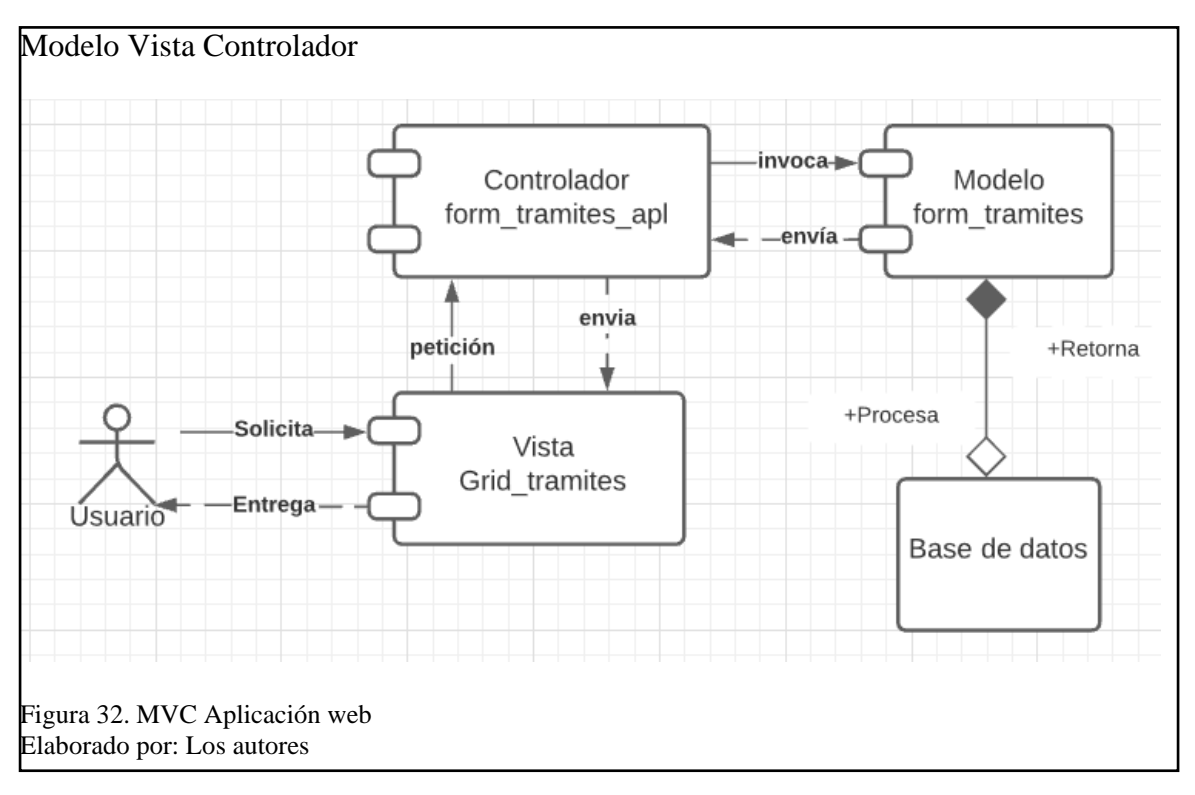

En la figura 32, se presenta un ejemplo del funcionamiento del MVC mediante un diagrama de componentes.

## **3.5 Creación de la base de datos**

Para la creación de la base de datos se utilizó principalmente la tabla de trámites en base a los campos que serán extraídos en la aplicación mediante la carga de archivos, posteriormente esta tabla central se relacionó con cada una de las tablas correspondientes a licencias, documentos, se definió una tabla para el ingreso de nuevos tipos de licencias y categorías.

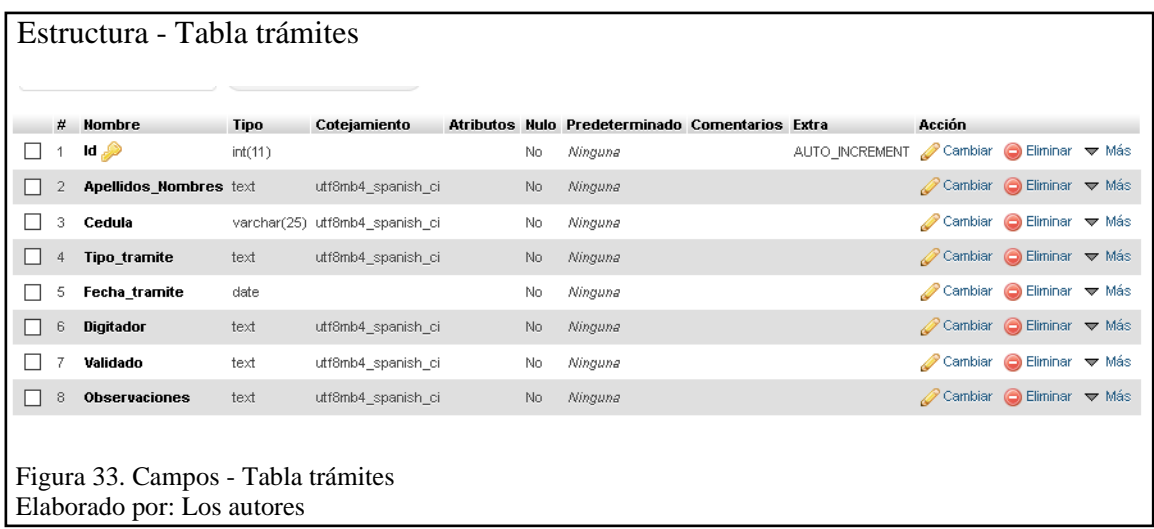

En la figura 33, se describe la estructura de la tabla trámites con sus respetivos campos.

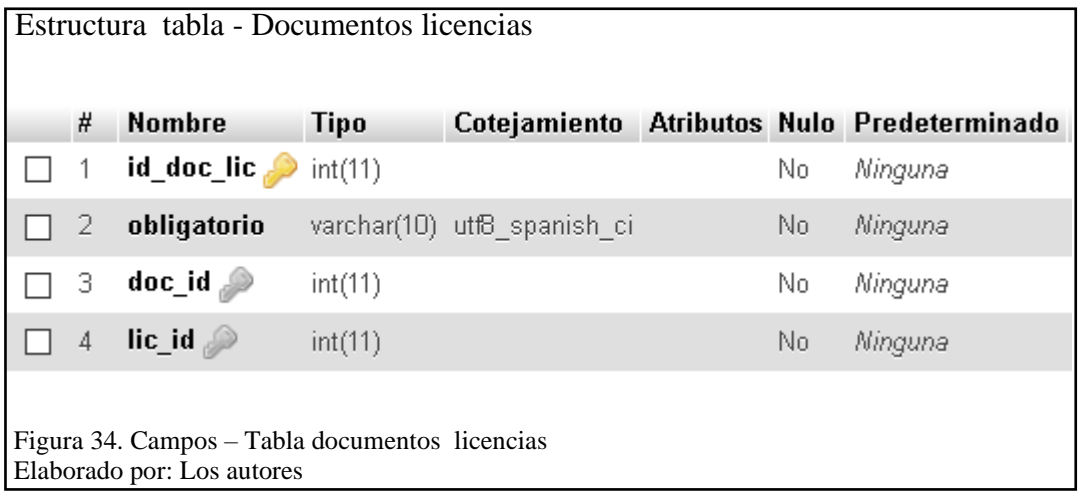

En la figura 34, se puede observar la estructura de la tabla *documentos\_licencias*, que fue utilizada para ingresar los documentos y relacionarla con los tipos de licencias, se define como claves foráneas el id del documento y de la tabla *licencias*, para relacionarla con la clave principal de las tablas *documentos* y *licencias*, los campos de la tabla se colocaron en base a los tipos de documentos para la revisión de los trámites, es decir si son obligatorios.

#### **3.6 Descripción de los módulos**

En este punto se detallan los componentes utilizados para la construcción de cada uno de los módulos de la aplicación web, donde se explica las configuraciones, clases, métodos y código utilizados, los módulos son:

- Módulo de gestión de actas
- Módulo de reportería
- Módulo de consulta de requisitos
- Módulo de administración

# **3.6.1 Módulo de gestión de actas**

El propósito de este módulo está orientado a brindarle al usuario la posibilidad de gestionar la información de los trámites comparando, los requisitos de cada tipo de trámite contenidos en una lista que contiene los documentos físicos, que se manejan en el proceso de revisión de los trámites dentro de la ANT Cordero. Los componentes generados para este módulo son:

- Carga de archivos
- Grid de validación de trámites

### **Inventario de clases**

Describe la información de las clases generadas en el módulo de gestión de actas con una tabla que contiene los siguientes atributos:

- **Nombre:** Es el nombre que se asigna al método.
- **Descripción:** Es la explicación de la utilidad del método.
- **Ubicación:** Indica la dirección en la que se encuentran los archivos dentro del sistema.

| No. | Nombre                 | <b>Ubicación</b>             | <b>Descripción</b>      |
|-----|------------------------|------------------------------|-------------------------|
| 1   | control documentos apl | C:\xampp\htdocs\ANTWEB\contr | Permite el acceso a los |
|     |                        | ol documentos                | controladores y la base |
|     |                        |                              | de datos                |
| 2   | control validar        | C:\xampp\htdocs\ANTWEB\contr | Permite el acceso a los |
|     |                        | ol validar                   | controladores y la base |
|     |                        |                              | de datos                |
| 3   | grid tramites          | C:\xampp\htdocs\ANTWEB\grid  | Permite el acceso a los |
|     |                        | tramites                     | controladores y la base |
|     |                        |                              | de datos                |
| 4   | grid documentos        | C:\xampp\htdocs\ANTWEB\grid  | Permite el acceso a los |
|     |                        | documentos                   | controladores y la base |
|     |                        |                              | de datos                |

**Tabla 20.** Inventario de clases – Módulo de gestión de actas

Elaborado por: Los autores

En tabla 20, se encuentran las clases que hacen referencia a los componentes del módulo de gestión de actas, mediante los cuales se construye el módulo.

#### **Inventario de métodos**

Para la generación del código se presenta el inventario de métodos, en este instrumento se describen los métodos utilizados en la construcción específica de este módulo, sin embargo, también son utilizados para el resto de los módulos. Para su descripción se utiliza una tabla que contiene los siguientes atributos:

- **Nombre:** Es el nombre que se asigna al método.
- **Descripción:** Es la explicación de la utilidad del método.
- **Tipo:** Indica la categoría del lenguaje de programación a la que pertenece el método o el macro de ScriptCase.

| No.            | Nombre                                                      | Descripción                                                                                              | Tipo |
|----------------|-------------------------------------------------------------|----------------------------------------------------------------------------------------------------|------|
| 2              | mail (\$correo, \$asunto, \$carta)                          | Permite el envío de correos electrónicos.                                                                | PHP. |
| 3              | sc_exec_sql ("Comando SQL",  <br>"Conexión")                | Ejecuta sentencias SQL, recibe como<br>parámetros la consulta y la conexión en caso<br>de ser necesario. |      |
| $\overline{4}$ | sc select (conjunto de datos,<br>"Comando SQL", "Conexión") | Realiza una consulta SQL en base a los<br>parámetros que recibe y recupera los datos en<br>una variable. |      |
| 5.             | sc_exec_sql ("Comando SQL",  <br>"Conexión")                | Ejecuta sentencias SQL, recibe como<br>parámetros la consulta y la conexión en caso<br>de ser necesario. | SQL  |
| 6.             | sc_begin_trans ("Conexión")                                 | Permite iniciar una transacción en la base de<br>datos.                                                  |      |
|                | sc_commit_trans ("Conexion")                                | Confirma la ejecución de las transacciones en<br>la base de datos.                                       |      |
|                | sc_rollback_trans                                           | Descarta la ejecución de las transacciones en<br>la base de datos.                                       |      |
| 7              | sc_redir (Aplicación)                                       | Permite redireccionar a otras aplicaciones.                                                              |      |
| 8.             | sc include lib ("Lib1", "Lib2",<br>$\ldots$                 | Selecciona una serie de librerías que se pueden Control<br>utilizar dentro del código.                   |      |
| 9.             | sc_alert ("Mensaje", \$array)                               | Muestra una ventana de mensaje de tipo<br>JavaScript                                                     |      |

**Tabla 21.** Inventario de métodos – Módulo de gestión de actas

Elaborado por: Los autores

En tabla 21, se presentan los métodos de tipo PHP generados desde cero. Dentro de la codificación se utilizaron los macros de ScriptCase que proporcionan funciones ya construidas que se pueden utilizar dentro del código PHP.

# **Carga de archivos**

En este componente se configuraron los siguientes campos mediante una aplicación tipo control:

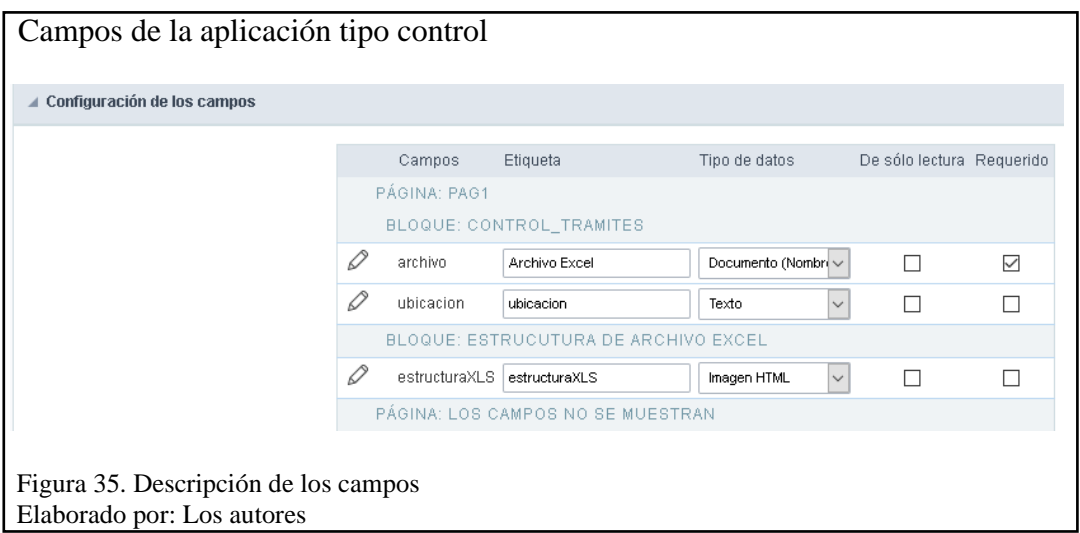

En la figura 35, se crean 3 campos: Uno de tipo archivo, uno de tipo texto que almacena la

dirección del archivo y uno de tipo imagen que se va a cargar en la aplicación web. Para la

importación de los datos se generó el siguiente código:

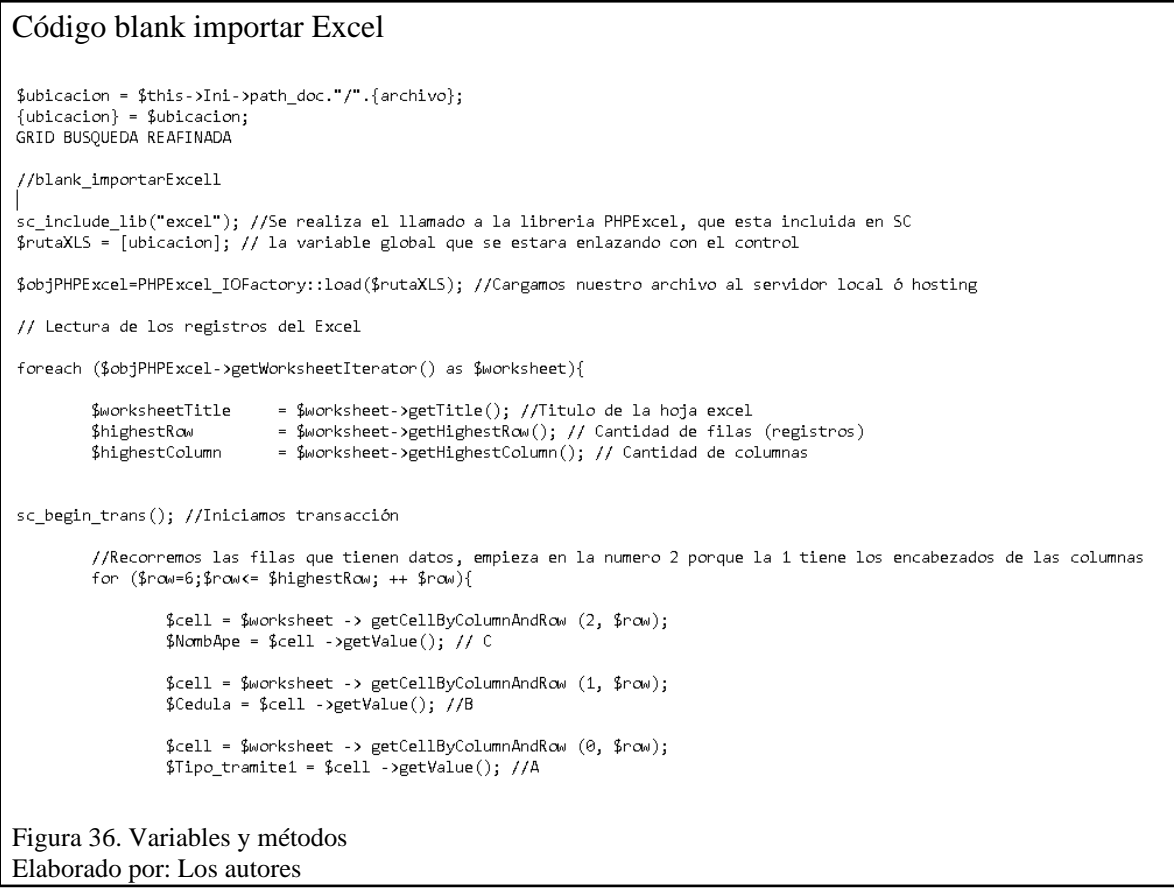

En la figura 36, se guarda la dirección del documento tomada del campo archivo, en la variable *ubicación*, se importa la librería de Excel mediante el macro *sc\_include\_lib* que recibe el nombre de la librería, con un bloque *foreach* se extrae la información del archivo Excel, esta se almacena en la variable *worksheet*. Mediante el comando *get* que recibe el número de la columna y la fila, se extrae la ubicación de los campos de la tabla, en las variables *cell* para guardar la información en las variables: *NomApe, Cedula, Tipo\_tramite* entre otras.

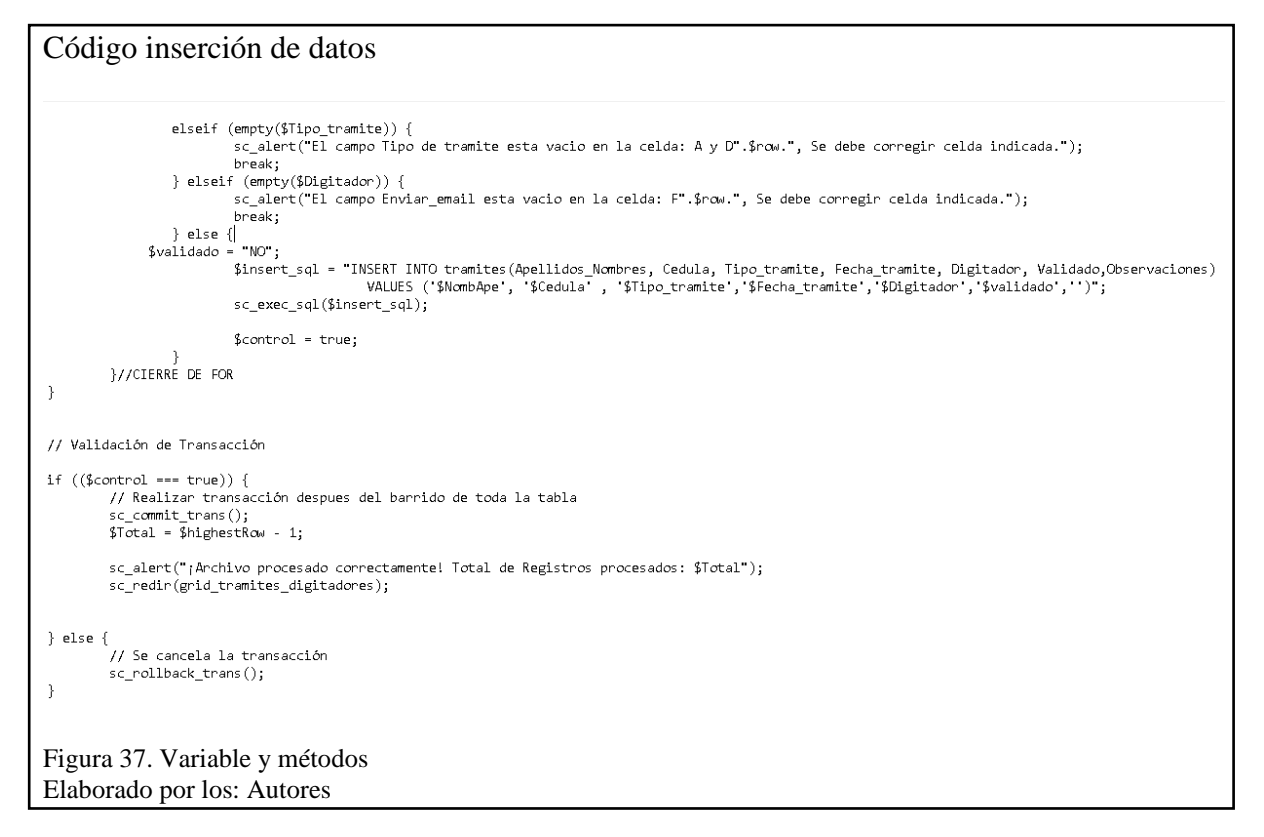

En la figura 37, previo a la ejecución de los macros SQL se valida que los campos no contengan información vacía, si se cubren todas las validaciones se procede a insertar los datos en la base mediante el macro *sc\_exec\_sql* que recibe la variable *insert\_sql* donde se coloca la sentencia SQL generada con las variables descritas en la figura 36.

El resultado al compilar este código es la importación de los datos que se muestran en un

Grid.

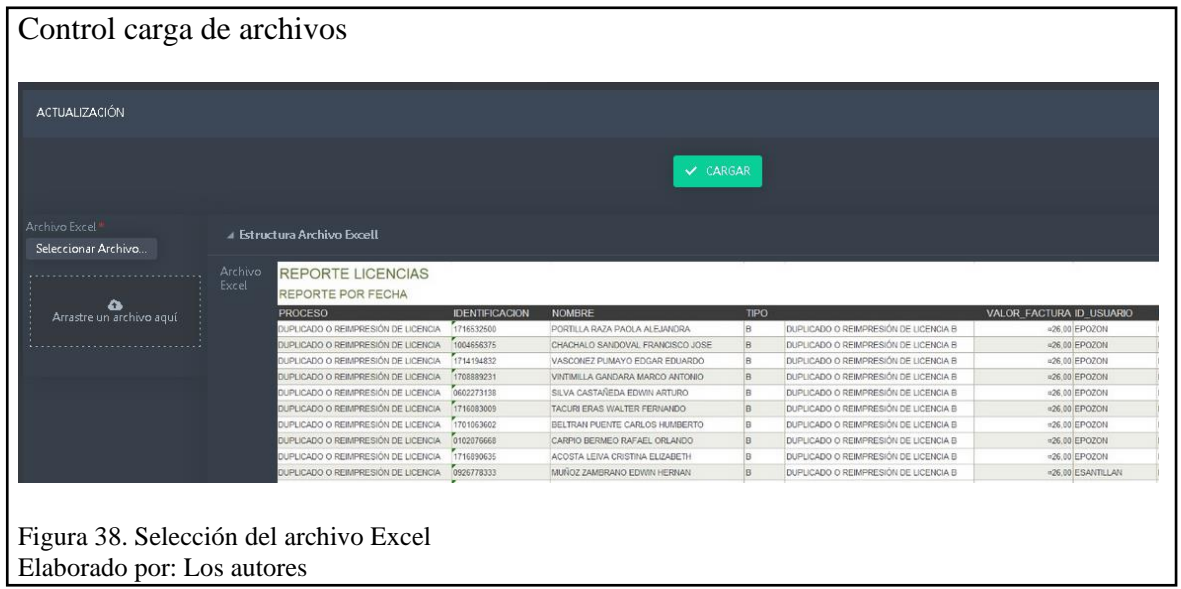

En la figura 38, se selecciona el archivo para la extracción de los datos, al dar click en la

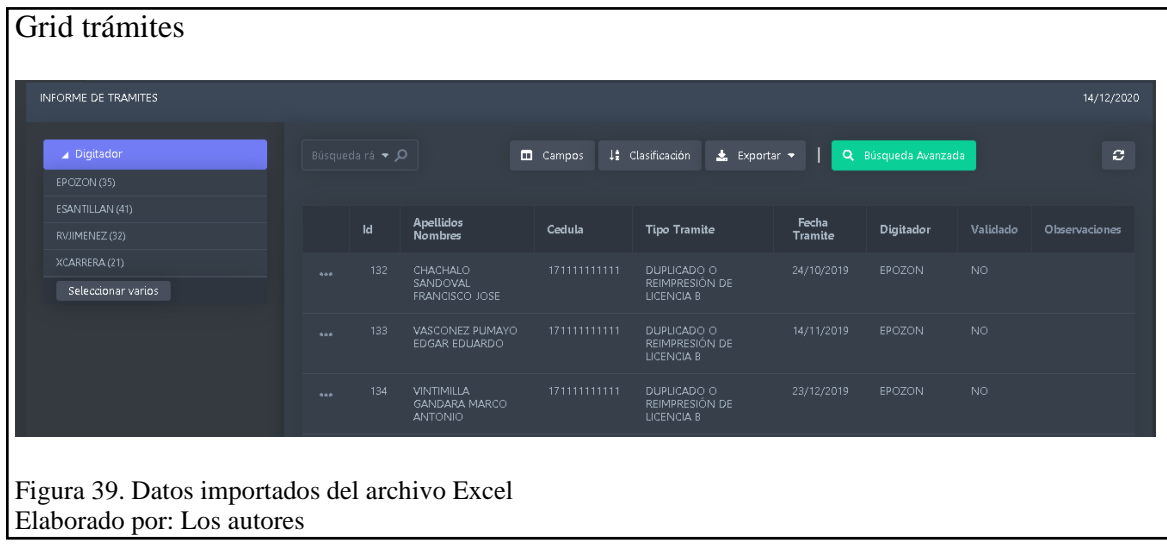

opción Cargar se visualiza la información en el siguiente Grid:

## **Grid de validación de trámites**

Se utilizó un Grid para guardar la información de los documentos que contienen, los diferentes tipos de licencias, los mismos que son revisados en los trámites. La configuración para el formulario es la siguiente:

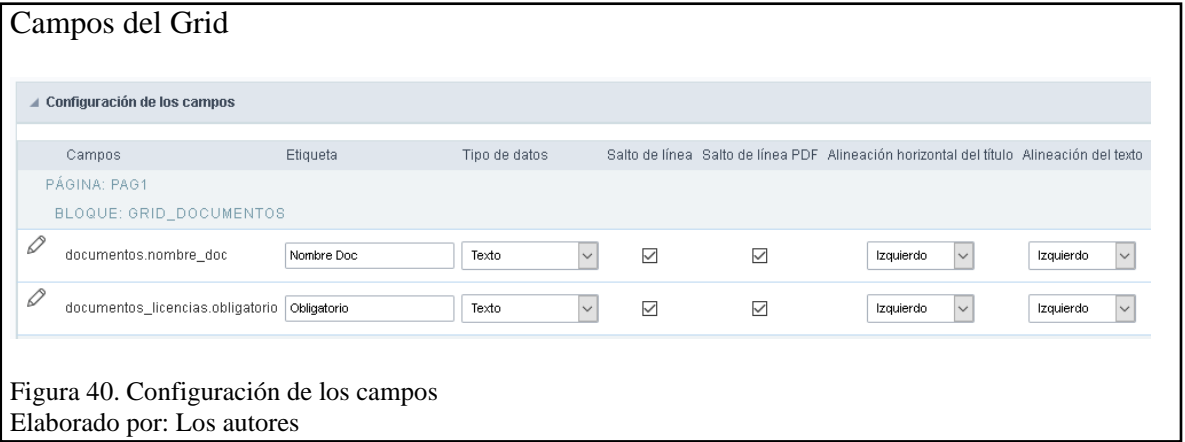

En la figura 40, para generar la lista de los documentos dentro del Grid, se manejaron dos

campos el nombre del documento y su tipo. Para la generación de la tabla se utilizó el siguiente

código SQL:

Código consulta SQL SELECT nombre doc, obligatorio FROM documentos, documentos licencias, categoria, licencias WHERE id\_doc=doc\_id AND lic\_id=id\_lic AND categoria\_id=id\_categoria AND nombre\_cat='[cat]' AND nombre\_licencia='[nlic]' ORDER BY obligatorio DESC Figura 41. Variables y campos seleccionados Elaborado por: Los autores

En la figura 41, en base a las variables *cat* y *nlic* que recibe el Grid documentos, se generará

la consulta que devolverá una tabla con la información correspondiente al tipo de trámite.

## Código licencias

 $\{id\_tram\}$ = $\lceil id \rceil$ ;

 $$id=[id_tram];$ 

sc\_lookup(sql, "SELECT nombre\_licencia, nombre\_cat FROM licencias,categoria,tramites WHERE id\_categoria=categoria\_id<br>|AND id\_lic=lic\_id AND id\_tramite=\$id");

 $if ( {sql} \ == false )$ echo "Access ennon. Message=". {sql} ; elseif (empty({sql})) H, echo "Select command didn't return data"; - 1 else  $$nlic = {sq1[0][0]};$ <br> $$cat = {sq1[0][1]};$  ${nonlic}$ -\$nlic; {licencias}=\$cat; Figura 42. Variables y métodos

Elaborado por: Los autores

En la figura 42, se muestra el código que recupera la información que será enviada para las variables *cat* y *nlic*, con el macro *sc\_lookup* se realiza la consulta en la base de datos para recuperar la información del tipo de licencia, previamente se valida la consulta y se envían los datos para la generación del Grid. Para el envío de notificaciones se añade el botón Enviar Correo que contiene el siguiente código:

#### Código botón Enviar Correo

```
sc_lookup(sql, "SELECT Nombres_Apellidos FROM personal_ant WHERE Cargo='ANALISTA SOPORTE TECNICO PROVINCIAL'");
if ((sql) == false)\left\{ \right.echo "Access ennon. Message=". {sql} ;
elseif (empty({sql}))-{
        echo "REGISTRO VACIO";
else
-{
        $jefe={sd[0][0]};$destinatorio = "major21op@gnail.com";$asunto = "Contacto desde nuestra web";
$mensaje={observaciones};
%carta = "Estimado/a $nombres\n";
$carta .= "\n Solicito comedidamente que por favor me envíe los siguientes documentos:\n";
%carta = "\n$mensaje\n";
$carta .= "\nDetales del trámite:\n";
$carta .="$ape_nombres\t $cedula\t $tipo_tramite\t $fecha\n";
{scarta} = "\nSaludos Cordiales\n";
$carta .="$jefe";
sc_confirm("¿Realmente desea enviar el correo?");
$insert_sql = "UPDATE tramites SET Validado= 'EN PROCESO' WHERE id_tramite=$id";
sc_exec_sql($insert_sql);
mail($correo, $asunto, $carta);
echo "El conneo fue enviado";
sc\_redir(grid\_transites);Figura 43. Variables y métodos - Botón Enviar Correo
Elaborado por: Los autores
```
En la figura 43, el macro *sc\_lookup*, recibe la sentencia SQL para recuperar la información del jefe de archivo que será guardada en la variable *jefe*, se almacena la información del cuerpo de correo en las variables: *destinatario, asunto y carta*, estos parámetros serán recibidos en la función *mail* que permite enviar el correo, una vez realizado se ejecuta el macro *sc\_exec\_sql* que actualiza el estado del trámite a: EN PROCESO. El resultado al momento de ejecutar el código es el siguiente:

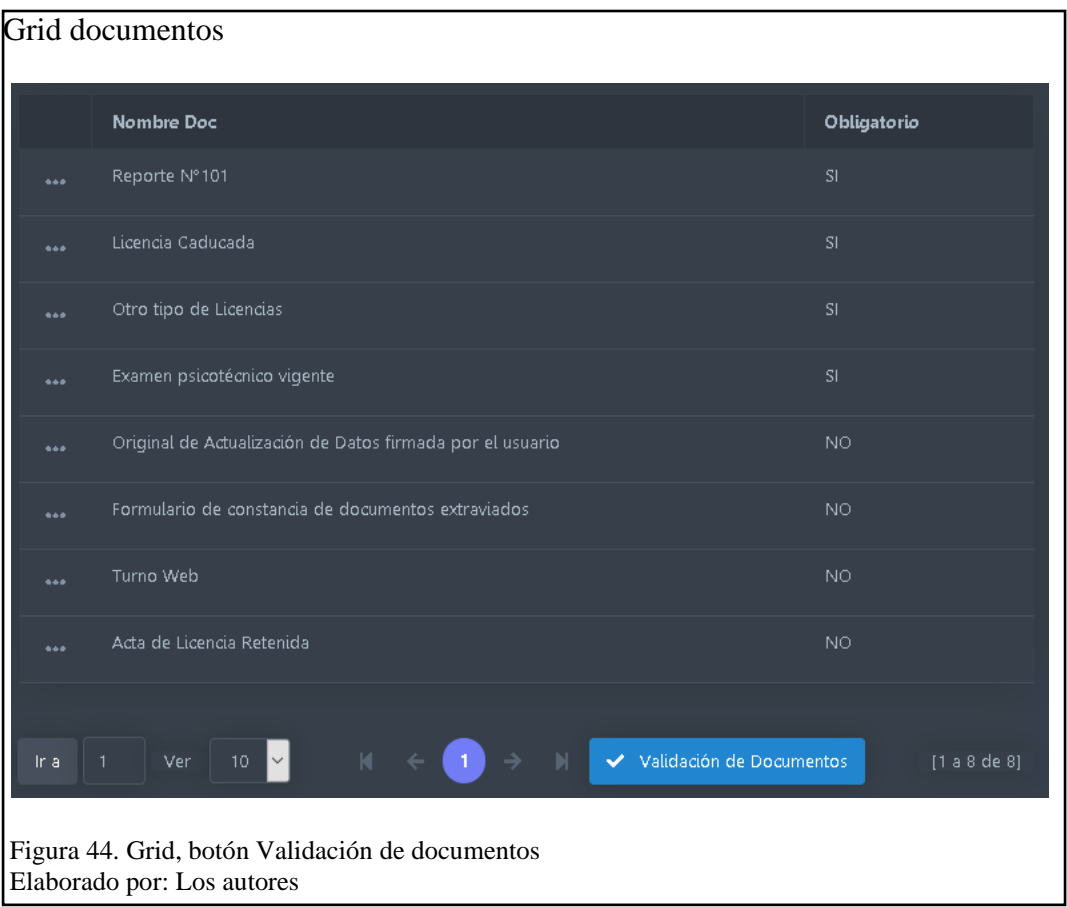

En la figura 44, se muestra el Grid de documentos, una vez que se revisa la documentación

se da click en el botón Validación de Documentos.

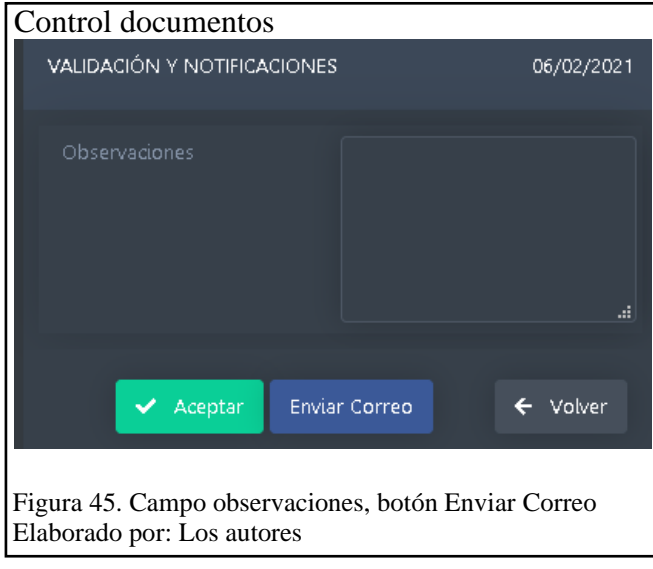

En la figura 45, se muestra el campo observaciones donde se coloca el mensaje para él envió de las notificaciones al digitador mediante el botón Enviar Correo. El resultado al dar click se muestra en la figura 46.

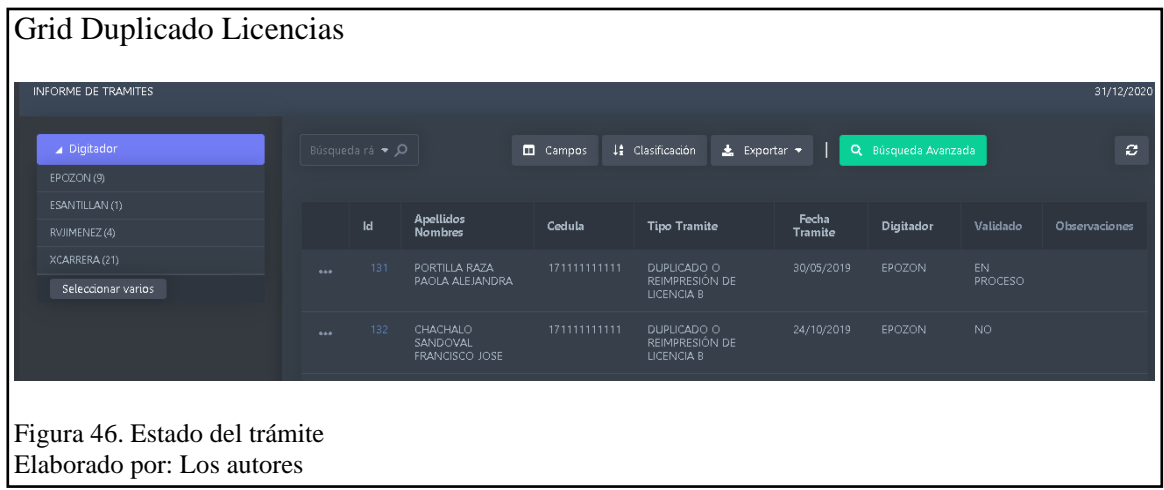

# **3.6.2 Módulo de reportería**

Tiene como objetivo permitir al usuario la generación del reporte de validación de los trámites que realizan los digitadores de la ANT Cordero. Los componentes generados para este módulo son:

- Resumen de trámites realizados
- Reporte de validación de los trámites

## **Inventario de clases**

**Tabla 22.** Inventario de clases – Módulo de reportería

| No. | Nombre          | <b>Ubicación</b>                       | Descripción                                                    |
|-----|-----------------|----------------------------------------|----------------------------------------------------------------|
|     | control_reporte | C:\xampp\htdocs\ANTWEB\control_reporte | Permite el acceso a los<br>controladores y la base<br>de datos |
| 2   | control resumen | C:\xampp\htdocs\ANTWEB\control_resumen | Permite el acceso a los<br>controladores y la base<br>de datos |
| 3   | grid resumen    | C:\xampp\htdocs\ANTWEB\grid resumen    | Permite el acceso a los<br>controladores y la base<br>de datos |

Elaborado por: Los autores

En tabla 22, se encuentran las clases que hacen referencia a los componentes del módulo de reportería, mediante los cuales se crea el reporte y el resumen de los trámites.

#### **Inventario de métodos**

| No. | Nombre                                  | <b>Descripción</b>             | Tipo |
|-----|-----------------------------------------|--------------------------------|------|
|     | sc_lookup (Conjunto de                  | datos, Ejecuta una sentencia   | SQL  |
|     | "Comando SQL", "Conexión")              | select y recuperalos datos     |      |
|     |                                         | de la consulta en una          |      |
|     |                                         | variable.                      |      |
| -2  | conteo (\$tipo, \$num, \$fini, \$fdest) | Realiza el conteo de los   PHP |      |
|     |                                         | trámites validados por los     |      |
|     |                                         | digitadores en base a los      |      |
|     |                                         | parámetros recibidos.          |      |

**Tabla 23.** Inventario de métodos – Módulo de reportería

Elaborado por: Los autores

En la tabla 23, el marco *sc\_lookup* cumple la misma función que el macro *sc\_select*, la diferencia está en su sintaxis para el manejo de variable que recibe los datos de la consulta que realiza a la base de datos, el método conteo recibe el tipo de trámite para realizar una consulta en la base de datos filtrando por fecha con las variables *fini y fdest* y así realizar el conteo de los trámites que realizan los digitadores para mostrar en el reporte.

## **Resumen de trámites realizados**

Se realizó la creación y configuración de los siguientes campos mediante una aplicación tipo control:

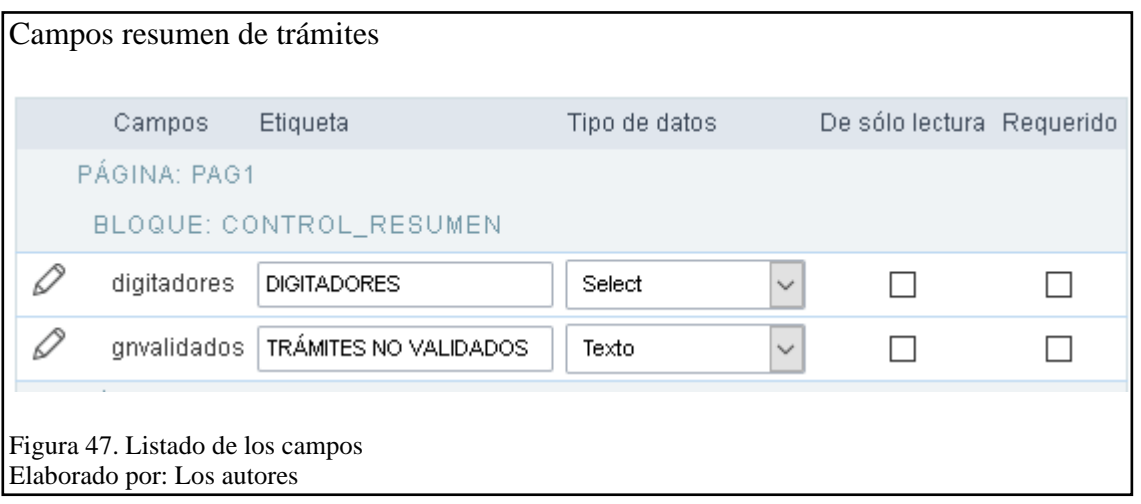

En la figura 47, se enlistan los campos creados, el campo digitadores es de tipo *select*, esto quiere decir que se configura una consulta en la base de datos para extraer la información, que se envía para visualizar el conteo de los trámites en el Grid. Para la generación del Grid se emplea el siguiente código:

Código consulta SQL SELECT nombre\_licencia, COUNT(lic\_id) AS Trámites\_no\_validados FROM tramites, licencias WHERE lic\_id=id\_lic AND Digitador='[dig]' AND Validado='NO' GROUP by nombre\_licencia Figura 48. Listado de los campos Elaborado por: Los autores

En la figura 48, se realiza la consulta en base a la información del campo que es recibida en

la variable *dig*, al ejecutar se muestra la información de los trámites no validados por el digitador.

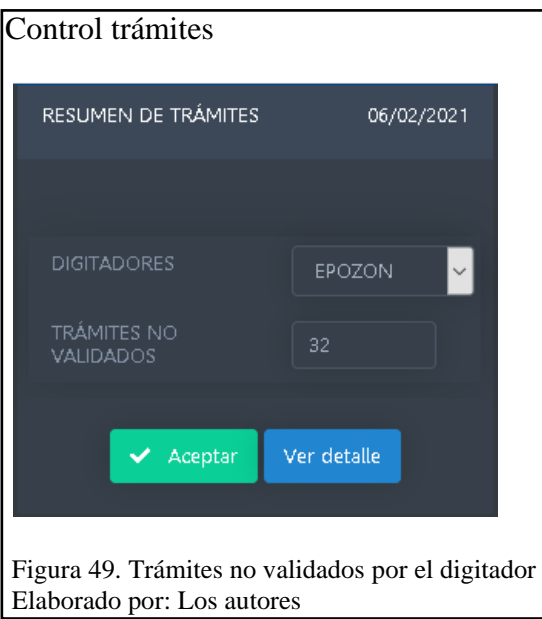

En la figura 49, se presenta el conteo por cada tipo de trámite no validado por el digitador.

Al dar click en el botón Ver detalle se visualiza el resultado en la figura 50.

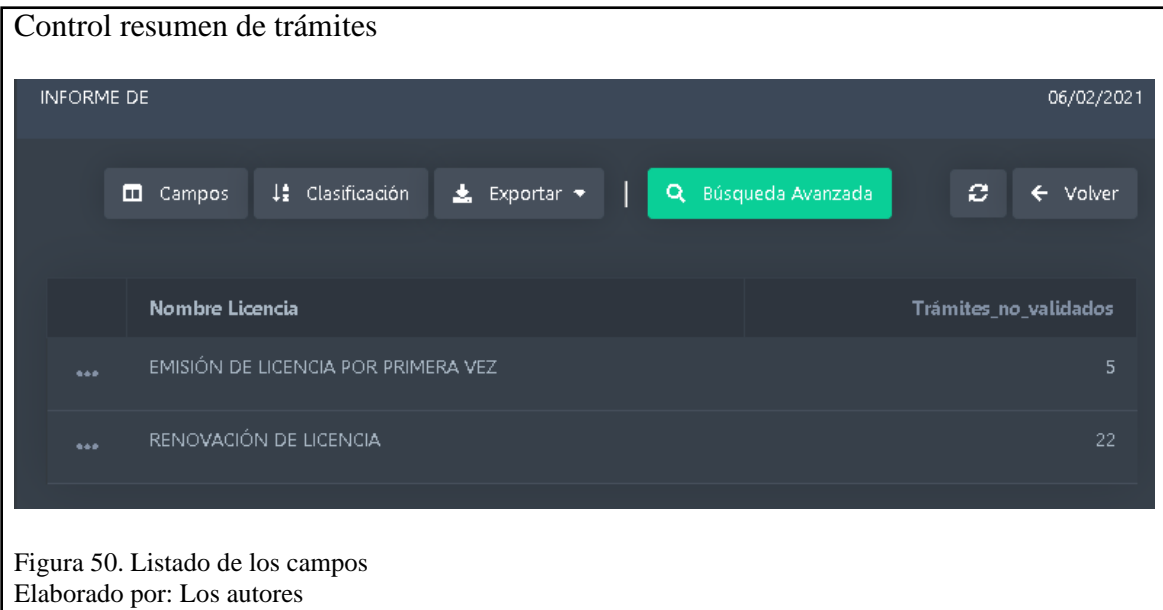

# **Reporte de validación de los trámites**

Para la generación de este configuro una aplicación tipo control con campos de tipo fecha para filtrar la información del reporte.

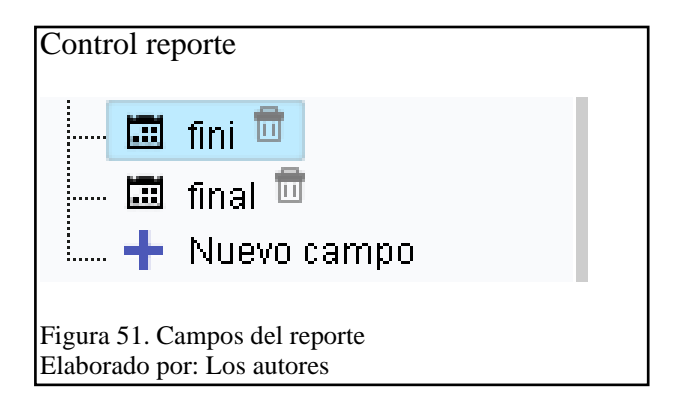

En la figura 51, se muestra los campos *fini* y *final* que hacen referencia a la fecha inicial y fecha final configuradas como tipo *calendario* para que el usuario pueda elegir con facilidad estos valores mediante los cuales, será generado el reporte. El código para la generación del reporte es el siguiente:

# Código blank reporte

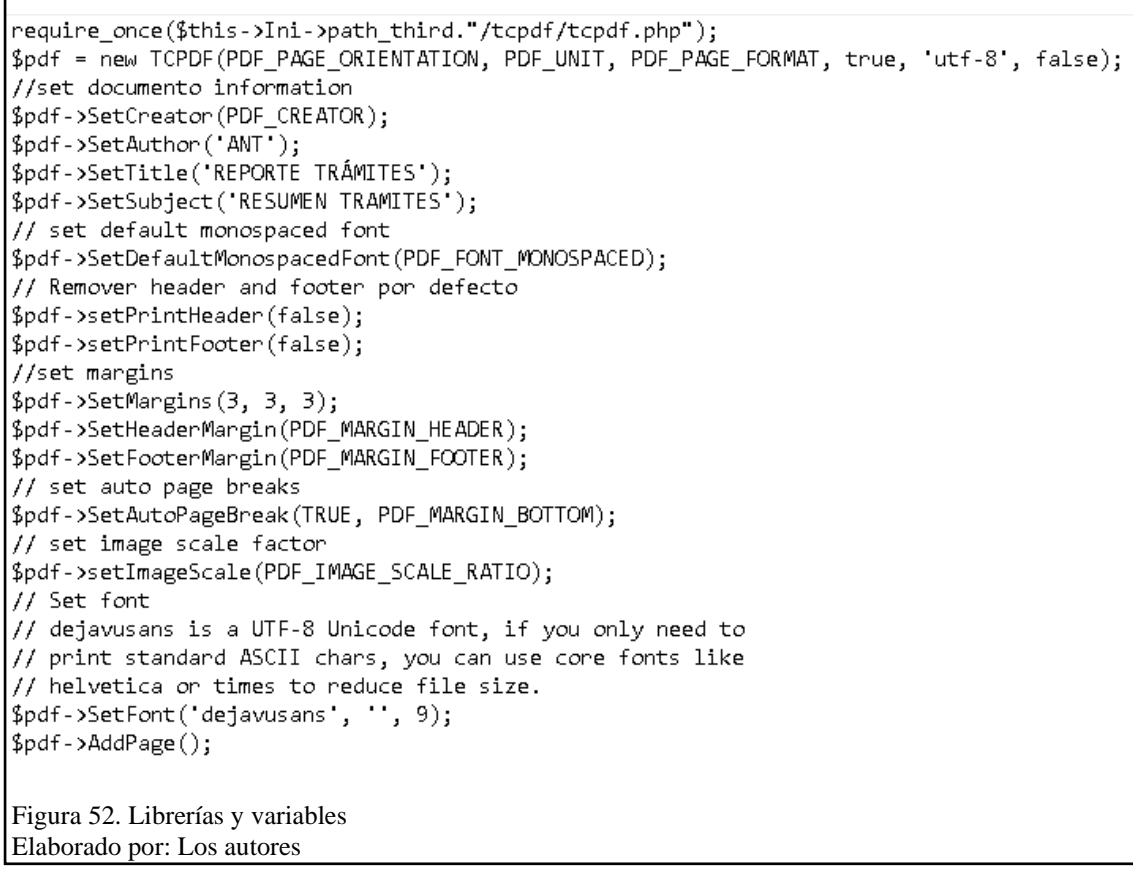

En la figura 52, se presenta parte del código para el despliegue del reporte de validación de los trámites, en la parte superior en la variable *pdf* se crea el archivo PDF mediante la librería TCPDF para en base a esta variable configurar el diseño del reporte con sus características como, por ejemplo: márgenes, títulos, encabezado entre otros.

```
Código consultas
//DATOS PARA LA TABLA RESUMEN DE LOS TRÁMITES
$fila resumen=";
$num=0;
%cont = 0;
sc_lookup(dig,"SELECT Id_Cargo FROM personal_ant WHERE Cargo='JEFE DE ATENCIÓN AL USUARIO'
OR Cargo= TECNICO EN EMISIÓN DE LICENCIAS ORDER BY Id Cargo");
if (!empty(\{dig\}))for (\frac{1}{2}i = 1; \frac{1}{2}i \leq 7; \frac{1}{2}i++) {
        if($i==1){
         $fila resumen .= <tr>
         <td align="center" style="font-size:70%;">Nro</td>
         ktd align="center" style="font-size:70%;">TIPO DE TRÁMITE VS DIGITADORk/td>';
         foreach({dig} as $digi)sc lookup(nomb,"SELECT Nombres Apellidos FROM personal ant WHERE Id Cargo="$digi[0]'");
                 $nombres={nomb[0][0]};$nombres = 'cbr;
                 $nombres.=$diagi[0];$fila_resumen .= <td align="center" style="font-size:70%;">'.$nombres.'</td>';
                $cont=$cont+1;
                 $fila resumen . = \langle/tr> ;
             \mathcal{F}if(§i==2){
                 $num=1;$fila_resumen.= conteo('DUPLICADO O REIMPRESIÓN DE LICENCIA', $num);
        if ($i == 3)$num=2;$fila_resumen.= conteo('EMISIÓN DE LICENCIA POR PRIMERA VEZ', $num);
         \}Figura 53. Consultas en la base de datos
Elaborado por: Los autores
```
En la figura 53, se muestra la extracción de la información para el reporte mediante el macro

*sc\_lookup* que realiza las consultas en la base de datos.

Cabe mencionar también que se utilizó lenguaje HTML embebido en las variables PHP para la construcción de las tablas, una contiene la información de los trámites y la otra tabla, contiene el resumen con la información generada por el método conteo.

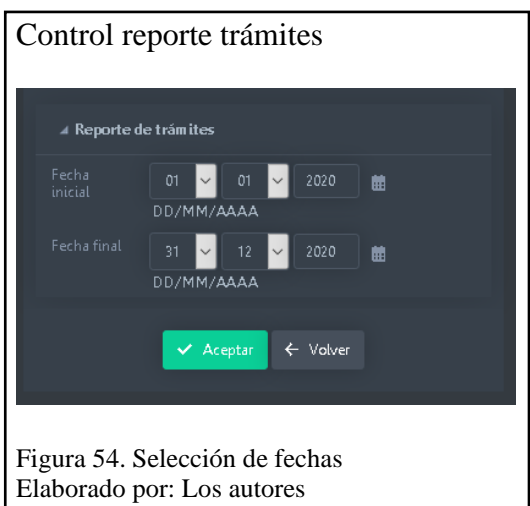

En la figura 54, el usuario selecciona las fechas para la generación del reporte, en este caso

el reporte de trámites es diario, sin embargo, si se requiere, se puede imprimir un reporte de trámites

anteriores, al dar click en aceptar se muestra el reporte.

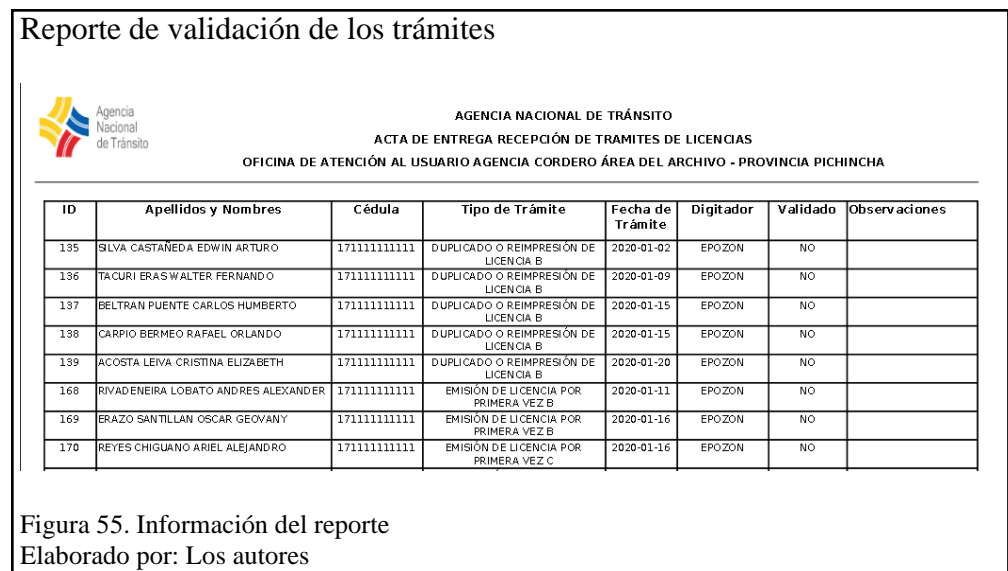

En la figura 55, se presenta el reporte de validación de los trámites que contiene la información de todos los trámites realizados por los digitadores con el espacio para las respectivas firmas.

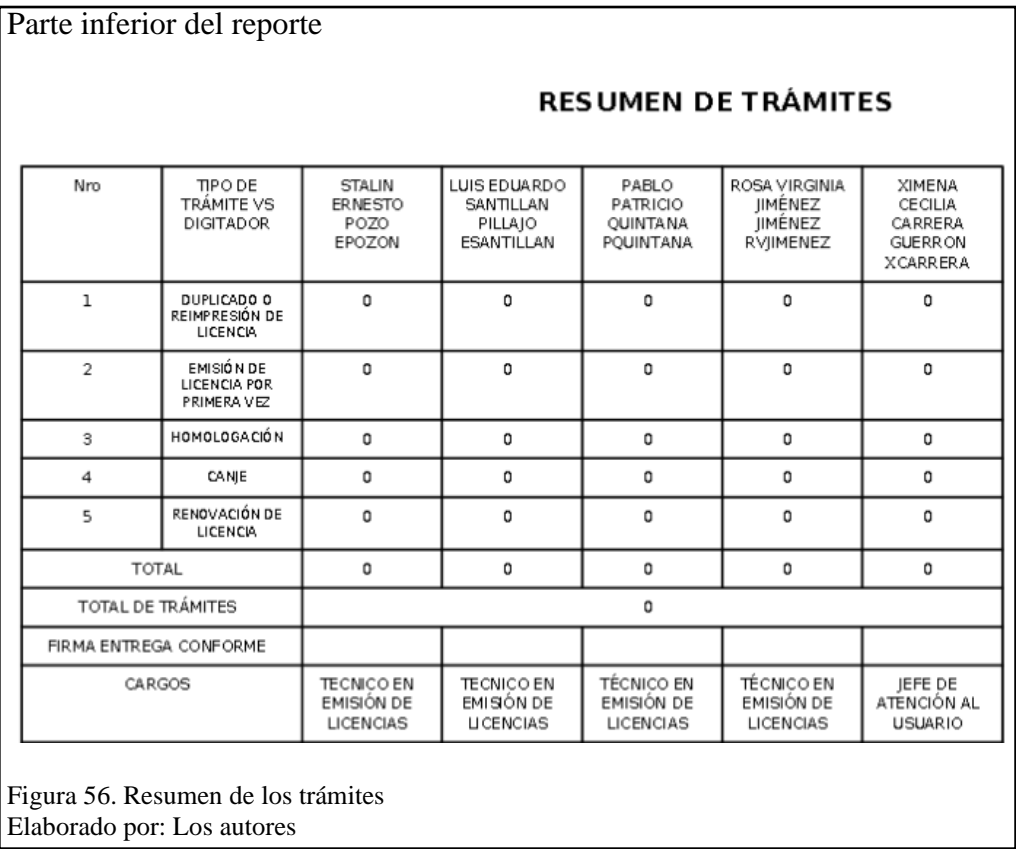

En la figura 56, se muestra la tabla resumen que contiene la información de los trámites realizados por los digitadores, así como el conteo de trámites validados por cada tipo de trámite y también la sección para las firmas de los digitadores.

## **3.6.3 Módulo de consulta de requisitos**

Se encarga de redireccionar al usuario a la página web de la ANT mediante el escaneo de un código QR para la consulta de los requisitos del trámite que desea realizar. Los componentes generados en este módulo son:

- Código QR
- Consulta de trámites

# **Inventario de clases**

| No. | Nombre                    | Ubicación                                         | Descripción         |  |  |  |
|-----|---------------------------|---------------------------------------------------|---------------------|--|--|--|
|     | grid cod qr               | C:\xampp\htdocs\ANTWEB\grid cod qr                |                     |  |  |  |
|     |                           |                                                   | los controladores y |  |  |  |
|     |                           |                                                   | la base de datos    |  |  |  |
| 2   | control consulta tramites | C:\xampp\htdocs\ANTWEB\control_consulta_tramites_ | Permite el acceso a |  |  |  |
|     |                           |                                                   | los controladores y |  |  |  |
|     |                           |                                                   | la base de datos    |  |  |  |
| 3   | control licencias inter   | C:\xampp\htdocs\ANTWEB\control licencias inter    | Permite el acceso a |  |  |  |
|     |                           |                                                   | los controladores y |  |  |  |
|     |                           |                                                   | la base de datos    |  |  |  |
| 4   | control_licencias_nopro   | C:\xampp\htdocs\ANTWEB\control licencias nopro    | Permite el acceso a |  |  |  |
|     |                           |                                                   | los controladores y |  |  |  |
|     |                           |                                                   | la base de datos    |  |  |  |
| 5   | control licencias pro     | C:\xampp\htdocs\ANTWEB\control licencias pro      | Permite el acceso a |  |  |  |
|     |                           |                                                   | los controladores y |  |  |  |
|     |                           |                                                   | la base de datos    |  |  |  |

**Tabla 24.** Inventario de clases – Módulo de consulta de requisitos

Elaborado por: Los autores

En tabla 24, se encuentran las clases que hacen referencia a los componentes del módulo

de consulta de requisitos, mediante las cuales se crea el Grid y el control con los que se genera el

código QR.

# **Código QR**

Campos del Grid Introduzca la descripción del campo Nuevo campo TIPO **NOMBRE ETIQUETA** QRCode  $\checkmark$ Ayuda  $\operatorname{\sf Crear}\nolimits$ Figura 57. Selección del tipo de campo Elaborado por: Los autores

Para la generación del código QR se configuró una aplicación tipo Grid.

En la figura 57, se selecciona el tipo de campo *QRCode* que genera el código QR para ello se asigna el campo de la siguiente manera:

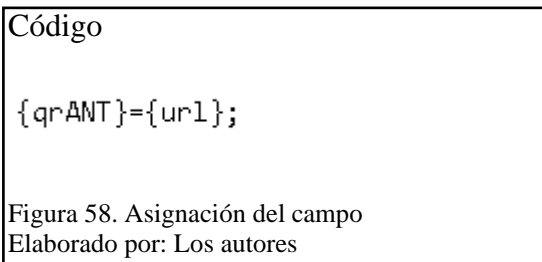

En la figura 58, se asigna la información al campo *{qrANT}*, en este caso se coloca el campo

que contiene la URL a la que se va a direccionar.

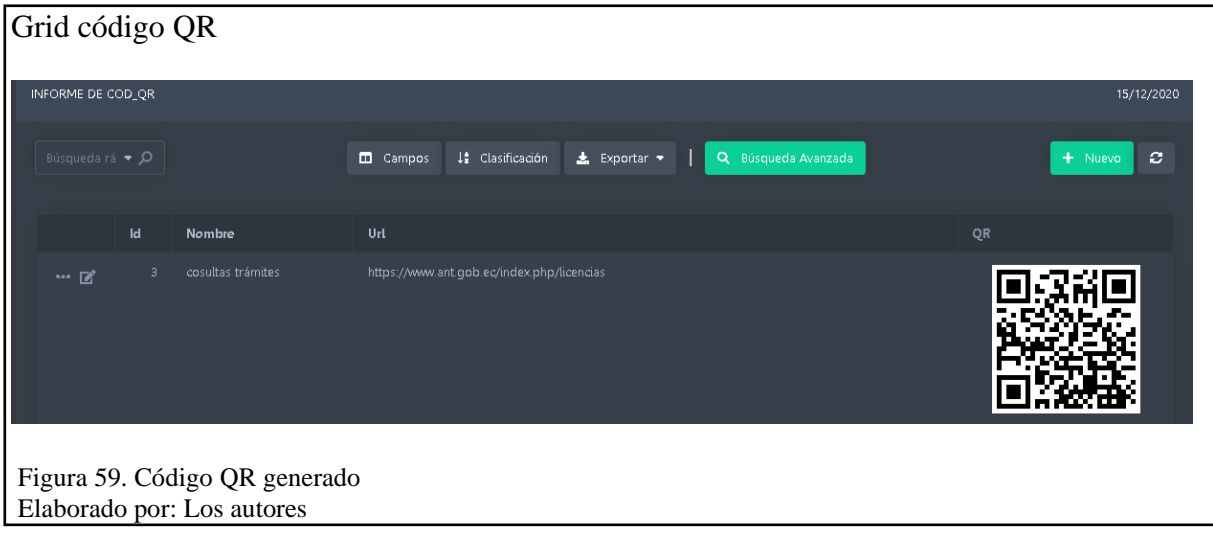

En la figura 59, se presenta el Grid que contiene el código QR generado que direcciona al enlace colocado en el campo URL.

## **Consulta de trámites**

En este componente se configuraron aplicaciones de tipo control para la selección de los trámites. En la primera crea un campo de tipo *select* que contiene la información del tipo de licencia y en la otra de igual forma se genera un campo de tipo *select* que muestra la lista de trámites a realizar. El código para realizar las consultas es el siguiente:

#### Código consulta trámites

```
$con={tramite};<br>sc_select(sql, "SELECT link_tramite FROM tramites_licencias_nopro WHERE nombre_tramite='$con'");
if (fsql) == false)-1
echo "Access ennon. Message =". {sql_enno};
else
$url={sq1}-\times field[0];sc_redir ($url);
P,
Figura 60. Variables y métodos
Elaborado por: Los autores
```
En la figura 60, mediante la variable con, se realiza la consulta con el macro *sc\_select*, la información se extrae en la variable *sql* y el valor se asigna a la variable *url* que contiene el enlace al cual direcciona el macro *sc\_redir* al recibirla como parámetro. A continuación, se muestra el resultado.

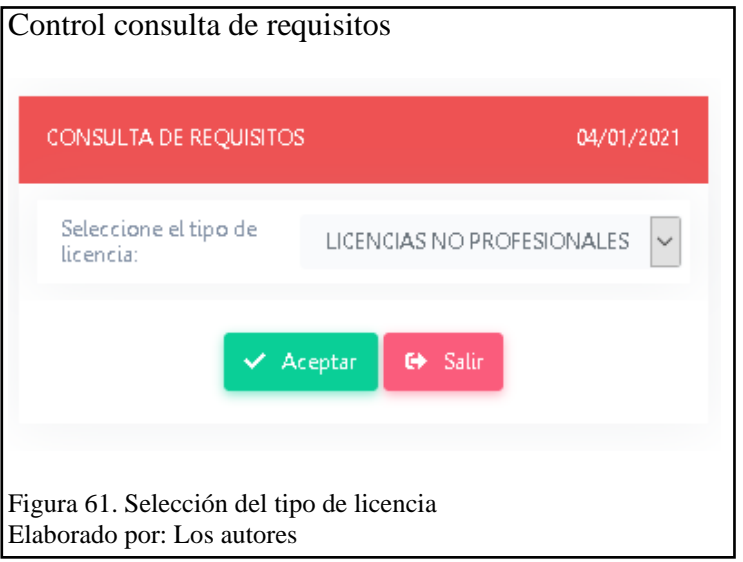

En la figura 61, se muestra la aplicación a la que direcciona el escaneo del código QR,

aquí se selecciona el tipo de licencia.

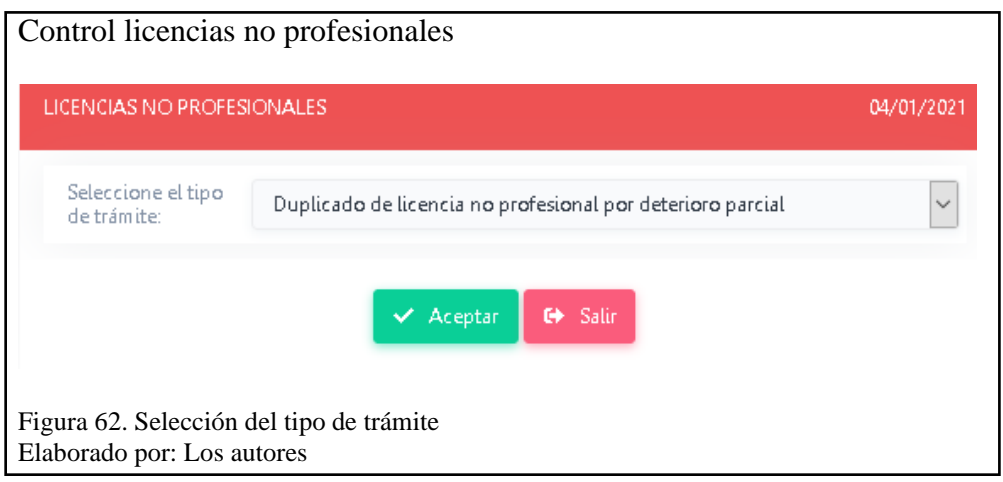

En la figura 62, el usuario selecciona el tipo de trámite y al hacer click en Aceptar la

aplicación direcciona a la página web de la ANT que contiene la información de los requisitos del

trámite.

# **3.6.4 Módulo de administración**

Tiene como función la gestión de usuarios, permisos y configuraciones en la aplicación

web. Se generaron los siguientes componentes en este módulo:

- Menú trámites.
- Módulo de seguridad

## **Inventario de clases**

| No.          | <b>Nombre</b>            | Descripción<br>Permite el                       |                  |  |  |  |  |
|--------------|--------------------------|-------------------------------------------------|------------------|--|--|--|--|
| $\mathbf{1}$ | form cod qr              | C:\xampp\htdocs\ANTWEB\form cod qr              |                  |  |  |  |  |
|              |                          |                                                 | acceso a los     |  |  |  |  |
|              |                          |                                                 | controladoresy   |  |  |  |  |
|              |                          |                                                 | la base de datos |  |  |  |  |
| 2            | form_personal_ant        | C:\xampp\htdocs\ANTWEB\form_personal_ant        | Permite el       |  |  |  |  |
|              |                          |                                                 | acceso a los     |  |  |  |  |
|              |                          |                                                 | controladoresy   |  |  |  |  |
|              |                          |                                                 | la base de datos |  |  |  |  |
| 3            | form tramites            | C:\xampp\htdocs\ANTWEB\form_tramites            | Permite el       |  |  |  |  |
|              |                          |                                                 | acceso a los     |  |  |  |  |
|              |                          |                                                 | controladoresy   |  |  |  |  |
|              |                          |                                                 | la base de datos |  |  |  |  |
| 4            | app_change_pswd          | C:\xampp\htdocs\ANTWEB\app change pswd          | Permite el       |  |  |  |  |
|              |                          |                                                 | acceso a los     |  |  |  |  |
|              |                          |                                                 | controladoresy   |  |  |  |  |
|              |                          |                                                 | la base de datos |  |  |  |  |
| 5            | app form add users       | C:\xampp\htdocs\ANTWEB\app form add users       | Permite el       |  |  |  |  |
|              |                          |                                                 | acceso a los     |  |  |  |  |
|              |                          |                                                 | controladoresy   |  |  |  |  |
|              |                          |                                                 | la base de datos |  |  |  |  |
| 6            | app_form_edit_users      | C:\xampp\htdocs\ANTWEB\app_form_edit_users      | Permite el       |  |  |  |  |
|              |                          |                                                 | acceso a los     |  |  |  |  |
|              |                          |                                                 | controladoresy   |  |  |  |  |
|              |                          |                                                 | la base de datos |  |  |  |  |
| 7            | app_form_sec_apps        | C:\xampp\htdocs\ANTWEB\app form sec apps        | Permite el       |  |  |  |  |
|              |                          |                                                 | acceso a los     |  |  |  |  |
|              |                          |                                                 | controladoresy   |  |  |  |  |
|              |                          |                                                 | la base de datos |  |  |  |  |
| 8            | app_form_sec_groups      | C:\xampp\htdocs\ANTWEB\app form sec groups      | Permite el       |  |  |  |  |
|              |                          |                                                 | acceso a los     |  |  |  |  |
|              |                          |                                                 | controladoresy   |  |  |  |  |
|              |                          |                                                 | la base de datos |  |  |  |  |
| 9            | app_form_sec_groups_apps | C:\xampp\htdocs\ANTWEB\app_form_sec_groups_apps | Permite el       |  |  |  |  |
|              |                          |                                                 | acceso a los     |  |  |  |  |
|              |                          |                                                 | controladoresy   |  |  |  |  |
|              |                          |                                                 | la base de datos |  |  |  |  |
| 10           | app_Login                | C:\xampp\htdocs\ANTWEB\app_Login                | Permite el       |  |  |  |  |
|              |                          |                                                 | acceso a los     |  |  |  |  |
|              |                          |                                                 | controladoresy   |  |  |  |  |
|              |                          |                                                 | la base de datos |  |  |  |  |

**Tabla 25.** Inventario de clases – Módulo de administración

Elaborado por: Los autores

En tabla 25, se encuentran las clases que hacen referencia a los componentes del módulo de administración, mediante los cuales se crean los formularios para la edición de las tablas de la base de datos y la gestión del módulo de seguridad.

#### **Menú trámites**

Para tener un control de las aplicaciones se generó el siguiente menú de tipo vertical.

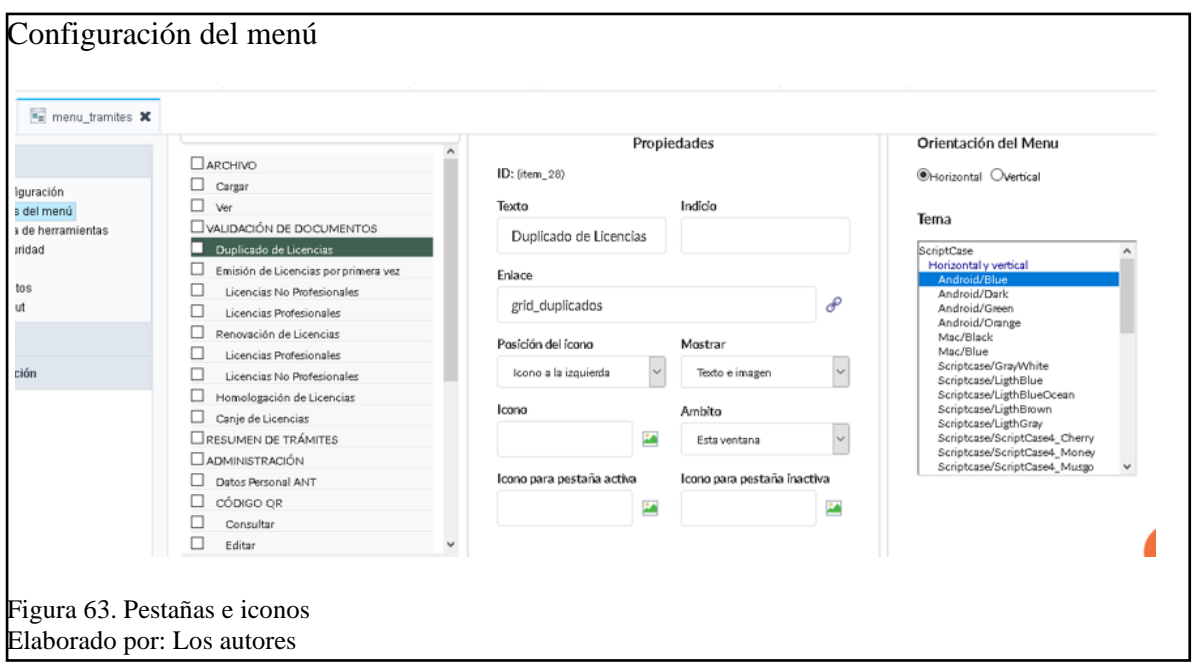

En la figura 63, se puede visualizar los parámetros para configurar el menú, en la parte izquierda se ubican las pestañas clasificadas por ítems y subitems, en la parte central se ponen los nombres, iconos y enlaces que tendrá la aplicación, finalmente en la parte derecha se elige la posición del menú.

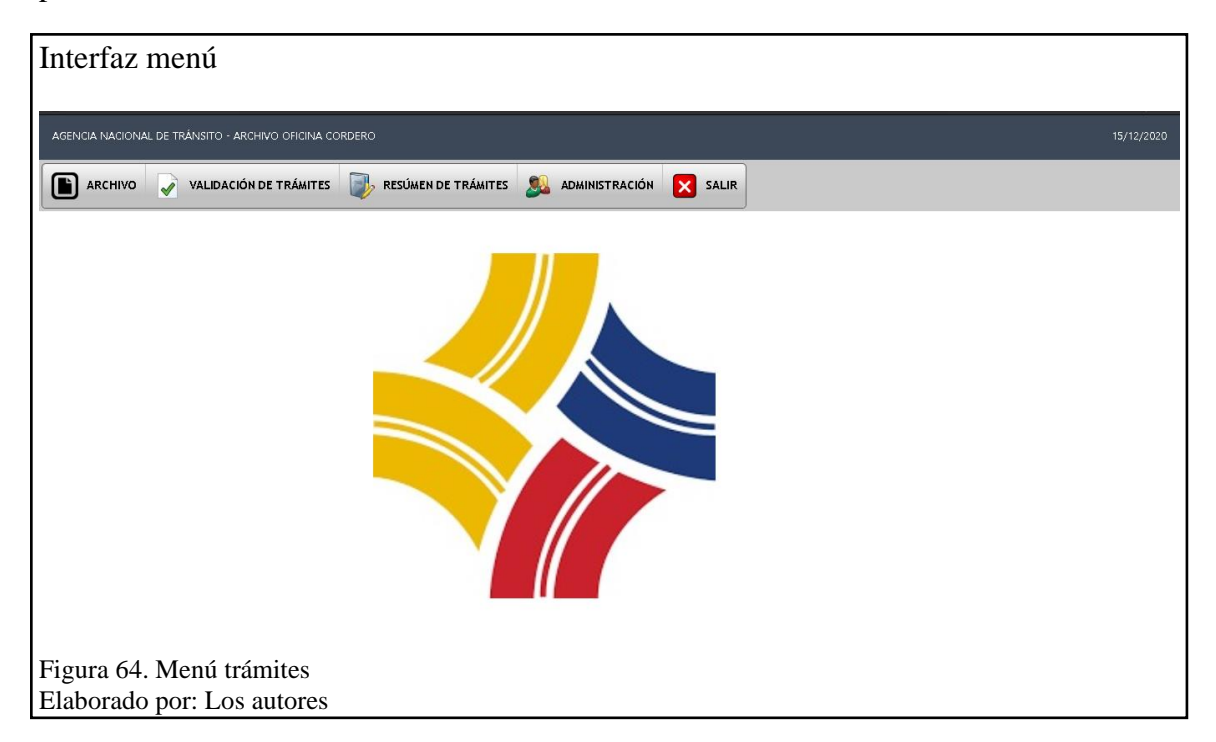

En la figura 64, se presenta el menú generado con las opciones principales.

# **Módulo de seguridad**

Se implementó el módulo de seguridad para el control de los usuarios y el acceso a las

aplicaciones. Entre los principales parámetros de configuración están:

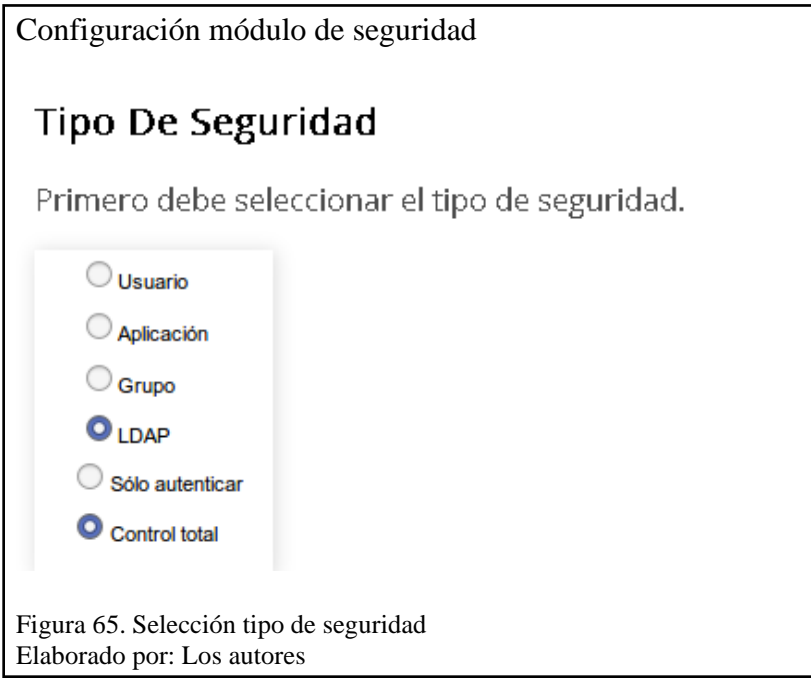

En la figura 65, se elige el tipo de seguridad, se seleccionó grupo para tener un control de

los usuarios y las aplicaciones.

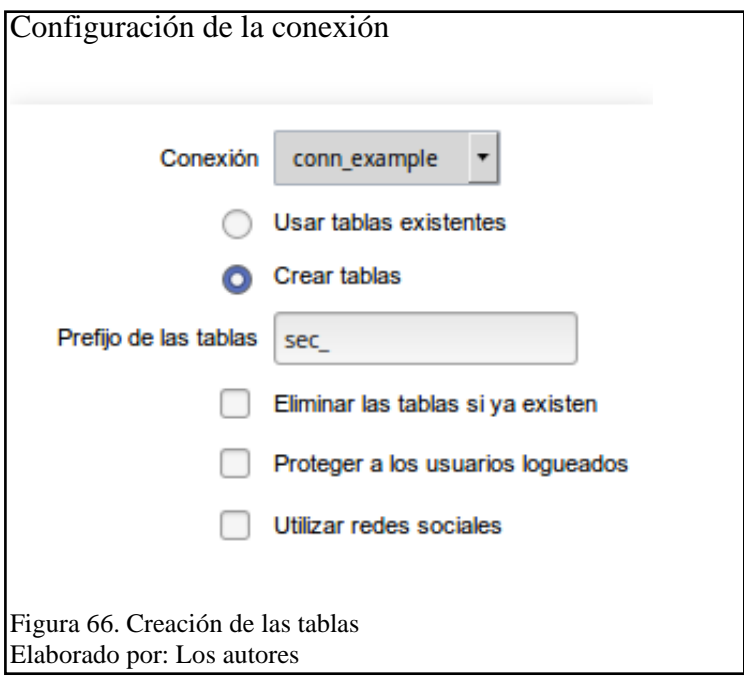

En la figura 66, se procede a la creación automática de tablas que guardan la información de los usuarios, claves y permisos.

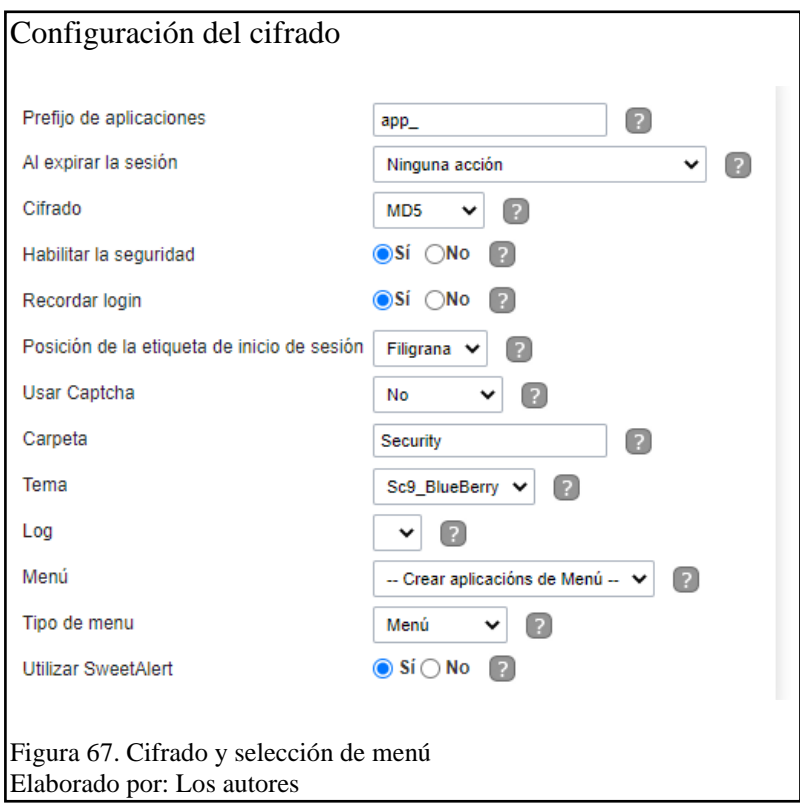

En la figura 67, se procede a la configuración del cifrado de la contraseña para el usuario, se configuró con el cifrado SHA512 ya que brinda un alto nivel de seguridad mediante encriptación de las claves. Por otro lado, también se puede añadir directamente el módulo de seguridad al menú en el parámetro tipo de menú, se elige el nombre del menú ya generado anteriormente.

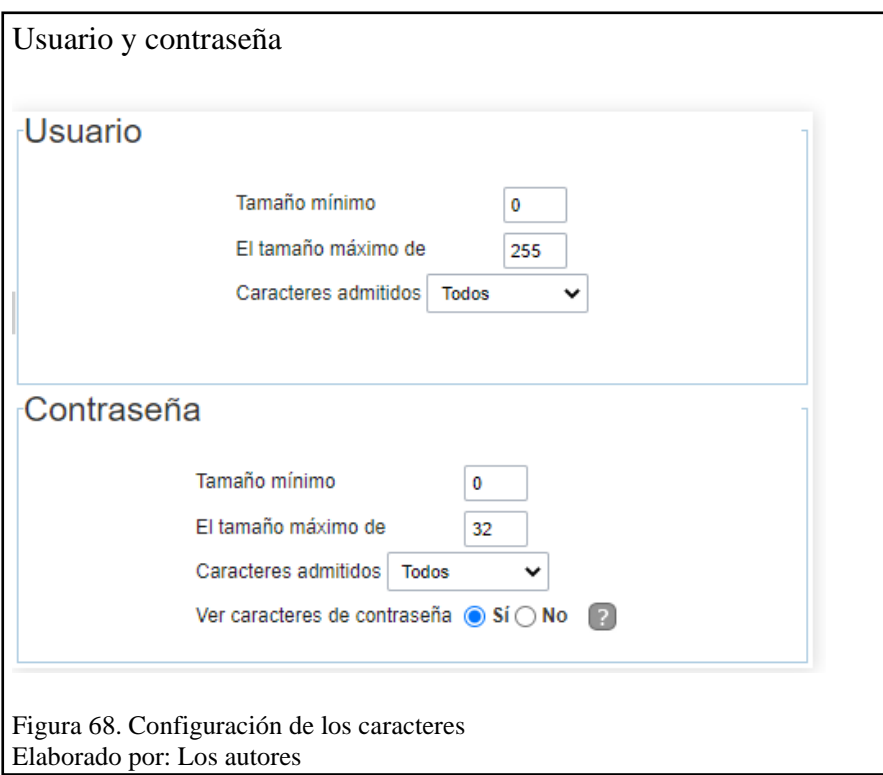

En la figura 68, se configura los caracteres que serán admitidos para la creación de usuarios y el manejo de contraseñas, en la aplicación se eligió la exclusión de espacios, comas y tildes tanto para el usuario y contraseña. De igual manera se puede configurar el código que se genera en HTML para el diseño de la interfaz.

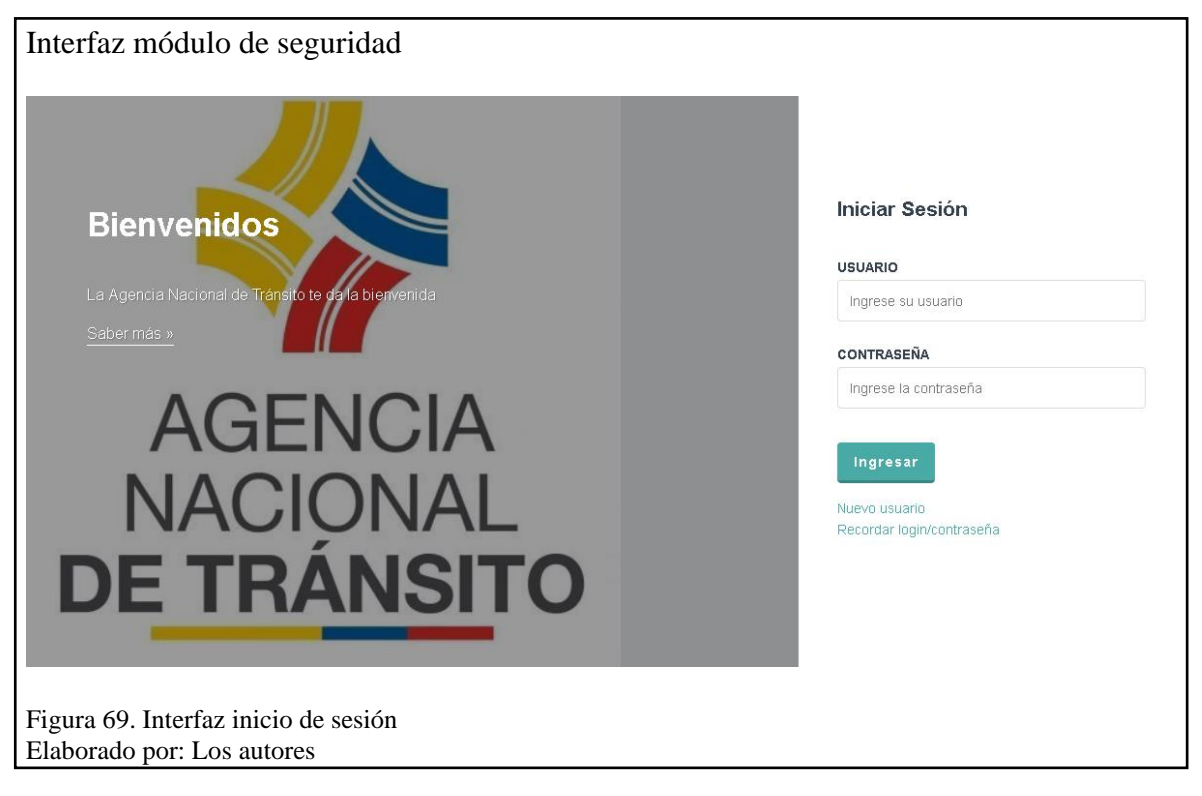

En la figura 69, se presenta la interfaz de inicio de sesión.

# **3.7 Pruebas**

A continuación, se describen las pruebas que se realizaron en base a los requerimientos para el desarrollo de la aplicación, con lo cual se pretende demostrar la calidad con la que cuenta el software.

# **3.7.1 Planificación de pruebas**

En la siguiente tabla se presenta la selección de atributos; los cuales fueron tomados de la

norma ISO/IEC 25010: que establece un sistema para la evaluación de la calidad del producto.

La tabla está compuesta de las siguientes filas que se describen a continuación:

- **1. Atributo:** es el atributo principal que se evalúa en la aplicación, tomado de la norma ISO/IEC 25010.
- **2. Subatributo/Descripción:** es el atributo secundario que se evalúa en la aplicación, tomado de la norma ISO/IEC 25010.

**3. Métrica:** contiene cuatro columnas en las que se detalla el nombre de la variable a evaluar, la descripción de la misma, el valor o meta al que es necesario llegar dentro de las pruebas y finalmente la prueba que se realiza.

|                                   | <b>ATRIBUTO</b> | Adecuación<br><b>Funcional</b>                                                                                |                                                                                                    | Eficiencia de desempeño                                                                                                    | <b>Usabilidad</b>                                                                                                    |                                                                                                    |                                                                                          |                                                                                             | Fiabilidad                                                                                                    | Seguridad                                                                                                    |                                                                                                    |                                                                                    | Portabilidad                                                                                                    |
|-----------------------------------|-----------------|----------------------------------------------------------------------------------------------------|----------------------------------------------------------------------------------------------------|----------------------------------------------------------------------------------------------------|----------------------------------------------------------------------------------------------------|----------------------------------------------------------------------------------------------------|------------------------------------------------------------------------------------------|---------------------------------------------------------------------------------------------|----------------------------------------------------------------------------------------------------|----------------------------------------------------------------------------------------------------|----------------------------------------------------------------------------------------------------|------------------------------------------------------------------------------------|----------------------------------------------------------------------------------------------------|
| <b>SUBATRIBUTO</b><br>DESCRIPCIÓN |                 | Corrección<br>Funcional                                                                                       | Comportamiento<br>temporal                                                                                                    | Utilización de<br>recursos                                                                                                    | Protección contra<br>errores de<br>usuario                                                                                         |                                                                                                    | Operabilidad                                                                             | Accesibilidad                                                                               | Exactitud<br>Computacional                                                                                         | Confidencialidad                                                                                                    | Integridad                                                                                                    | Autenticidad                                                                       | Adaptabilidad                                                                                                    |
|                                   |                 | Servirá para<br>obtener un<br>porcentaje de<br>resultados<br>correctos que el<br>sistema brinde al<br>usuario | Servirá para<br>conocer los<br>tiempos de<br>respuesta y<br>procesamiento de<br>la aplicación<br>durante su<br>funcionamiento. | Conocer la<br>cantidad de<br>recursos que hace<br>uso la aplicación<br>midiendo<br>tiempos v<br>procesando<br>funcionalidades. | Son los posibles<br>errores que puede<br>cometer el<br>usuario de la<br>ANT(Archivo)<br>para prevenir<br>fallos en el<br>software. | Es la rapidez de interacción que el<br>usuario de la ANT tiene con la<br>aplicación, en el momento de<br>realizar distintas tareas. |                                                                                          | Es la capacidad de<br>la aplicación para<br>ser usada por<br>diferentes personas            | Conocer el<br>funcionamiento de<br>la aplicación.<br>basándose en el<br>número de<br>funcionalidades<br>inexactas. | Evitar los accesos<br>no autorizados a<br>la aplicación<br>protegiendo<br>información de<br>los trámites<br>realizados | Personal<br>autorizado<br>tendrá permisos<br>para realizar<br>modificaciónes<br>de la<br>información en<br>la aplicación | <b>Brindar</b><br>seguridad en el<br>acceso a los<br>usuarios de la<br>aplicación. | Verificar la<br>compatibilidad que<br>la aplicación tenga<br>con distintos<br>navegadores                         |
| M<br>É<br>T<br>R<br>I<br>Ċ<br>A   | Variable        | Ocurrencia de un<br>funcionamiento<br>satisfactorio                                                           | Tiempo estimado                                                                                                    | Utilización de<br>recursos                                                                                                    | Número de<br>errores entre<br>operaciones                                                                                          | Funciones<br>completadas con<br>éxito                                                                                               | Tiempo para<br>completar una<br>tarea específica                                         | Número de tareas<br>completas por el<br>usuario                                             | Número de<br>funcionalidades<br>nexactas en base a<br>las<br>especificaciones                                      | Número de caracteres de la<br>contraseña                                                                               |                                                                                                    | Bits de<br>encriptación de la<br>clave                                             | Adaptabilidad del<br>producto                                                                                     |
|                                   | Descripción     | El porcentaje de<br>resultados<br>correctos que el<br>sistema brinde al<br>usuario.                           | Es el tiempo en<br>que se cumple<br>una tarea<br>determinada                                                                   | Son las<br>cantidades v<br>tipos de recursos<br>que la aplicación<br>usa                                                       | Son los errores<br>que el usuario<br>puede cometer al<br>momento de<br>utilizar la<br>aplicación                                   | Hace referencia a<br>las principales<br>tareas que el<br>usuario realiza<br>dentro de la<br>aplicacion                              | Es el tiempo<br>promedio que un<br>usuario tarda en<br>completar una<br>tarea específica | Son las tareas que<br>logra completar<br>con éxito el<br>usuario dentro de<br>la aplicación | Son los errores de<br>funcionalidades<br>durante el manejo<br>de la aplicación.<br>antes de su<br>entrega.         | Representa la longitud de la<br>contraseña                                                                             |                                                                                                    | Representa la<br>cantidad de bits<br>de encriptación<br>de la clave del<br>usuario | Es la capacidad<br>que tiene el<br>producto de<br>adaptarse a<br>entornos diferentes<br>de software v<br>hardware |
|                                   | Valor meta      | 70.1% - 90%<br>Rango Objetivo                                                                                 | 800ms                                                                                                    | 800ms                                                                                                    | $0 = < X < 4$                                                                                                    | $0\% - 100\%$                                                                                                    | $X < 300000$ ms                                                                          | $90\% - 100\%$                                                                              | $0 < X$ , valor más<br>cercano a 0.                                                                                | X>=0 Mientras mayor número de<br>bits, mejor seguridad para el usuraio                                                 |                                                                                                    | $X>=0$ Mientras<br>mavor número de<br>bits, mejor<br>seguridad para el<br>usuario  | X>=4 Mientras<br>mayor número de<br>navegadores,<br>mejor                                                         |
|                                   | Prueba          | Caja Negra                                                                                                    |                                                                                                    | Rendimiento                                                                                                    | Usabilidad<br>Fiabilidad<br>Seguridad                                                                                              |                                                                                                    |                                                                                          |                                                                                             |                                                                                                    |                                                                                                    | <b>Funcionales</b>                                                                                                    |                                                                                    |                                                                                                    |

**Tabla 26.** Métricas de calidad y pruebas

Elaborado por: Los autores
En la tabla 26, para obtener los valores meta a los que las pruebas deben llegar se hizo uso de diferentes benchmarking con metas y objetivos similares al proyecto para obtener resultados que sean acorde a lo esperado por el usuario.

## **3.7.2 Escenarios planteados**

| <b>Escenarios de pruebas</b> |                                      |  |  |  |  |  |  |
|------------------------------|--------------------------------------|--|--|--|--|--|--|
| Escenario 1                  | Registro de usuarios                 |  |  |  |  |  |  |
| Escenario 2                  | Envío de correos                     |  |  |  |  |  |  |
| Escenario 3                  | Número estimado de tareas            |  |  |  |  |  |  |
| Escenario 4                  | Extracción de datos de<br>archivos   |  |  |  |  |  |  |
| Escenario 5                  | Tiempo de acceso en la<br>aplicación |  |  |  |  |  |  |
| Escenario 6                  | Tiempo de respuesta                  |  |  |  |  |  |  |
| Escenario 7                  | <b>Exactitud Computacional</b>       |  |  |  |  |  |  |
| Escenario 8                  | Longitud de contraseña               |  |  |  |  |  |  |
| Escenario 9                  | Encriptación de contraseña           |  |  |  |  |  |  |
| Escenario 10                 | Compatibilidad con<br>navegadores    |  |  |  |  |  |  |

**Tabla 27.** Resumen de escenarios para los requerimientos planteados

Elaborado por: Los autores

La tabla 27 muestra un resumen de los principales escenarios realizados de acuerdo a los requerimientos del usuario y con base en los casos de uso desarrollados.

# **3.7.3 Resultados**

Dentro del desarrollo de las pruebas se tomó en cuenta la opinión del cliente en los tipos de pruebas en donde era necesario su intervención para obtener mejores resultados, las pruebas realizadas cumplieron con los requerimientos solicitados como se muestra en las siguientes tablas de resultados:

| <b>ATRIBUTO</b>      | Adecuación<br><b>Funcional</b>                                                                                       | Eficiencia de Desempeño                                                                                                    |                                                                                                    |                                                                                                    | <b>Usabilidad</b>                                                                                                    |                                                                                                    |                                                                                                    |                                                                                                    | Fiabilidad                                                                                                    | Seguridad                                                                                                    |                                                                                                    | Portabilidad                                                                                                    |                                                                                                    |
|----------------------|----------------------------------------------------------------------------------------------------|----------------------------------------------------------------------------------------------------|----------------------------------------------------------------------------------------------------|----------------------------------------------------------------------------------------------------|----------------------------------------------------------------------------------------------------|----------------------------------------------------------------------------------------------------|----------------------------------------------------------------------------------------------------|----------------------------------------------------------------------------------------------------|----------------------------------------------------------------------------------------------------|----------------------------------------------------------------------------------------------------|----------------------------------------------------------------------------------------------------|----------------------------------------------------------------------------------------------------|----------------------------------------------------------------------------------------------------|
| PRUEBA               | Funcionalidades<br>adecuadas                                                                                         | Número<br>estimado de<br>tareas                                                                                                    | Tiempo de<br>acceso en la<br>aplicación                                                                    | Tiempo de<br>respuesta                                                                                       | Porcentaje de<br>necesidades<br>concretas                                                                                                    | Funciones<br>completadas                                                                                                    | Número de<br>errores entre<br>operaciones                                                                                                    | Tareas<br>completadas                                                                                                    | Tiempo<br>estimado para<br>completar una<br>tarea específica                                                                                                    | Exactitud<br>computacional                                                                                                    | Longitud de<br>contraseña                                                                                             | Encriptación de<br>password                                                                                                    | Compatibilidad<br>con navegadores                                                                                                    |
| Ĵ<br>÷.              | 15                                                                                                    | 3                                                                                                    | $\overline{2}$                                                                                             | 3                                                                                                    |                                                                                                    |                                                                                                    | -1                                                                                                    |                                                                                                    | -3                                                                                                    | $\overline{1}$                                                                                                    |                                                                                                    |                                                                                                    | 4                                                                                                    |
| RESULTADO            | 88%                                                                                                    | 4 tareas en 5<br>minutos.                                                                                                    | Tiempo de<br>espera entre 0.4<br>ms a cerca de<br>2000 ms                                                  | 1. Web Page<br>$Test = 1660ms$<br>$GtMetrix =$<br>1200 <sub>ms</sub><br>Tools.pingdom<br>$= 948ms$           | 88%                                                                                                    | 100%                                                                                                    | 2                                                                                                    | 86%                                                                                                    | 1.92.000ms<br>2.143.500 ms<br>3.34 000 ms                                                                                                    | 0.05                                                                                                    | X>14 90%                                                                                                    | $X = 32$ bits                                                                                                    | En Ópera, el<br>retraso es de 10<br>ms, en<br>comparación con<br>Edge, Chrome y<br>Mozilla en donde<br>la página carga<br>por completo y<br>entra en<br>funcionamiento<br>en 1s |
| <b>OBSERVACIONES</b> | El resultado arroja<br>que el nivel de<br>puntuación está<br>dentro del grado<br>de satisfactorio<br>para el usuario | Suponiendo que<br>se tengan 100<br>trámites, estos<br>serían validados<br>completamente<br>con su respectivo<br>reporte en 20<br>minutos. | El tiempo es<br>relativamente<br>corto, así que no<br>presenta<br>molestias al<br>usuario por la<br>espera | Se usaron 25<br>usuarios<br>conectados con<br>los que los<br>tiempos fueron<br>cortos y no hubo<br>problemas | Se va a realizar<br>pequeños<br>cambios en la<br>aplicación en<br>base a las<br>observaciones<br>del usuario de<br>manera que<br>satisfaga todas<br>sus necesidades. | El usuario no<br>tiene problemas<br>en el manejo de<br>la herramienta y<br>recibió muy poca<br>ayuda para<br>manejar la<br>herramienta | El usuario podría<br>cometer errores<br>en los siguientes<br>escenario:<br>-Ingreso<br>incorrecto de<br>información -<br>Carga de<br>archivos no<br>compatibles o<br>incorrectos. | El usuario pudo<br>completar la<br>mayoría de<br>tareas sin<br>ninguna<br>dificultad.<br>durante la<br>ejecución el<br>usuario solicitó<br>ayuda para la<br>funcionalidad<br>del envío de<br>correos. | 1. Sin enviar<br>una<br>notificación<br>hacia alguno de<br>los digitadores.<br>2. Con un<br>documento<br>faltante y<br>enviar una<br>notificación al<br>digitador.<br>3. Generación<br>de reportes de<br>los trámites del<br>día | El resultado<br>arroja que el<br>nivel de<br>puntucación de<br>esta<br>característica se<br>encuentra en un<br>rango aceptable | El resultado se<br>ponderó en base<br>a los siguientes<br>valores de X 1 -8<br>$(10\%)$ 9-13<br>$(60\%) 14+$<br>(90%) | El resultado<br>indica que se<br>cumple la<br>métrica evaluada<br>y el<br>requerimiento<br>que el cliente<br>solicitó de uso de<br>contraseñas y<br>encriptación de<br>las mismas con<br>cifrado SHA512 | Edge, Chrome o<br>Mozilla no<br>presentarian<br>problemas de<br>compatibilidad                                                                                                  |

**Tabla 28.** Resultados de las pruebas realizadas

Elaborado por: Los autores

En la tabla 28, de forma general, las pruebas en su totalidad arrojaron resultados favorables sobre el 75% siendo el valor meta entre 70% y 100%, encontrándose dentro de los parámetros de satisfacción para el usuario y los benchmarking usados (valoración para los criterios de aceptación) en metas establecidas que un software debería tener, de la misma forma los tiempos de respuesta, espera al ingresar a la aplicación o durante su uso no representaron problemas para el usuario.

#### **CONCLUSIONES**

La utilización de una herramienta tipo RAD en la construcción de la aplicación web permitió que las entregas de los avances del software se cumplieran en los tiempos estimados, esto gracias a que permite integrar el Front-End y el Back-End mediante el diseño de arquitectura MVC, de manera que el desarrollo de los componentes fue eficiente , por su parte el diseñar la aplicación mediante un lenguaje estándar permitió plasmar los requerimiento del cliente mediante el uso de los distintos diagramas UML.

La aplicación del marco de trabajo permitió mantener reuniones constantes con el cliente y al realizar entregas incrementales e iterativas (mensuales) las mejoras aumentaban, cumpliendo de forma efectiva los requerimientos y resultando en la satisfacción del personal de la Agencia Cordero.

El uso de códigos QR dentro las funcionalidades de la aplicación permiten que, las personas en necesidad de conocer los requisitos para realizar alguno de los distintos trámites de licencias, puedan acceder desde su celular para saber esta información, evitando ir de forma presencial como comúnmente se hace.

El resultado de los tiempos de respuesta fue muy satisfactorio, en este sentido el tiempo que el usuario demora en validar un trámite se redujo de 12 a 3 minutos aproximadamente siendo un ahorro significativo de tiempo para el usuario del software.

97

## **RECOMENDACIONES**

Las credenciales de acceso que los usuarios tengan son de absoluta responsabilidad de los mismos, para evitar inconvenientes como accesos no autorizados o vulneración de la información que se maneja dentro de la aplicación.

En el desarrollo de las consultas en la base de datos es importante mantener un estándar en cuanto al uso de mayúsculas y minúsculas, es decir que si no se respetan estas reglas se pueden generar errores porque el sistema no reconoce las sentencias.

Dentro de ScriptCase en el manejo de aplicaciones tipo blank es recomendable que, en la asignación de nombres a las variables, no se utilicen caracteres para separar las palabras y no se coloquen nombres extensos con el fin, de evitar errores en la compilación del código cuando la aplicación se ejecuta en un servidor web.

Se recomienda a futuro migrar la información a una base de datos con una mejor robustez debido a que la aplicación va almacenar gran cantidad de información o su vez se puede implementar un repositorio de datos en la nube.

#### **REFERENCIAS**

## **Artículos académicos**

López, C. A. (2009). *Técnología en informática.* Obtenido de https://core.ac.uk/download/pdf/230220664.pdf

### **Libros virtuales**

Monte Galiano, J. (2016). *Implantar Scrum con éxito.* Barcelona: UOC.

- Sommerville, I. (2011). *INGENIERÍA DE SOFTWARE.* Ciudad de México, Naucalpan de Juárez, México: Pearson Educación de México, S.A. de C.V.
- White, S., & Miers, D. (2009). *Guía de Referencia y Modelado BPMN.* Florida : Future Strategies Inc., Book Division.

## **Sitios web**

- Agencia Nacional de Tránsito. (07 de Febrero de 2021). *Misión, Visión y Objetivos*. Obtenido de http://www.ant.gob.ec/?page\_id=2396#
- Curto, J. (10 de Septiembre de 2013). *BPM | wasabi*. Obtenido de http://bpmwasabi.blogspot.com/2013/09/bpm-y-scrum.html
- ISO/IEC 25000. (2020). *La familia de normas ISO/IEC 25000*. Obtenido de https://iso25000.com/index.php/normas-iso-25000
- Lahoz, M. (07 de Junio de 2018). *Deloitte: Las ventajas del Business Process Management.* Obtenido de https://www2.deloitte.com/es/es/pages/technology/articles/ventajas-businessproccess-management.html
- Martínez, D. (09 de Mayo de 2019). *Deloitte:DevOps una metodología que trabaja en el desarrollo de software ágiles.* Obtenido de

https://www2.deloitte.com/es/es/pages/technology/articles/devops-metodologiadesarrollo-software.html

Microsoft. (30 de Diciembre de 2020). *Azure DevOps*. Obtenido de https://azure.microsoft.com/es-es/services/devops/

Modeler, B. (2020). *Help Bizagi: User guide Modeler.* Obtenido de https://help.bizagi.com/process-modeler/es/index.html?intro\_welcome.htm

Schenone. (29 de Abril de 2011). *IBM Developer: Introducción a Business Process Management (BPM).* Obtenido de

https://developer.ibm.com/es/articles/introduccion-bpm/

ScriptCase. (2020). *ScriptCase: Documentación.* Obtenido de https://www.scriptcase.net/es/documentacion/

Shwaber, K., & Sutherland, J. (s.f.). *La Guía Definitiva de Scrum: Las Reglas del Juego .* Obtenido de https://www.scrumguides.org/docs/scrumguide/v1/scrum-guidees.pdf